Universidad Autónoma Metropolitana Unidad Azcapotzalco División de Ciencias Básicas e Ingeniería Licenciatura en Ingeniería en Computación

Comparación de técnicas de interpolación en modelos 3D, utilizando fotogrametría aérea

Reporte de proyecto

Trimestre 2018 Primavera

Carmen Vanessa Gonzalez Cruz 2123030117 vanne.glez18@gmail.com

Asesora: Dra. Silvia Beatriz González Brambila Profesora Titular Departamento de Sistemas sgb@azc.uam.mx

7 de septiembre de 2018

### Declaratoria

Yo, Silvia Beatriz González Brambila, declaro que aprobé el contenido del presente Reporte de Proyecto de Integración y doy mi autorización para su publicación en la Biblioteca Digital, así como en el Repositorio Institucional de UAM Azcapotzalco.

Dra. Silvia Beatriz González Brambila

Yo, Carmen Vanessa Gonzalez Cruz, doy mi autorización a la Coordinación de Servicios de Información de la Universidad Autónoma Metropolitana, Unidad Azcapotzalco, para publicar el presente documento en la Biblioteca Digital, así como en el Repositorio Institucional de UAM Azcapotzalco.

Carmen Vanessa Gonzalez Cruz

#### Resumen

Actualmente la fotografía digital predomina en la vida cotidiana de gran parte de la población, las cámaras digitales han inundado todos los dispositivos electrónicos que utilizamos diariamente. Encontramos fotografías digitales por todas partes, en la publicidad, internet, redes sociales y por supuesto, en nuestros smartphones.

Las cámaras digitales traducen la información lumínica en información digital, convirtiendo las fotografías en una fila inmensa de números que describen detalladamente una escena, éstas son una representación numérica de dos dimensiones en código binario.

Al hablar de fotografía digital, no podemos evitar mencionar a los pixeles, una imagen digital no es más que, en la mayoría de las veces, una matriz con datos que indican variaciones de rojo, verde y azul de una ubicación particular en una cuadrícula de píxeles, denominamos esta información como matriz de RGB predominante.

El procesamiento de imágenes digitales consiste en analizar la información almacenada en cada píxel para determinar la profundidad de una imagen y tener una referencia de información sobre un objeto, como escala, geometría, textura etc. Para ello los pixeles son clasificados usando algoritmos que los agrupan de acuerdo con su similitud en los valores de RGB. Durante el procesamiento de estos datos nos enfrentamos a distintas variables como la precisión, el tiempo de clasificación y el método utilizado.

El modelado tridimensional utiliza el procesamiento de imágenes para poder escalar y digitalmente hacer un arquetipo basado en la información de fotografías, el modelado requiere de técnicas para manipular los datos, relacionarlos y obtener puntos principales para diseñar el prototipo, a estas técnicas las denominamos interpolaciones.

En este proyecto se analizaron y compararon cuatro técnicas de interpolación en fotografías aéreas de un objetivo, que, al ser real, contiene características especiales como elevación, vegetación, distorsión de terreno y presenta errores incontrolables en la saturación y exposición de las imágenes como consecuencia de su exhibición a la intemperie. El obtener un prototipo basado en estas imágenes nos proporciona información de los métodos que debemos emplear dependiendo del espacio que queremos reconstruir, las condiciones que podemos controlar para obtener buenas capturas y también, posibles mejoras que se pueden aplicar en el software para mejorar la relación entre la calidad de reconstrucción y el tiempo empleado por el software.

Las técnicas de interpolación empleadas fueron: IDW (*Inverse Distance Weighting*), Natural Neighbor, Extrapolada<sup>\*</sup> y el método de Triangulación usando Regresión Polinomial.

Durante el desarrollo de este proyecto se realizaron ajustes en los valores RGB de algunas fotografías para obtener una mejor clasificación de los pixeles y mejorar la calidad de la reconstrucción tridimensional. De las técnicas empleadas la más eficiente fue Natural Neighbor, esta técnica permite una reconstrucción tridimensional detallada de los objetivos fotografiados, presentando una desventaja en cuanto al tiempo de reconstrucción.

En la propuesta de este proyecto se estableció que las técnicas de interpolación serían probadas con tres objetivos distintos, una estatua, una construcción pequeña y un terreno vacío. El fin de realizarlo de esta forma era observar los cambios que realizan los métodos de interpolación en distintos tipos de espacios, el terreno vacío se rige como una estructura bidimensional, mientras que una estatua mantiene las tres dimensiones, pero su estructura es más complicada de modelar debido a que el vuelo debe ejecutarse en forma circular para detectar todos sus rasgos y poder plasmarlos en un prototipo. En cuanto a la construcción, por ejemplo, una casa pequeña de un solo nivel es una figura geométrica, que con una vista superior puede guiarse para mantener la forma del polígono, lo ideal es que el vuelo se realice de forma circular, no obstante, se puede efectuar capturando lado por lado, y esquina por esquina, respetando el orden en las caras del polígono.

Después de enfrentarnos a los inconvenientes con los vuelos de drones en la Ciudad de México y su legislación\*\*, se optó por buscar un nuevo lugar para el desarrollo del proyecto, hallando en un estado vecino, un nuevo objetivo: Una Iglesia. Este espacio contiene una combinación de los tres espacios que buscábamos modelar y que generó un grado mayor de complicación durante el procesamiento.

Con los resultados obtenidos en los prototipos demostramos que existe una relación directamente proporcional entre el número de fotografías empleadas para el prototipo y el tiempo de procesamiento de las imágenes. Sin embargo, pese a tener un gran número de imágenes el prototipo estuvo más predispuesto a fallos que derivaron en una sobreposición de las estructuras. Este error a simple vista parece un error de posicionamiento satelital, por el contrario, las estructuras están posicionadas de manera correcta, el problema real es el error existente en el balance ISO de las fotografías el cual no permite leer la profundidad correcta de la estructura en la imagen.

j Revisar cambios explicados en: 4. Objetivos.

<sup>\*\*</sup> Revisar la sección: 6. Desarrollo del Proyecto.

Modelar detalles pequeños, como en este caso fue la estructura de la torre es un procedimiento sencillo y rápido si únicamente se procesan fotografías de esa estructura, por otro lado, cuando se procesa en conjunto con la estructura completa de la iglesia, muchos de los detalles se pierden, la razón por la cual sucede esto es el método de interpolación: Natural Neighbor es un método que busca más de cuatro fotografías vecinas de una estructura para modelar lo o en su caso descartar la información que considera basura, al hablar del modelo de una iglesia con dimensiones reales, el método puede llegar a perderse, puesto que son varias estructuras en una, en el caso de esta interpolación el modelo final es muy bueno, mantiene los colores reales en cada parte del prototipo, la textura de la piedra, la vegetación y la tierra son similares a los reales, modela la torre e incluso tiene una textura similar a la real, pero no mantiene todos los detalles de la torre como los adornos de remate<sup>1</sup> que se encuentran en las equinas en cada uno de sus niveles y pierde forma al no encontrar la profundidad. Su tiempo total de procesamiento fue de casi 7 horas. Por otro lado, *Inverse Distance Weighting* tiene mayor ventaja sobre el método anterior, pues este depende únicamente de las distancias y la triangulación que va realizando durante el procesamiento, su tiempo de procesamiento fue de casi 12 horas, sin embargo, contiene los mismos errores de superposición de estructuras. Las texturas de la vegetación y la estructura son muy buenas pues simulan la estructura real, el modelado de la torre tiene más detalles como profundidad en los arcos, su modelo es limpio, es decir podemos observar el arco rotando la torre y están vacíos tal y como en el modelo original. Por último, la interpolación de Triangulación con el método de Regresión Polinomial corrige el error de superposición, pero su tiempo de procesamiento aumenta a casi 9 horas más un tiempo de 2 horas de corrección de posicionamiento y limpieza de puntos, sus detalles de la torre son limpios, alcanza a mantener los puntos de profundidad en las estructuras, aunque algunas de estas no alcanzan a ser definirlas correctamente, pero deja las marcas en la nube de puntos de que los puntos existen. Su *match* es muy estricto, pues la configuración exige que en las imágenes exista más de un 70% de solape para modelar completamente la estructura, o dibujar sólo los puntos que cumplan esa restricción.

En conclusión, el método de interpolación de Triangulación usando Regresión Polinomial es eficiente modelando estructuras complejas corrigiendo detalles de profundidad y manteniendo buena calidad en las texturas y colores que se asimilen a los reales.

j

 $1$  Se denomina remate a todos los elementos que se colocan sobre la construcción para coronar o adornar la parte superior.

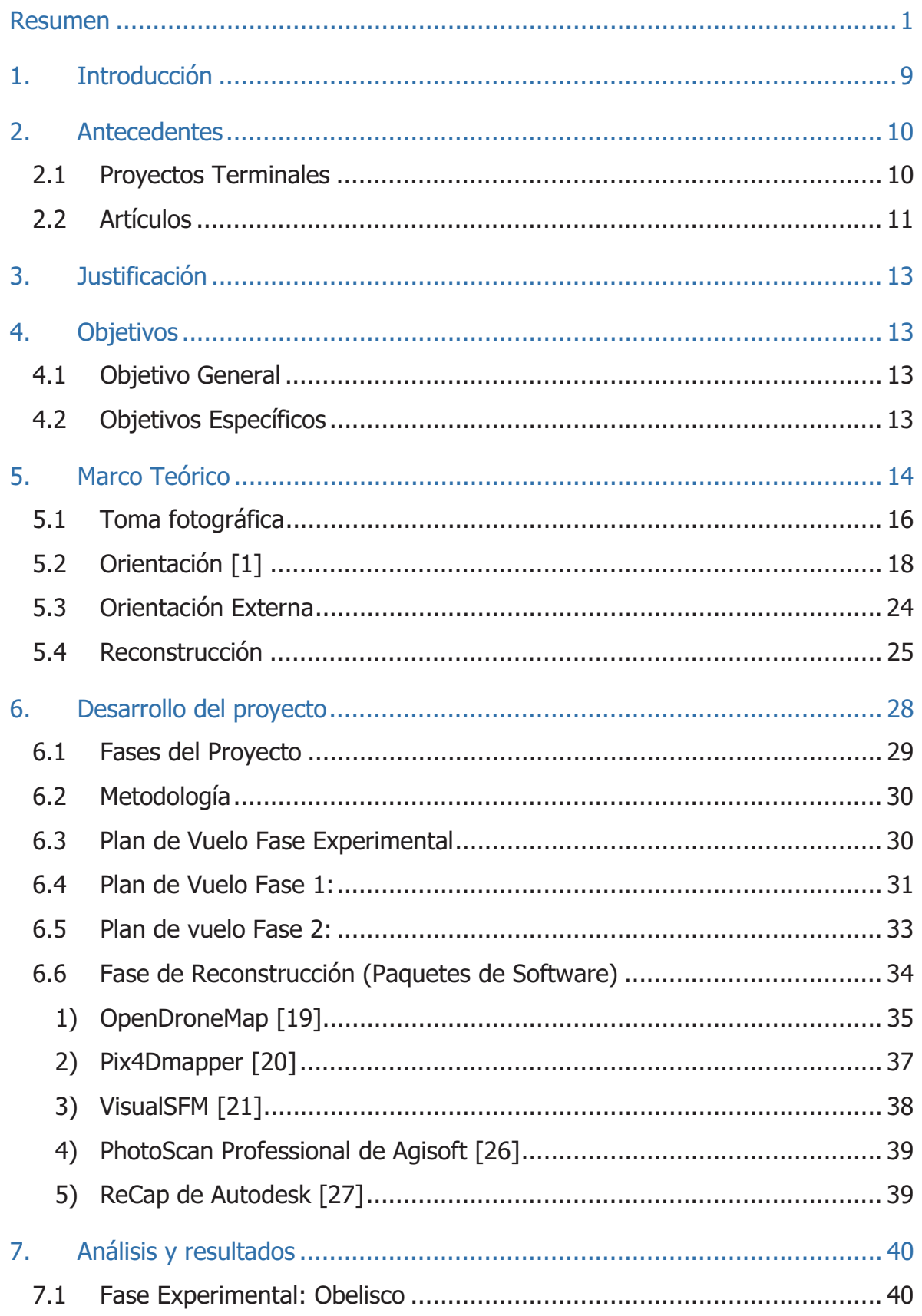

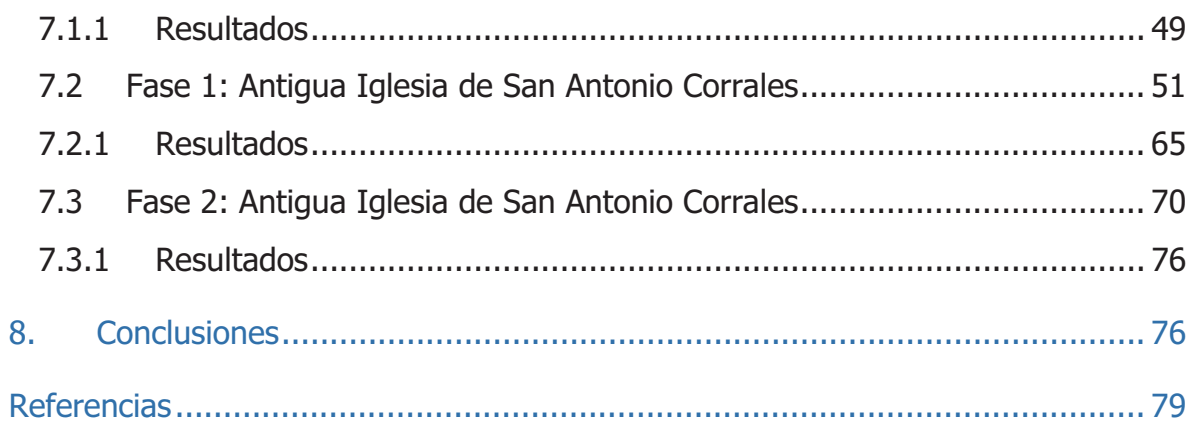

Tabla de Imágenes

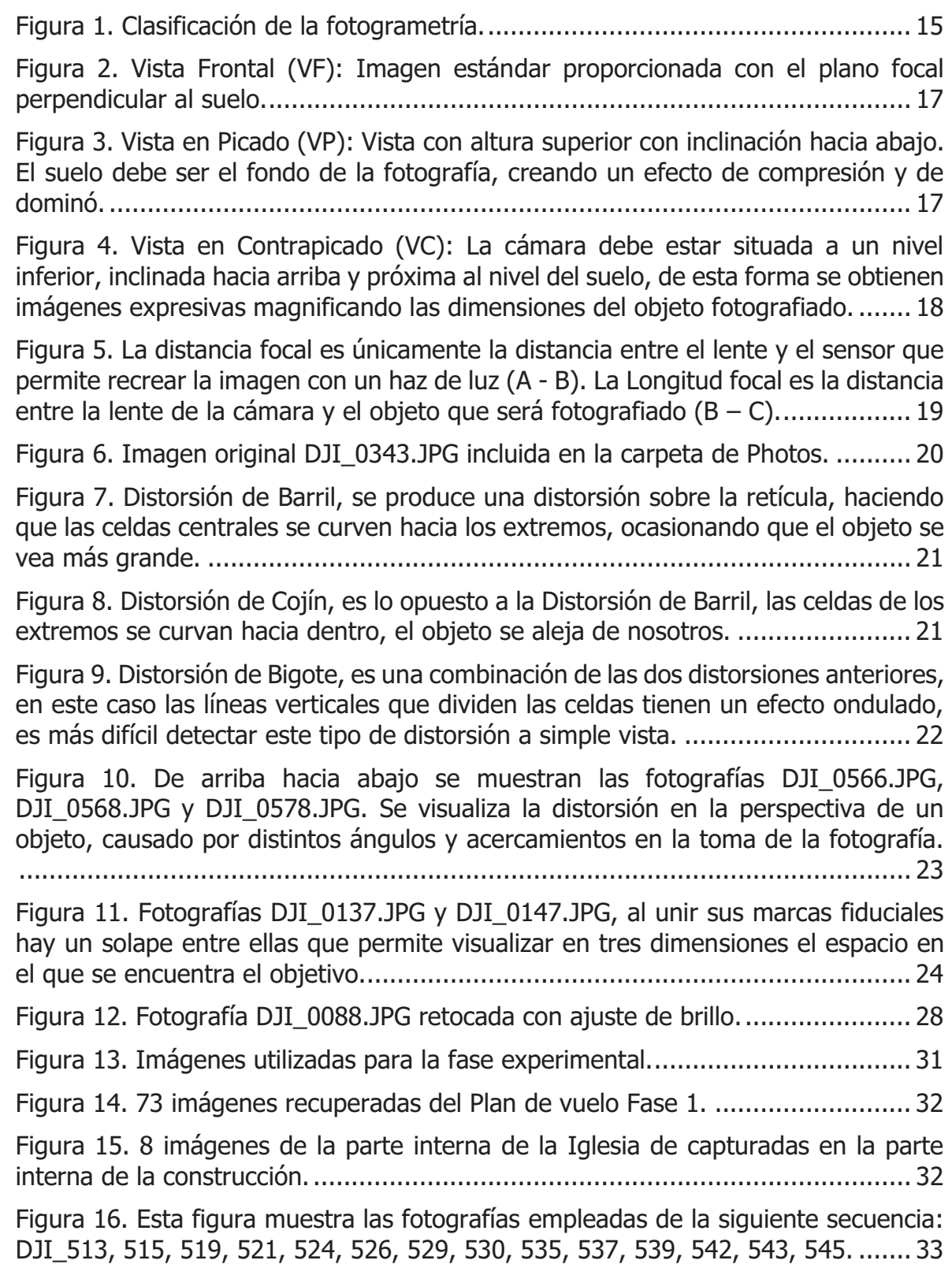

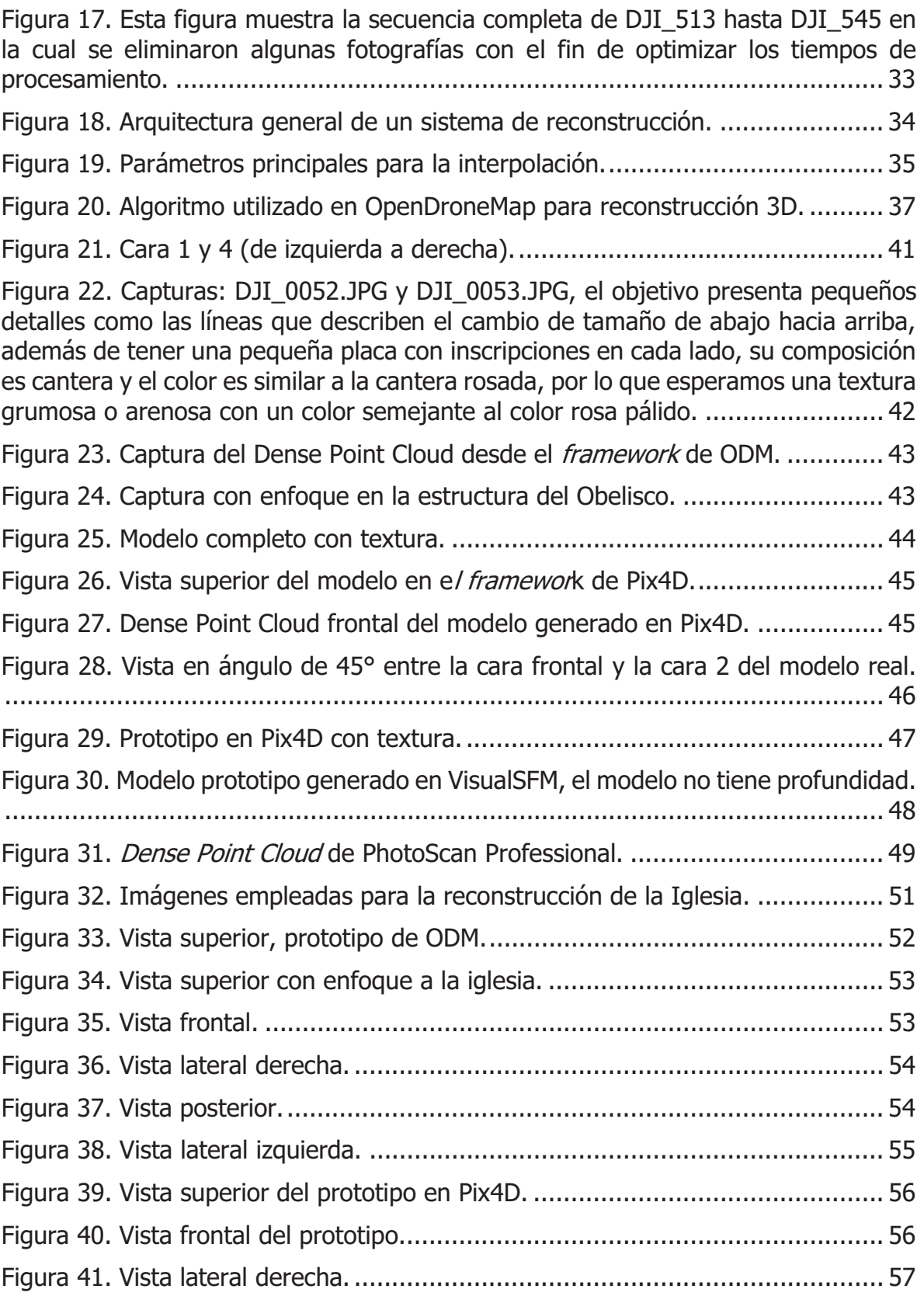

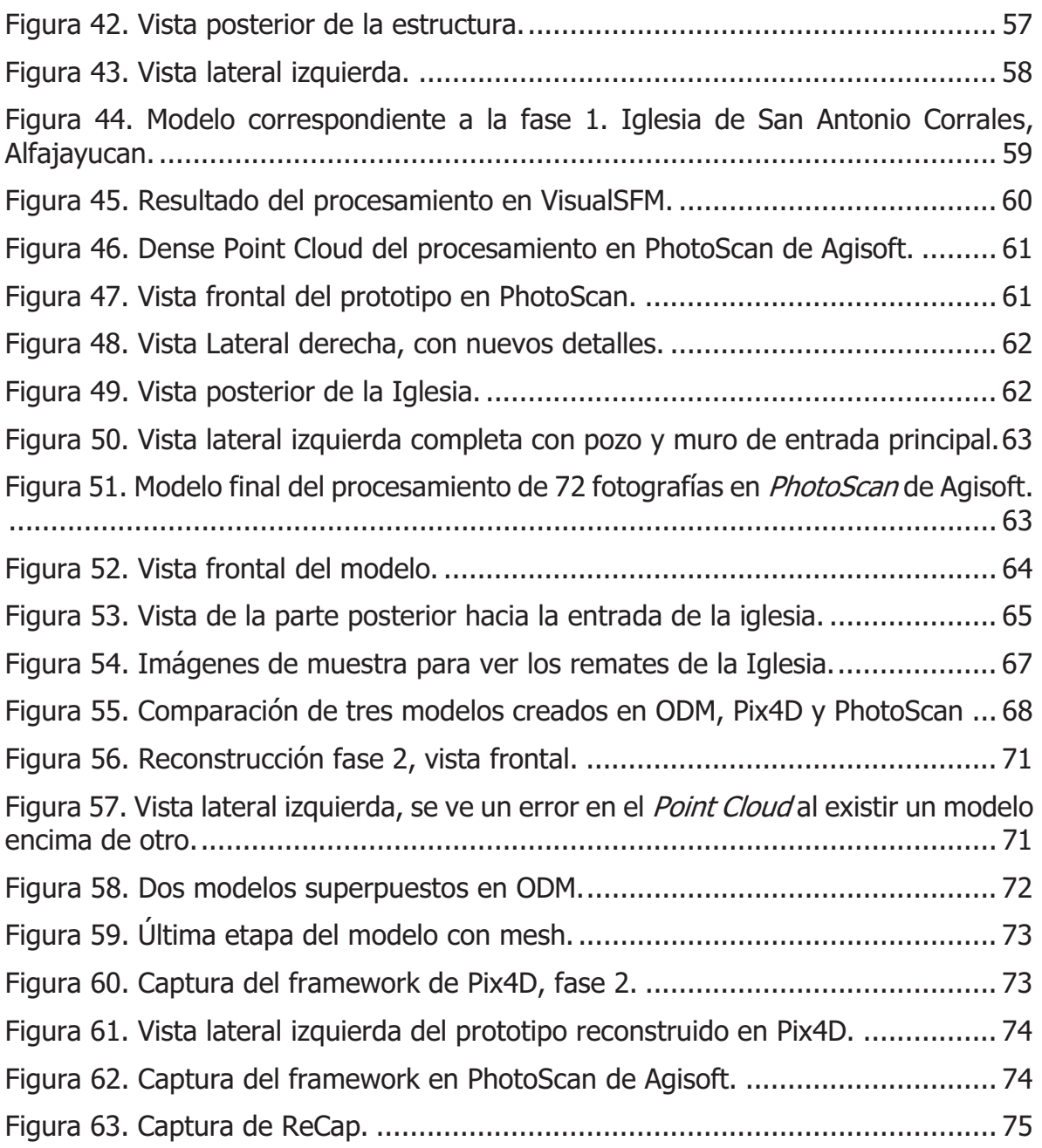

# 1. Introducción

Nos encontramos en la era donde la información se digitaliza rápidamente. Un desarrollo muy significativo es la fotografía, ésta ha pasado de ser un proceso primitivo, complejo y lento, a ser un procedimiento al alcance de todos gracias a la reducción en los costos de las diferentes etapas del proceso.

En un principio, se observó que si se trabajaba con una fotografía se podía contribuir a la obtención de información de la geometría del objeto, en otras palabras, información tridimensional. Con la evolución de la fotografía se desarrolló una técnica nombrada fotogrametría [1], que es un procedimiento cuyo objetivo es recabar información cuantificable de un objeto o espacio a partir de fotografías. Esta técnica produce una visión estereoscópica (información tridimensional), usando dos fotografías que tienen una zona en común o zona de solape.

La fotogrametría combinada con el uso de un Vehículo Aéreo No Tripulado (Unmanned Aerial Vehicle) [2] denominado comúnmente como dron, posibilita que el solape de imágenes se lleve a cabo de forma eficiente consiguiendo capturas relevantes.

Un ejemplo es Google Earth [3] el cual combina fotogrametría terrestre con tratamiento de imágenes digitales satelitales y fotografías aéreas para el mapeo geográfico digital del mundo.

También ha sido posible de manera precisa y en tiempos razonables generar planos y modelar superficies en 3D. Recientemente, el uso de la fotogrametría con software de modelado en 3D ha contribuido a ejecutar tareas en diversas áreas, como la agricultura [4], la evaluación de daños en situaciones de emergencia [5], búsqueda de personas [6], investigación de zonas arqueológicas [7], entre otras.

La reconstrucción tridimensional requiere de métodos que permitan conectar puntos en común de distintas fotografías y que éstos puedan ser representados como un espacio para ello se utilizan interpolaciones; que además de generar modelos de superficie, también proporcionan información sobre los ángulos de inclinación, el patrón de vuelo y permiten visualizar objetos inalcanzables.

Para realizar la interpolación pueden ser empleados distintos algoritmos como, IDW (Inverse Distance Weighting) [8], Triangulación [9], Minería de Datos sobre Nubes de Puntos [10], etc., por lo que los resultados sobre la misma información puede variar entre cada algoritmo.

Es importante el análisis de diferentes técnicas de interpolación para poder determinar en qué situaciones debe ser aplicada cada una de ellas. Este proyecto de integración compara las herramientas disponibles de forma gratuita: Pix4D, OpenDroneMap, Surfer, Visual SFM y Drone2Map en una reconstrucción de diferentes objetivos que pueden estar expuestos a características incontrolables durante la obtención de las tomas y que serán reconstruidos para determinar qué técnica mantiene una aproximación acertada con respecto al objeto real y su eficiencia en características computacionales como tiempo, uso de recursos de hardware, match, etc.

Al concluir el proyecto se entregará un reporte con el siguiente contenido: -Este reporte está estructurado de la siguiente manera:

Capítulo 1: Introducción

Capítulo 2: Antecedentes integrado por Proyectos Terminales realizados en la Universidad Autónoma Metropolitana y trabajos relacionados publicados en revistas científicas.

Capítulo 3: Justificación de la importancia del proyecto y el interés que persigue.

Capítulo 4: Objetivos para el seguimiento del proyecto.

Capítulo 5: Marco Teórico y referencias destacadas para la comprensión del desarrollo del proyecto.

Capítulo 6: Desarrollo del proyecto detallando los aspectos que llevaron a realizar cambios durante la realización del proyecto.

Capítulo 7: Análisis y resultados: comparación de prototipos y características.

Capítulo 8: Conclusiones obtenidas durante la realización del proyecto.

# 2. Antecedentes

- 2.1 Proyectos Terminales
	- 2.1.1 Interpolación de Imágenes [11].

La resolución de una fotografía digital es la cantidad de píxeles por unidad de longitud, es una relación entre el tamaño en pixeles de una imagen y sus dimensiones físicas. Aumentar el tamaño físico de una imagen provoca una reducción en su resolución, por el contrario, aumentar su resolución disminuye su tamaño físico. Intentar ampliar o reducir el número de píxeles en una imagen, después de ser creadas, deforma y causa una pérdida de nitidez considerable debido a que se está intentando modificar los pixeles que la definen sin aplicar ninguna técnica de interpolación que permita mantener la información de cada pixel.

Este proyecto generó el software necesario para aplicar técnicas de interpolación en la amplificación de una región dada en una imagen. Las técnicas empleadas fueron: interpolación lineal y de LaGrange. Las conclusiones obtenidas demuestran que, de las dos interpolaciones aplicadas, la interpolación de LaGrange obtiene mejores resultados porque mantiene una buena resolución de la región amplificada, sin embargo, ejecutar el software requiere una cantidad considerable de memoria. Un grado de amplificación mayor en una imagen implica mayor número de cálculos matemáticos y, por lo tanto, mayor espacio en memoria.

### 2.1.2 Morphing de imágenes 3D en base a sus puntos de luz [12].

El Morphing es una técnica de distorsión utilizada para desvanecer los puntos clave de una imagen fuente y transformarlos en los puntos de referencia de la imagen destino, obteniendo una imagen que transforma los puntos principales de dos imágenes y los combina. Este efecto visual se realiza de manera paulatina, debido a que se deben calcular los puntos principales que deberán ser transformados. Computacionalmente, es un ciclo iterador que deberá ejecutarse hasta que la imagen inicial sea transformada.

Este proyecto terminal creó un módulo de software utilizando una matriz de filtro Gaussiano que redujo el ruido y encontraba el valor de los gradientes en la dirección  $X$ y Y. A esto se le aplicó una interpolación de los gradientes en las imágenes y se obtuvo la transformación de una imagen fuente con base a la imagen destino, obteniendo así una tercera imagen del *morphing*.

2.1.3 Generación 3D a partir de una sola imagen [13].

Los anáglifos son imágenes bidimensionales que pueden provocar un efecto tridimensional con lentes especiales, éstos deben tener un color distinto en cada ojo, uno en color azul y otro en rojo. Generalmente los anáglifos son un conjunto de dos imágenes o bien estereoscópicas, el objetivo de la imagen es el mismo, pero con un desplazamiento muy pequeño de entre 3 y 5 cm para causar un efecto de profundidad que permita percibir el efecto tridimensional.

Considerando la técnica de anáglifos, este proyecto terminal implementó un algoritmo de generación de imágenes 3D partiendo de una sola imagen. Se realizó la adaptación de unas gafas, manteniendo la diferencia de los espectros en el RGB de cada ojo, que en efecto permite materializar el espacio en el que se encuentra un objeto. Adicionalmente, el algoritmo implementado permite la superposición de dos imágenes, una con espectro azul y la otra en rojo, al realizar esto, en la imagen se pueden apreciar pequeños haces de luz que originan un efecto tridimensional.

# 2.2 Artículos

2.2.1 Comparing Raster Map Comparison Algorithms for Spatial Modeling and Analysis [14].

En este artículo de investigación se realizó un estudio sobre los algoritmos aplicados en la simulación de modelos tridimensionales ortomosaicos<sup>2</sup>, a estos algoritmos se les hicieron modificaciones proponiendo uno nuevo basado en el algoritmo "Expanding Window", este nuevo algoritmo fue probado creando otros modelos ortomosaicos y fue evaluado comparando las características de los primeros mapas con los segundos generados por el algoritmo propuesto. Se evaluaron 10 pares de mapas, algunas de las características evaluadas fueron: número de celdas en el mapa A y B, comparación celda por celda (en esta comparación se debe visualizar también las ubicaciones exactas en los mapas), y el factor de ponderación de las coordenadas X, Y en los mapas.

> 2.2.2 Comparison of various algorithms for DTM interpolation from LIDAR data in dense mountain forest [15].

Este artículo expone la temática relacionada con el uso de algoritmos y su eficiencia para la generación de modelos tridimensionales, los cuáles varían desde Digital Terrain Model a Digital Surface Model. LIDAR es la tecnología que combina Airborne Laser Scanners (Escáner Láser Aéreos) con la fotogrametría. Sin embargo, ALS realiza dos pasos para poder manejar el procesamiento de datos desde una nube de puntos para convertirlo en *Digital Terrain Model*, los pasos son: filtración o clasificación de los puntos y la interpolación de la superficie de la Tierra con los puntos filtrados.

Como conclusión, explican que los algoritmos más eficientes en modelar estructuras y clasificar puntos (en esta investigación clasificación de árboles en distintas zonas de Europa) son: *IDW, Natural Neighbor* y Triangulación, la eficiencia de éstos depende del tipo de paisaje, pero, durante la reconstrucción utilizan otros elementos como la distancia, profundidad, y la triangulación para generar un modelo tridimensional exacto.

#### 2.2.3 3D map reconstruction from range data [16].

La investigación realizada explica los puntos principales en una reconstrucción tridimensional y los principales problemas para obtener un modelo exacto. Uno de los problemas en la fotogrametría digital es el tratar con rangos de números casi infinitos y su cálculo en las aproximaciones (correctas o incorrectas) realizadas por el tipo de interpolación para recrear un espacio. Por ejemplo, la fotogrametría requiere de un orden en los raster, pero éstos pueden contener  $X$  número de imágenes de un tamaño Y, ¿Con cuántos números tratamos? La respuesta es: Infinito. Durante el diseño del modelo se realizaron transformaciones en las vistas de cada imagen, dichas transformaciones fueron aplicadas a todas las imágenes

j <sup>2</sup> Mosaico correspondiente al conjunto de imágenes tomadas desde una o varias cámaras, que presentan áreas de traslape entre sí, y que son unidas y combinadas en una sola imagen para ampliar el rango de visión de la escena, después de corregir distorsiones causadas por el relieve del terreno y los objetos en él, se denomina ortomosaico.

para producir un modelo de superficie que contiene la información de la transformación y su desviación estándar de error. Al producir un modelo, éste contiene toda la información anterior y se le agrega información de la incorporación de color y textura. El artículo presenta un reporte de las técnicas de interpolación para la construcción de modelos partiendo de un rango de datos obtenidos de múltiples puntos de vista y muestran los resultados de la construcción de mapas de terreno con datos terrestres y aéreos.

### 3. Justificación

Realizar este proyecto colabora a la investigación de fotogrametría digital mediante el análisis de técnicas de interpolación aplicadas en imágenes digitales. El objetivo a modelar estará expuesto a diversas condiciones atmosféricas que serán un obstáculo al reconstruirlo, las interpolaciones se aplicarán sobre conjuntos de datos originales y conjuntos de datos restaurados para contrastar la importancia de obtener información de calidad lidiando con circunstancias reales, al trabajar con un dron, buscamos que la obtención de información se realice de forma rápida y eficiente, así que es importante escrutar sus funciones con el fin de diseñar soluciones y analizar cómo mejorar el hardware para adecuarlo a las necesidades reales.

Emplear distintos paquetes de software para modelado tridimensional permitirá compararlos evaluando su desempeño computacional y la eficiencia de sus resultados. Dicha comparación posibilitará indagar y desarrollar soluciones que optimicen la relación entre *match* y el tiempo de reconstrucción.

### 4. Objetivos

#### 4.1 Objetivo General

Analizar cuatro técnicas de interpolación que permiten la reconstrucción para examinar su eficiencia con al menos tres objetivos arquitectónicos distintos.

#### 4.2 Objetivos Específicos

- A. Identificar el conjunto de información que se aplicará a los raster.
- B. Realizar vuelos con un dron, Phantom 4, para capturar las fotografías que serán procesadas.
- C. Ejecutar cada uno de los métodos de interpolación con fotografías capturadas con el Phantom 4.
- D. Comparar los resultados obtenidos de cada técnica.

Los objetivos A, B y D fueron alcanzados con éxito, los conjuntos de información empleados fueron matrices de RGB predominante y superposición de imágenes mediante puntos similares encontrados en pixeles. Los vuelos ejecutados con el Phantom 4 tuvieron modificaciones adecuadas al tipo de objetivo y sus dimensiones, los vuelos se dividieron en fases para obtener la información correspondiente de cada una de las caras de la estructura, dividiéndolas y efectuándose en el siguiente orden: cara frontal, lateral derecha, trasera, lateral izquierda y superior. El reporte del análisis de los métodos de interpolación y sus aplicaciones están descritos en el siguiente capítulo.

El objetivo C se logró efectuar en tres de las cuatro técnicas de interpolación propuestas: Natural Neighbor fue aplicada en OpenDroneMap, Inverse Distance Weighting en Pix4D y Triangulación utilizando Regresión Polinomial en VisualSFM, sin embargo, el método *Shepard* fue reemplazado por la interpolación Extrapolada<sup>\*</sup> aplicada en PhotoScan debido a cambios de licencia en el software que emplea ese método. El software que se iba a emplear: Drone2Map era libre pero ahora una empresa Esri<sup>3</sup> lo ha adquirido y aunque tiene una licencia gratuita por un mes tiene restricciones al momento de usarlo, durante las pruebas realizadas con este paquete, tiene habilitada la función de entrada de datos, ejecuta la calibración de cámaras y coordenadas, pero al momento de realizar la nube de puntos necesita la colaboración de un archivo de Pix4D, el cual sólo se distribuye si trabajas con una licencia profesional de dicho software.

# 5. Marco Teórico

El propósito de la fotogrametría es la reconstrucción, con base en fotografías bidimensionales y los parámetros que los vinculan, de un espacio tridimensional. Se define como la ciencia cuyo fin es la adquisición de información sin que exista un contacto directo entre el objeto y el lente o sensor; para la obtención de información verídica se realizan procesos de grabación, mediciones e interpretaciones confiables de fotografías que permiten alcanzar características métricas y geométricas de un objeto fotografiado [1].

La fotogrametría ha existido desde los años 1960, sus métodos de interpretación de información han cambiado para adaptarse a las nuevas tecnologías, sin embargo, se divide únicamente en dos categorías: Tipo de Fotografía y Tipo de tratamiento, en ellas se fusionan las técnicas y procedimientos antiguos y las soluciones que han ido mejorando conforme al avance de los dispositivos (Figura 1).

j \* La interpolación Extrapolada sustituye al método *Shepard.* 

<sup>&</sup>lt;sup>3</sup> Esri es una empresa dedicada a solucionar problemas SIG (Sistema de Información Geográfica). Una de sus recientes soluciones es integrar Drone2Map para mapeo y modelado digital.

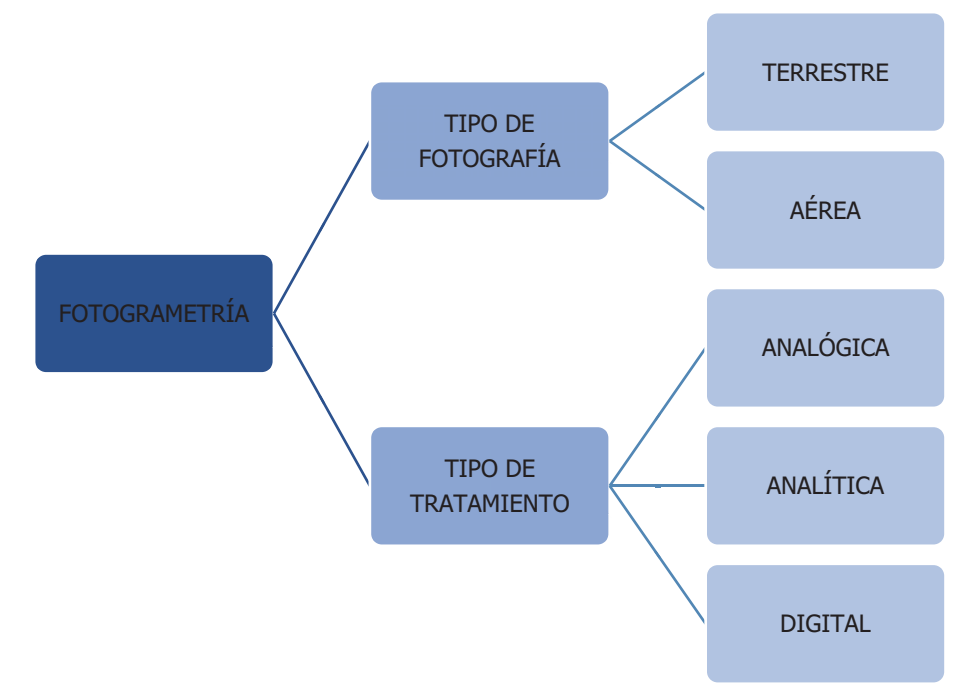

Figura 1. Clasificación de la fotogrametría.

Una rama destacada de esta ciencia es la fotogrametría aérea, su desarrollo se ha visto ampliamente beneficiado con el uso de los VANT4, su objetivo sigue siendo el mismo, obtener fotogramas que capturen una impresión de una superficie, los datos principales a recabar son la distancia focal, la altura del vuelo, fecha y hora de la toma y el orden en que son generados.

Este proyecto se centra en la fotogrametría aérea, con un tratamiento de imágenes digitales.

La reconstrucción 3D es un proceso que permite que objetos reales puedan ser reproducidos en la memoria de una computadora, éste debe mantener sus características físicas (dimensión, volumen y forma). Actualmente se han desarrollado algoritmos con distintas técnicas y métodos de reconstrucción, que permiten realizar la conexión de puntos representativos de un objeto en forma de elementos de superficie, por ejemplo, cuadrado, triángulo o cualquier otra forma geométrica. La eficiencia de estos algoritmos define la calidad final de la reconstrucción [17].

j <sup>4</sup> Vehículo aéreo no tripulado (VANT), UAV (del inglés Unmanned Aerial Vehicle) o comúnmente dron es una aeronave que vuela sin tripulación, capaz de mantener de manera autónoma un nivel de vuelo controlado y sostenido, y propulsado por un motor de explosión, eléctrico, o de reacción.

Para poder entender cómo se realiza una reconstrucción tridimensional, es necesario mencionar tres aspectos importantes en la fotogrametría aérea: Toma Fotográfica, Orientación y Reconstrucción.

La aeronave empleada para la captura de fotografías es el Dron Phantom 4 Advanced perteneciente a la familia de drones de la compañía DJI. Comprender el diseño de su arquitectura en la cámara es un punto vital para el entendimiento de las fotografías y los vuelos ejecutados durante el desarrollo del proyecto.

Detalles importantes del dron en fotogrametría [18]:

- i. Una cámara mejorada equipada con un sensor de 20 megapíxeles de 1 pulgada capaz de grabar vídeo en 4K / 60 fps<sup>5</sup> y tomar imágenes en ráfaga a 14 fps. El tamaño del sensor es más importante para la calidad de la imagen que el número de píxeles, ya que un sensor más grande captura más información en cada píxel, mejorando el rango dinámico, la razón señal/ruido y el rendimiento en entornos de poca luz.
- ii. Obturador mecánico. Se usa para eliminar la distorsión del obturador que aparece cuando se toman imágenes de objetos en movimiento rápido o de objetos fijos mientras que el objetivo/cámara se encuentra en movimiento, en nuestro caso en vuelo.
- iii. Sistema de visión con: Sistema de Visión frontal e Inferior.
- iv. Campo de visión de: Frontal: 60º (horizontal), 27º (vertical), Inferior: 70º (de frente y hacia atrás), 50º (a izquierda y derecha).

# 5.1 Toma fotográfica

Consiste en el punto de vista, ángulo y posición de la cámara respecto al objeto que será fotografiado. Existen tres puntos de vista que son empleados: Vista Frontal (Figura 2), Vista en Picado (Figura 3) y Vista en Contrapicado (Figura 4).

j <sup>5</sup> Sigla que representa los Fotogramas por Segundo (frames per second) o Frecuencia de Imagen (Frame Rate). La velocidad de Fotogramas es la cantidad de imágenes independientes que un dispositivo genera de forma consecutiva en un determinado tiempo, por lo general un segundo, estas imágenes independientes son llamadas Cuadros o Fotogramas.

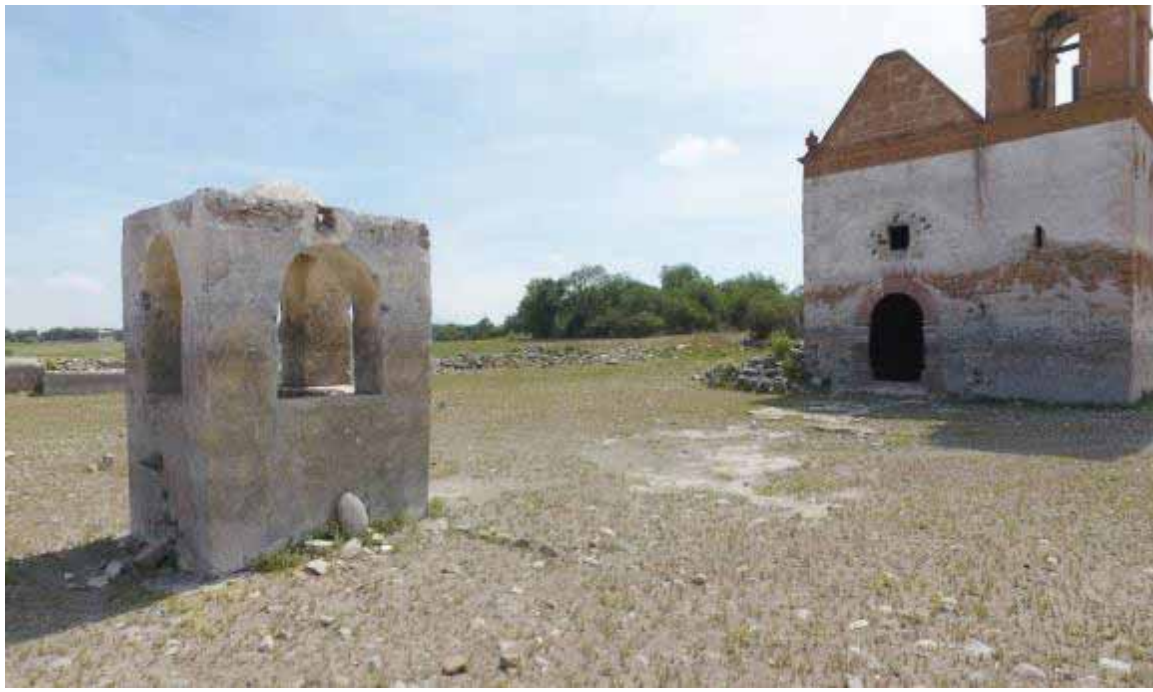

Figura 2. Vista Frontal (VF): Imagen estándar proporcionada con el plano focal perpendicular al suelo.

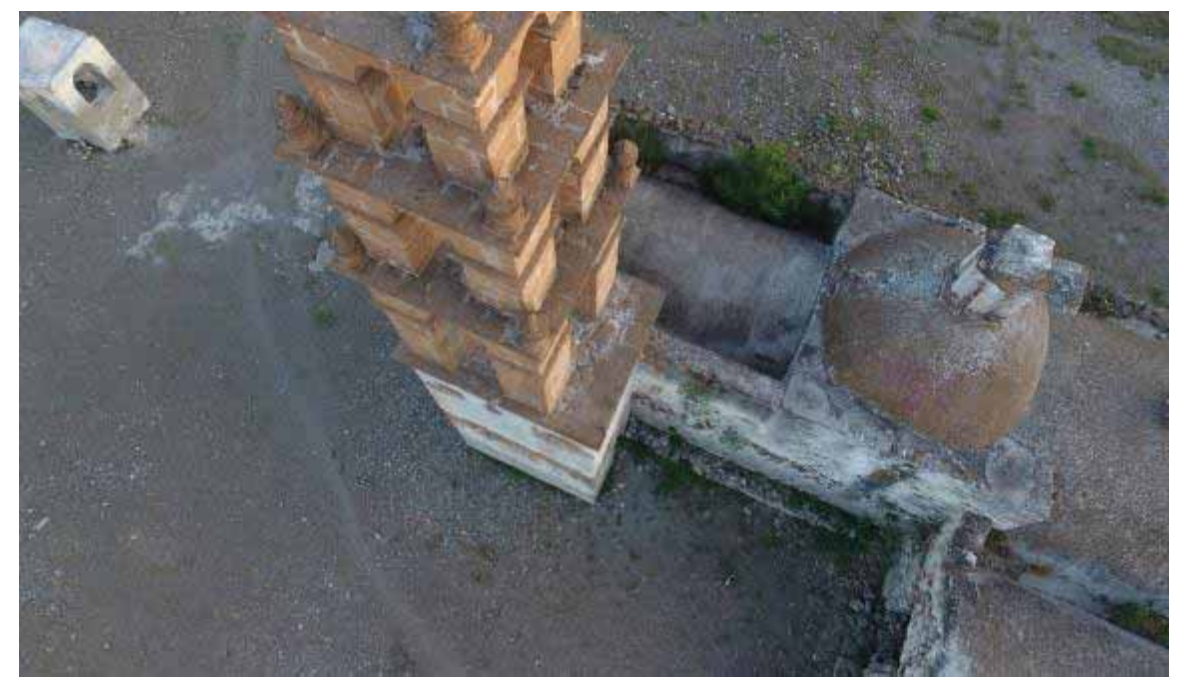

Figura 3. Vista en Picado (VP): Vista con altura superior con inclinación hacia abajo. El suelo debe ser el fondo de la fotografía, creando un efecto de compresión y de dominó.

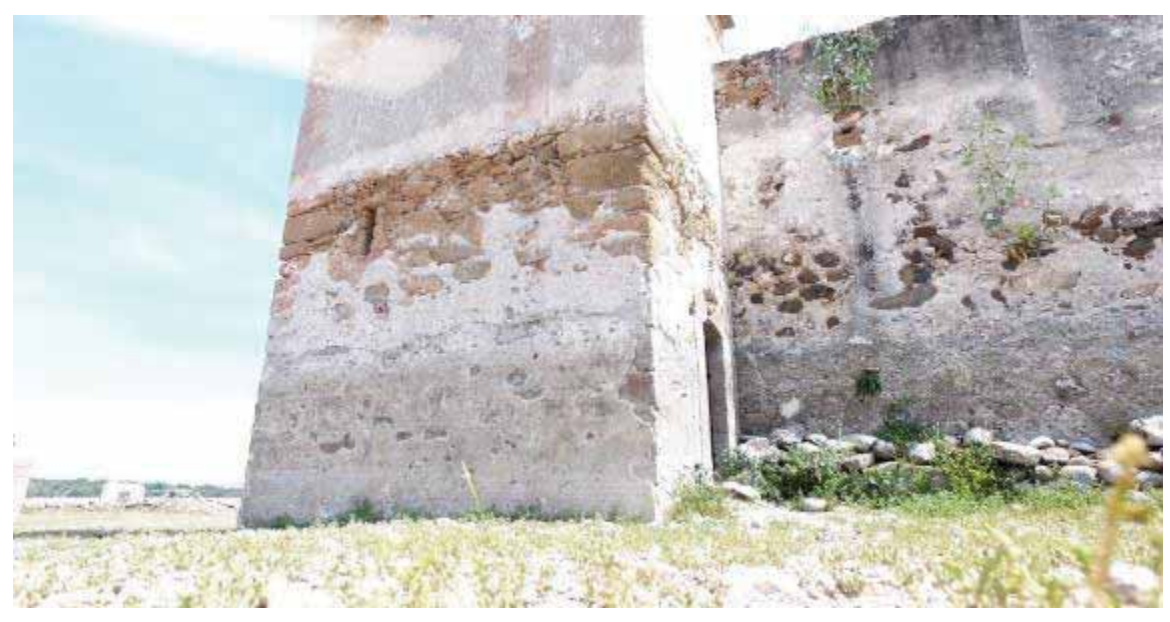

Figura 4. Vista en Contrapicado (VC): La cámara debe estar situada a un nivel inferior, inclinada hacia arriba y próxima al nivel del suelo, de esta forma se obtienen imágenes expresivas magnificando las dimensiones del objeto fotografiado.

### 5.2 Orientación [1]

Permite determinar la orientación angular y la posición relativa al momento de la toma de fotografías. En fotografía hay diversos tipos de orientación, en la fotografía digital se ocupan: Orientación del Sensor, Interna y Externa.

- A) Orientación del Sensor. Se refiere propiamente a lo que se captura fuera del rango visible, es decir, el lente de una cámara visualiza mayor cantidad de detalles y los captura. Por ejemplo, con el ojo humano pueden ser percibidos muchos objetos, pero al no ser de importancia son descartados o desenfocados, en cambio, para una cámara fotográfica todo lo que capta el lente es importante lo cual deriva en la captura de imágenes con gran cantidad de detalles y objetos.
- B) Orientación Interna. Establece la transformación entre el sistema de coordenadas píxel (X', Y') y el sistema de coordenadas transformadas que tiene origen en el punto principal (ubicado en un espacio–objeto  $(X, Y, Z)$  en la fotografía, permitiendo materializar la forma original del objeto reconstruyendo el haz de luz que dio origen a la imagen. Los parámetros necesarios para realizar la orientación interna son: Distancia focal, Distorsión del lente, Punto Principal y Marcas Fiduciales.

B.1 Distancia focal: Es la distancia óptica que hay entre el lente y la formación de una imagen nítida en el sensor digital de la cámara (diafragma), ésta es medida en milímetros (mm). Figura 5.

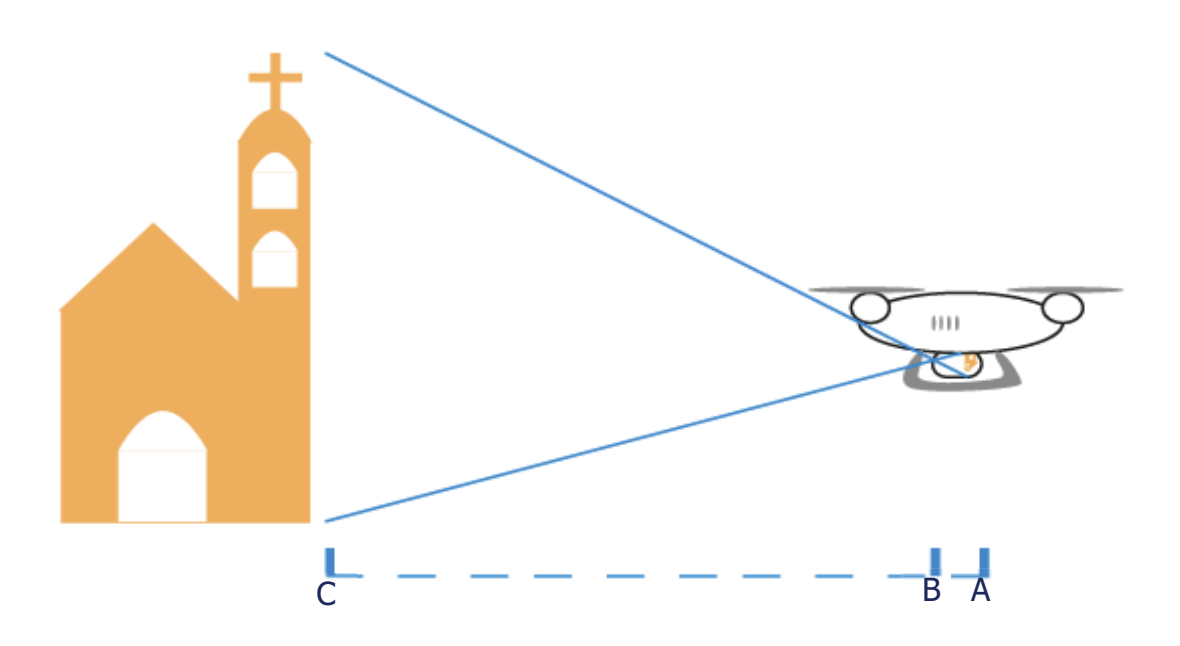

Figura 5. La distancia focal es únicamente la distancia entre el lente y el sensor que permite recrear la imagen con un haz de luz (A - B). La Longitud focal es la distancia entre la lente de la cámara y el objeto que será fotografiado  $(B - C)$ .

- B.2 Distorsión del lente: Hay dos tipos de distorsión: radial y de perspectiva.
	- B.2.1 Radial: Es la distorsión de las líneas de la retícula de una imagen, la retícula se muestra en las cámaras y sirve de apoyo para centrar objetivos, sin embargo, con la reconstrucción del haz de luz, es posible que la retícula imaginaria de la imagen se distorsione (Figura  $6 - 9$ ).
	- B.2.2 De Perspectiva: Es la distorsión que se genera cuando se enfoca un objeto desde distintos ángulos de vista, provocando que el objeto se distorsione (Figura 10).
- C) Punto Principal: Representa la intersección entre el eje óptico de la cámara y la fotografía. Es el centro geométrico de la fotografía que se obtiene mediante la intersección de las líneas que unen las marcas fiduciales.

D) Marcas Fiduciales: Son aquellas marcas ubicadas en las esquinas o parte media de los bordes de la fotografía. Si las marcas fiduciales opuestas son unidas se puede encontrar el punto central de la fotografía, también permiten establecer la dirección de vuelo, haciendo posible recrear el objeto: mediante una fusión de dos o más fotografías del mismo objetivo. (Figura 11).

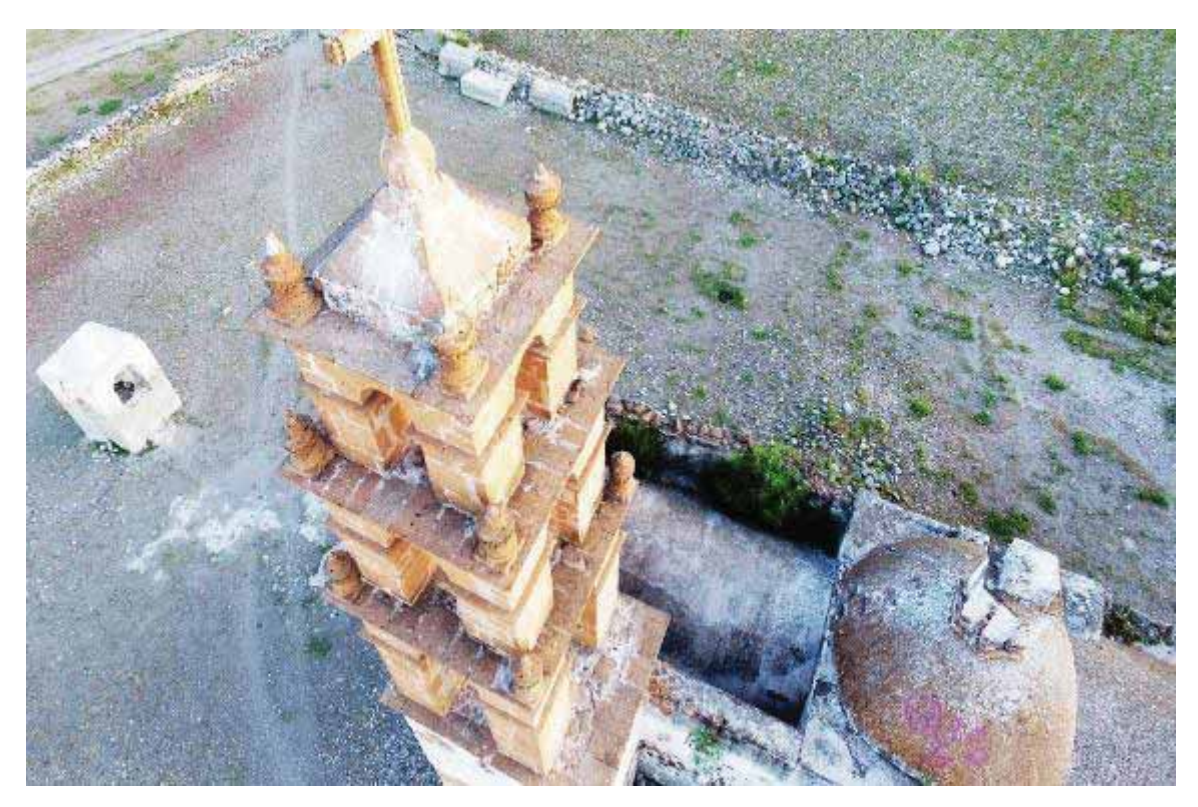

Figura 6. Imagen original DJI\_0343.JPG incluida en la carpeta de Photos.

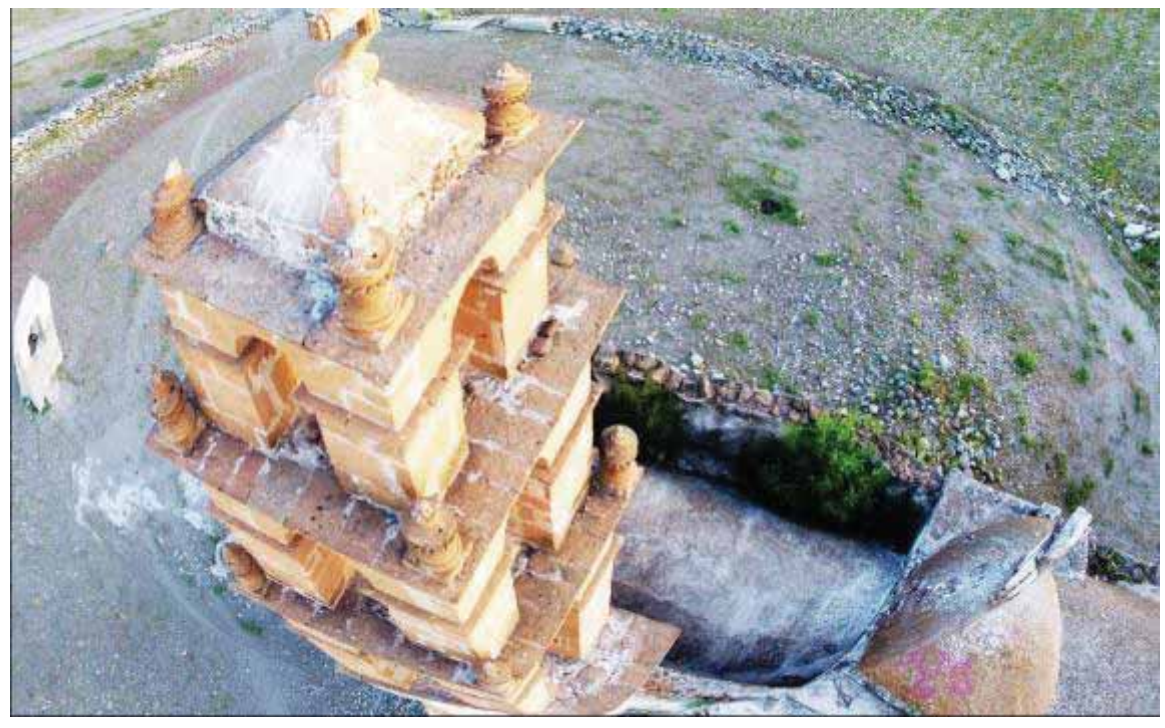

Figura 7. Distorsión de Barril, se produce una distorsión sobre la retícula, haciendo que las celdas centrales se curven hacia los extremos, ocasionando que el objeto se vea más grande.

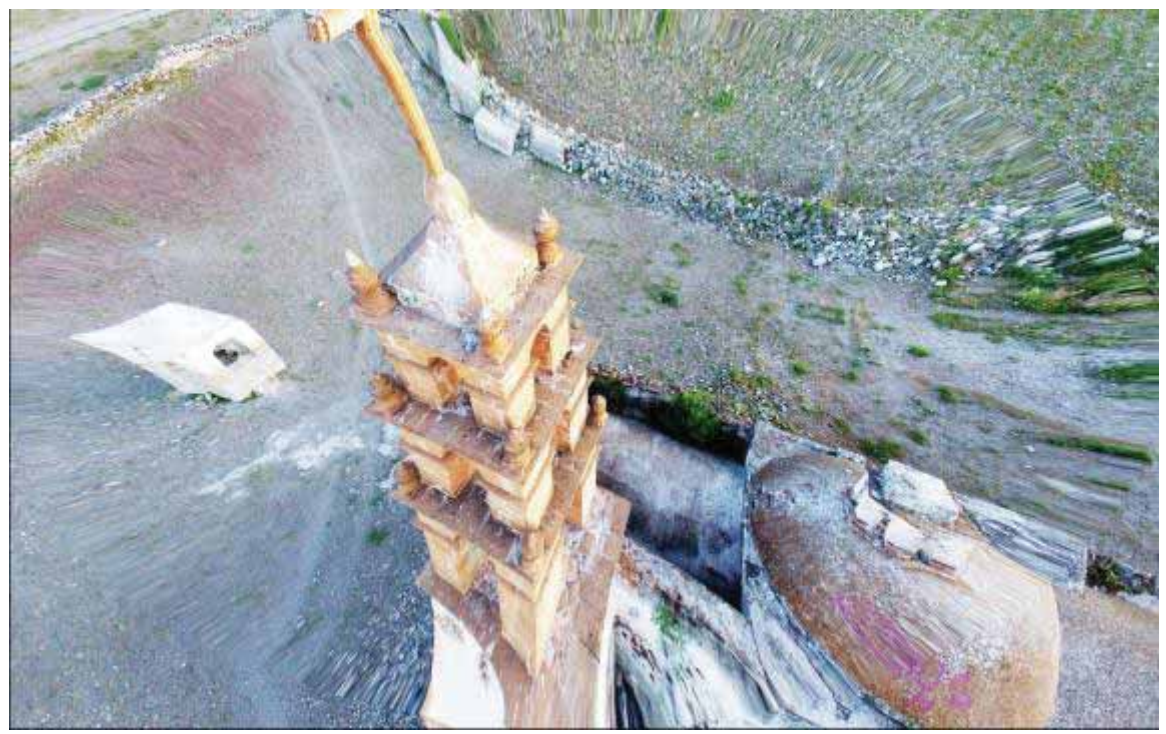

Figura 8. Distorsión de Cojín, es lo opuesto a la Distorsión de Barril, las celdas de los extremos se curvan hacia dentro, el objeto se aleja de nosotros.

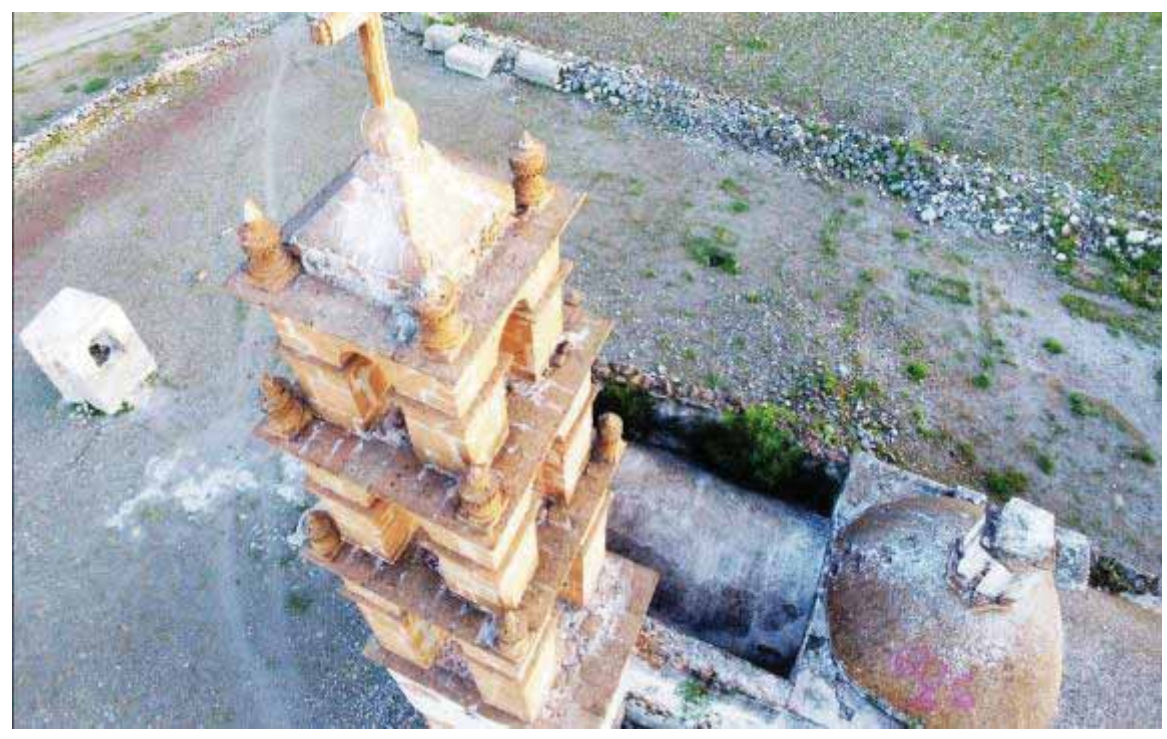

Figura 9. Distorsión de Bigote, es una combinación de las dos distorsiones anteriores, en este caso las líneas verticales que dividen las celdas tienen un efecto ondulado, es más difícil detectar este tipo de distorsión a simple vista.

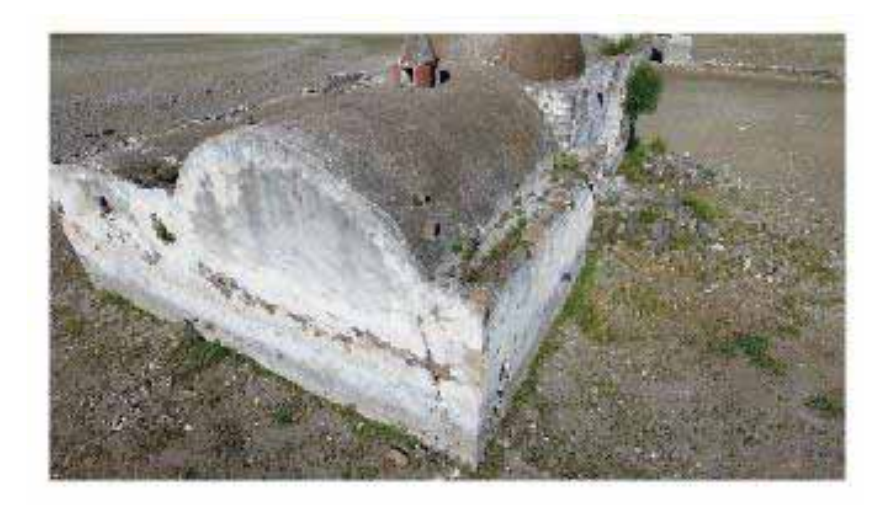

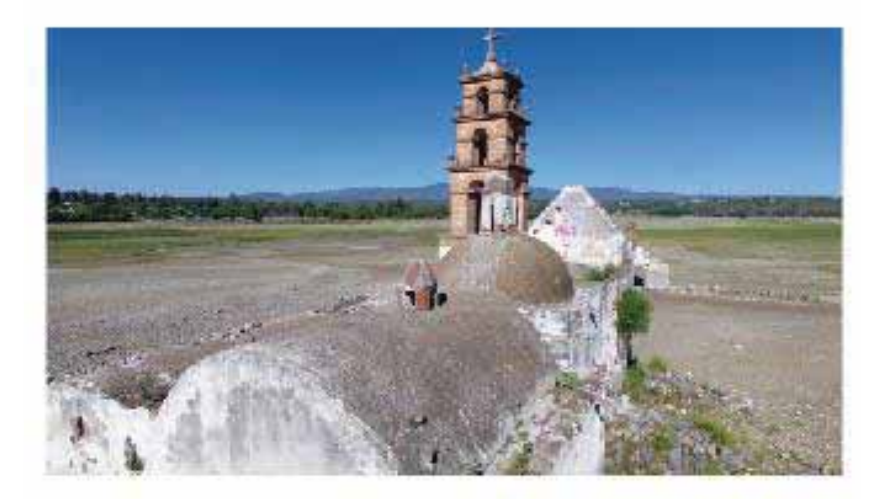

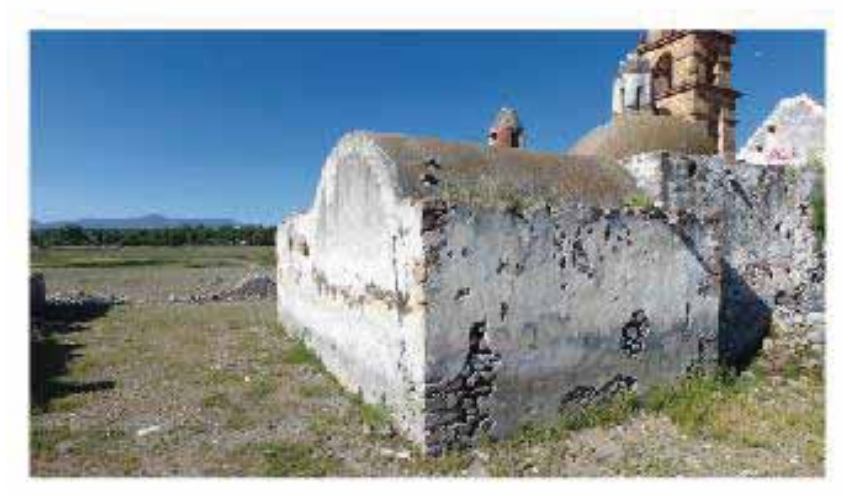

Figura 10. De arriba hacia abajo se muestran las fotografías DJI\_0566.JPG, DJI\_0568.JPG y DJI\_0578.JPG. Se visualiza la distorsión en la perspectiva de un objeto, causado por distintos ángulos y acercamientos en la toma de la fotografía.

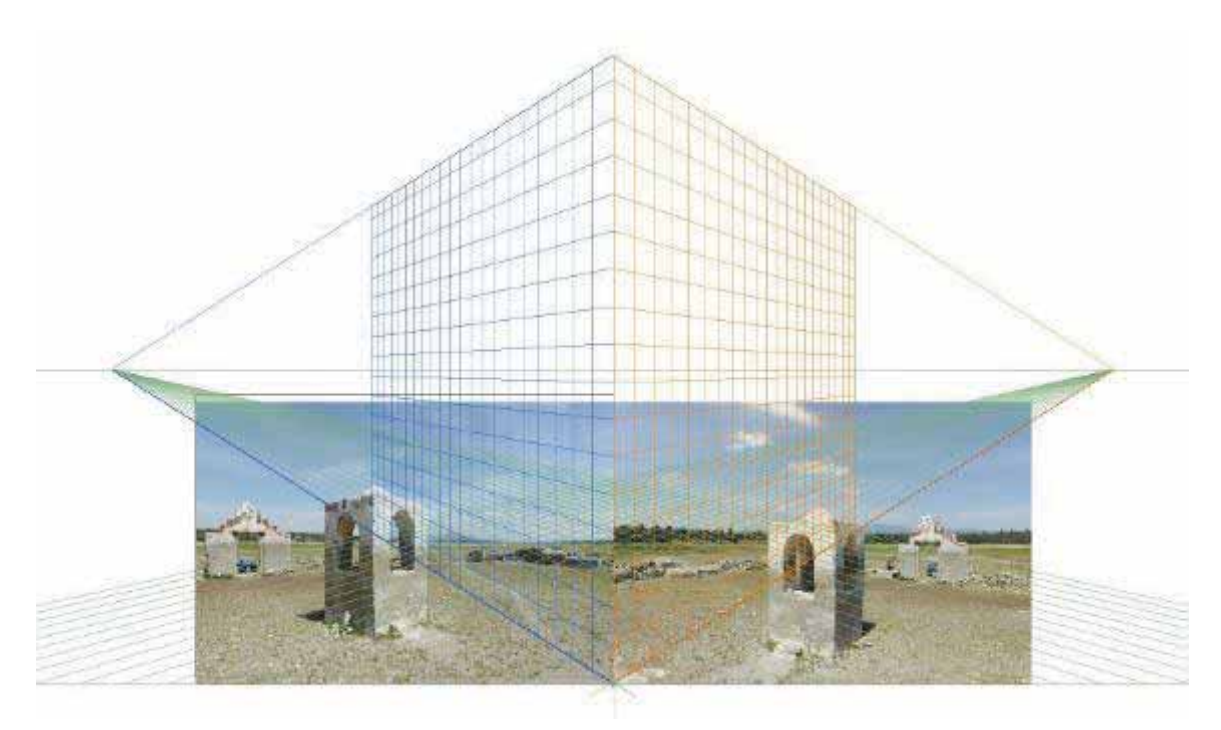

Figura 11. Fotografías DJI\_0137.JPG y DJI\_0147.JPG, al unir sus marcas fiduciales hay un solape entre ellas que permite visualizar en tres dimensiones el espacio en el que se encuentra el objetivo.

### 5.3 Orientación Externa

En fotografía analógica hay dos orientaciones a calcular, orientación relativa y absoluta. La orientación relativa calcula las inclinaciones angulares con dos imágenes superpuestas en un 60%, mientras que la absoluta, guarda un registro de coordenadas artificiales las cuales son comparadas con un sistema de coordenadas real, para obtener la ubicación exacta del objeto que será modelado.

Conociendo la posición correcta de los principales puntos del objeto, se reestablecen las condiciones existentes de cada toma, el ajuste de cada par de vistas se registra guardando parámetros angulares y lineales respecto a los puntos principales y marcas fiduciales.

En fotografía digital, la orientación relativa y absoluta fueron reemplazadas por la orientación externa, las cámaras digitales actuales tienen incorporado dos sistemas: Un Sistema de Posicionamiento Global (GPS) que registra una etiqueta en cada fotografía guardando información de las coordenadas reales, y un Sistema Inercial de Navegación (INS) que almacena datos de la altura de vuelo así como de la inclinación de la cámara, con esta información no es necesario realizar el procedimiento con pares de fotografías, puesto que cada fotografía contiene su propia información.

### 5.4 Reconstrucción

En nuestra vida diaria hay distintos tipos de objetos que podrían ser modelados, sin embargo, en fotogrametría sólo existen tres tipos de clasificación para modelar distintos objetivos. Determinar el tipo de modelo que obtendremos al finalizar una reconstrucción es sencillo, a continuación, se describen los modelos existentes y sus usos.

Modelo Existentes: Modelos Digitales de Elevación, de Superficie y de Terreno.

A. Modelos Digitales de Elevación (DEM):

Este modelo únicamente permite recrear partes de suelo vacías o desnudas. Los edificios construidos, partes eléctricas y demás no son consideradas al momento de plasmar el modelo. Estos prototipos son generalmente empleados en hidrología, suelos y planificación territorial, sus aplicaciones se enfocan en modelar cuencas de recursos naturales, estabilidad en los terrenos y mapeo de suelos que posibiliten examinar los cambios temporales, meteorológicos y geológicos. Son una representación numérica topográfica generada por celdas de cuadrículas de igual tamaño, cada una contiene un valor de elevación, manteniendo una estructura de datos simple.

B. Modelos Digitales de Terreno (DTM):

Este modelo incorpora características de un terreno sin llegar a modelar estructuras creadas por el hombre. En un DTM se incorporan exclusivamente características naturales como el relieve de la tierra, ríos y líneas de ruptura (líneas que definen los cambios en el relieve y permiten precisar las pendientes existentes). El rasgo principal de estos modelos es precisar el área tridimensional de un espacio.

Para un DTM los datos principales son el número finito de puntos de referencia que tienen coordenadas tridimensionales (X, Y, Z) en un sistema de coordenadas ortogonales u horizontales bidimensionales ((X, Y) y altura (H)). La distribución de estos puntos puede ser regular o irregular dependiendo de la fuente de datos.

# C. Modelos Digitales de Superficie (DSM):

En comparación con los modelos anteriores, un DSM permite generar los relieves de la tierra incluyendo estructuras y vegetación presente. Sus aplicaciones están completamente ligadas a la fotogrametría aérea actual. Los datos empleados forman clusters de rasters similares, cada raster puede contener matrices con datos de coordenadas, RGB, puntos, líneas, etc.

Básicamente la reconstrucción está basada en secuencias de imágenes estereoscópicas<sup>6</sup>, su procesamiento consiste en determinar el mapeo de profundidad en un par de vistas realizando las siguientes etapas:

- Detección de puntos de interés
- Correspondencia entre puntos
- Reconstrucción mediante una nube de puntos.

Antes de pasar a la primera etapa de detección de puntos de interés, se debe saber qué tipo de interpolación se implementará al realizar una reconstrucción. La precisión y calidad de cada prototipo se ve afectada por el método empleado.

1. Puntos de Interés:

Por "punto de interés" simplemente nos referimos al elemento que más destaca en una fotografía, sin embargo, la fotogrametría utiliza los detalles más pequeños de un objeto en los cuales la señal cambia bidimensionalmente, por ejemplo: "Esquinas" convencionales como L-esquinas, T-uniones y las uniones en Y satisfacen esto, pero también lo hacen los puntos negros en fondos blancos, las terminaciones de ramas y cualquier ubicación con una textura 2D significativa.

El método más elemental es el correspondiente a la comparación de los atributos más simples de la imagen: los niveles de gris de los píxeles de un determinado entorno. Es el más sencillo de implementar, pero también es el más limitado en cuanto a las posibilidades cartográficas que ofrece. Un nivel más complejo es el asociado con la comparación de determinadas características (geométricas y/o topológicas) extraídas de la imagen. El nivel más complejo es el que se corresponde con la llamada correspondencia semántica en la que los elementos crudos de la imagen son contrastados con patrones que permiten la atribución de una determinada identidad a los elementos de la imagen.

La repetitividad entre diferentes imágenes de una misma escena con diferentes condiciones de visualización permite detectar computacionalmente los puntos de interés. Si un punto detectado en la imagen  $X_{1}$ , se detecta con precisión en N imágenes más, la tasa de repetitividad será la cantidad de puntos repetidos entre dos imágenes con respecto al número total de puntos detectados. Siendo esta la técnica más aplicada en muchos paquetes de software empleados en modelado 3D.

j 6 La fotografía estereoscópica tradicional consiste en el crear una ilusión 3-D a partir de un par de imágenes 2D. La forma más sencilla de crear este efecto es mostrar al espectador dos imágenes diferentes que representan dos perspectivas del mismo objeto, con una pequeña desviación similar a las perspectivas que de forma natural reciben los ojos en la visión binocular.

2. Correspondencia entre puntos e Interpolaciones:

La correspondencia de puntos depende fuertemente del control durante la extracción de puntos de interés, después de la fase de extracción se procede a establecer la relación de mapeo entre los puntos y a seleccionar aquellos puntos que tengan una alta tasa de repetición en las fotografías.

Por interpolación, se entiende un método o técnica que debe encontrar y relacionar los puntos de interés; durante el proceso de interpolación cada método arroja datos sobre el error focal, los puntos no relacionados, y a partir del *matching* (correspondencia entre puntos) obtenido, se realiza un esquema con todos los puntos encontrados (nube de puntos) y que en su siguiente etapa se le dará un ajuste para obtener un *mesh* el cuál puede contener una *gama* de colores determinada por la matriz de RGB predominante en los raster de las fotografías.

El rendimiento de un método de interpolación difiere considerablemente en cuanto al diseño y función en su estructura de datos, que al final es un punto clave al realizar la densificación de los puntos de interés. Podemos evaluar características computacionales durante una reconstrucción, por ejemplo: velocidad en la resolución del *matching*, flexibilidad en cuanto a la precisión general y características pequeñas de los objetos reales, suavizado o *mesh*, memoria ocupada durante la reconstrucción, etc.

3. Reconstrucción:

En teoría, antes de realizar la reconstrucción se deben tener fotografías buenas, si bien las variables atmosféricas son muy distintas, es bueno considerar que la reconstrucción depende de la calidad de las fotografías. Para considerar que una fotografía es buena se debe considerar la composición de ésta.

El concepto de composición hace referencia al enfoque de los objetivos, se debe procurar que todas las fotografías muestren a un objetivo bien centrado con una exposición de brillo y contraste equilibrado. Lo primordial en cada fotografía es distinguir con claridad los objetos para poder mantener una buena escala de restitución, al fotografiar un objetivo, la información de las imágenes puede ser la misma, pero al tener distintas alturas y ángulos en las tomas mejora la escala del modelo.

Las condiciones para obtener un buen modelo reconstruido a partir de fotografías dependen no sólo de las fotografías, también es necesario mantener una buena calidad durante el vuelo, lo óptimo es realizar un vuelo en círculos para obtener todos los detalles de las caras de un objeto, sin embargo, cuando intentamos reconstruir monumentos que están constituidos por más de un objeto, hay que tener en cuenta que esto no siempre es posible. Puede haber factores naturales insalvables, tales como la propia estructura terrestre donde se encuentra el objetivo que se desea modelar y adicionalmente las condiciones físicas de la atmósfera en la que quedan envueltos tanto el terreno como la cámara.

Los resultados de la reconstrucción están condicionados al tipo de objeto en cuanto a la forma, textura, color, luminosidad, etc. Lo cual se refleja en el modelo obtenido. La cantidad de puntos de interés detectados influye directamente en la cantidad de puntos reconstruidos y la calidad en el modelo. Generalmente la luminosidad y el color provendrán siempre de la matriz de RGB, sin embargo, ésta también determina si habrá o no una textura y que tanta calidad tendrá. A mayor número de puntos de interés encontrados es menos probable que la perdida de información durante de la correlación de puntos sea grande, dando como resultado un modelo más exacto en forma y profundidad.

# 6. Desarrollo del proyecto

En la propuesta desarrollada con id PIIC-18I-19 se propuso obtener los modelos de tres objetivos diferentes: una escultura, una construcción y un terreno vacío. El objetivo que cambió al encontrar un objetivo que contenía los tres elementos.

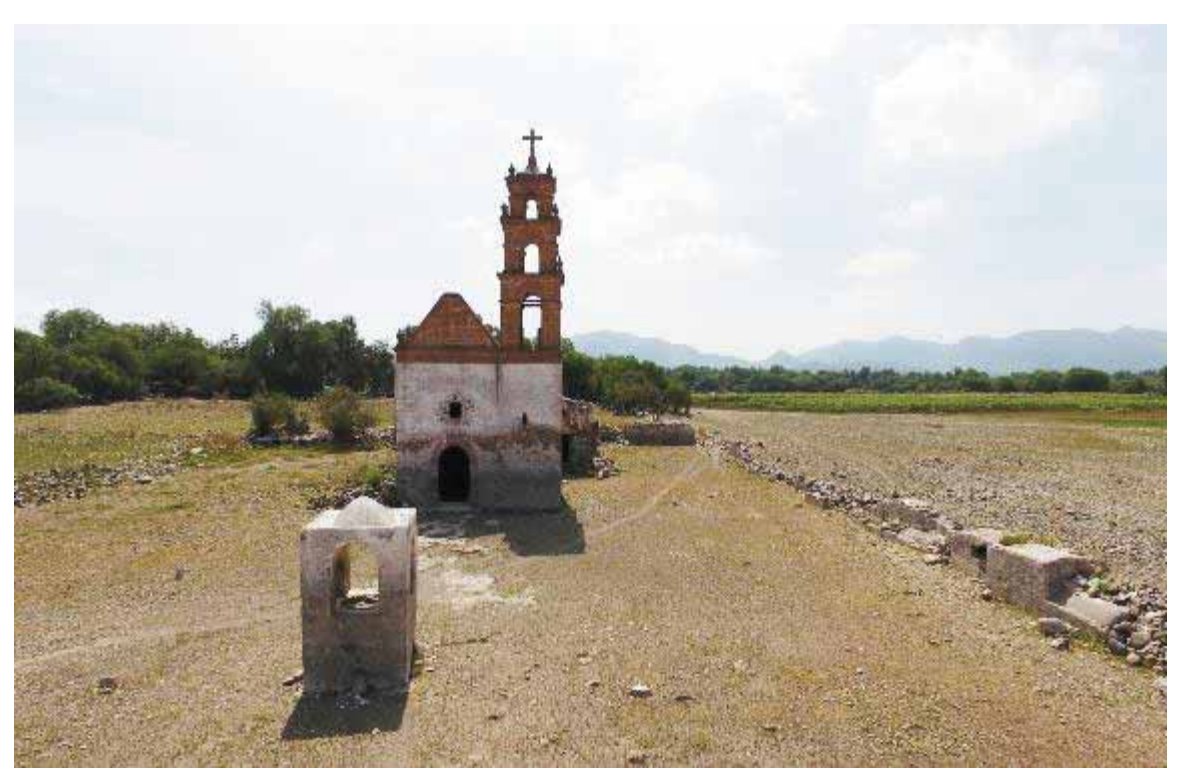

Figura 12. Fotografía DJI\_0088.JPG retocada con ajuste de brillo.

El objetivo fue la Antigua Iglesia de San Antonio Corrales con coordenadas GPS (20.420615, -99.361447)7, ubicada en el municipio de Alfajayucan en el Estado de Hidalgo (ver Figura 12).

El objetivo fue elegido debido a que la mayor parte de la Ciudad de México tiene una legislación de espacio aéreo restringido y por lo tanto no se puede sobrevolar ningún dispositivo a menos que se encuentre registrado en la Secretaría de Comunicaciones y Transportes (SCT8).

Esta Iglesia se encuentra rodeada mayormente por campo y cuenta con un pequeño pozo de agua que se encuentra a escasos 2 metros de distancia de la entrada de la iglesia, también hay una entrada principal al terreno de la Iglesia.

#### 6.1 Fases del Proyecto

El proyecto se dividió en cuatro fases, la fase de vuelo experimental, fase de vuelo 1, fase de vuelo 2 y fase de reconstrucción, a continuación, se explican brevemente cada una de ellas y en los siguientes puntos se explican a detalle.

- 1) La fase de vuelo experimental consistió en ubicar un lugar en el que se pudiera probar el dron y un dar un recorrido, buscando obtener información sobre la clase de recorrido se debía de tener, la iluminación adecuada, el espacio de vuelo y la cantidad mínima de imágenes para obtener resultados favorables en la reconstrucción.
- 2) En la fase de vuelo 1, se escogió una estructura que cumplía con los requerimientos necesarios vistos en la fase anterior, esta fue la Antigua Iglesia de San Antonio Corrales, en esta fase se delimitó el área a fotografiar con un vuelo prueba donde se hicieron ajustes al dron y se tomaron fotografías de puntos importantes de la estructura.
- 3) Durante la fase de vuelo 2 se tomó la mayor parte de las fotografías, ya que se tenía una noción de que recorrido debía de seguir el dron y la cantidad necesaria de fotografías para poder llevar a cabo el modelado.
- 4) Finalmente, la fase de reconstrucción como su nombre lo dice, consistió en hacer el modelado de la iglesia con los diferentes paquetes de software.

ł 7 Coordenadas obtenidas desde el mapa satelital de Google Maps. https://goo.gl/maps/9JseGbnDpEK2

<sup>8</sup> Circular CO AV 23/10 R2 de observación obligatoria para todos los operadores civiles de drones. http://www.sct.gob.mx/transporte-y-medicina-preventiva/aeronautica-civil/3-servicios/35-rpasdrones/

### 6.2 Metodología

A. Proceso de Vuelo:

- 1. Vinculación Pix4Dcapture Phantom 4: El primer proceso se realizó con la aplicación Pix4Dcapture para programar el vuelo con la aplicación móvil y que ésta determinará la mejor forma de realizar el vuelo, sin embargo, debido a que el GPS está basado en un mapa satelital que muestra parte de una laguna sobre el punto en el que nos encontrábamos, fue imposible que la aplicación pudiera detectar el objetivo que se iba a fotografiar.
- 2. Planeación de Vuelo: De acuerdo con las revistas científicas leídas lo óptimo es ejecutar un vuelo de manera circular, sin embargo, lo que se realizó, fue capturar lado por lado del rectángulo de la estructura y continuar en un único sentido para continuar con la forma circular.
- 3. Vuelo manual: Se continuó con un primer vuelo de experimento en el cuál, por configuraciones del dron impedía el avance después de 10 metros de altura y de desplazamiento lateral, con estos detalles, nuestra solución fue mover de posición al dron, y volver a posicionar en el punto anterior para continuar con el vuelo en forma circular.
- 4. Para los siguientes vuelos, se cambió la configuración total del dron omitiendo la ayuda de detección de objetos, al apagar esa configuración, el dron obtuvo más libertad de movimiento y su alcance frontal y lateral fue cambiado de 10 m a 100 m.
- B. Procesamiento: Una vez recolectado todos los datos, se modificó el nombre de las fotografías para que estuvieran ordenadas, después se descartaron aquellas que tenían errores de movimiento y se procesaron en conjunto en cada uno de los paquetes de software.
	- 6.3 Plan de Vuelo Fase Experimental

Dentro de la comunidad de Alfajayucan existe un pequeño obelisco con coordenadas (20.409669, -99.349458), esta fase fue experimental por que la información recabada contiene errores en cuanto a las condiciones en que fueron tomadas las fotografías, se obtuvieron 18 imágenes (Figura 13), la hora de la captura fue en la noche. Esta estructura está rodeada por árboles, y esta fase fue realizada para contemplar los errores y demostrar la importante necesidad de obtener una buena toma.

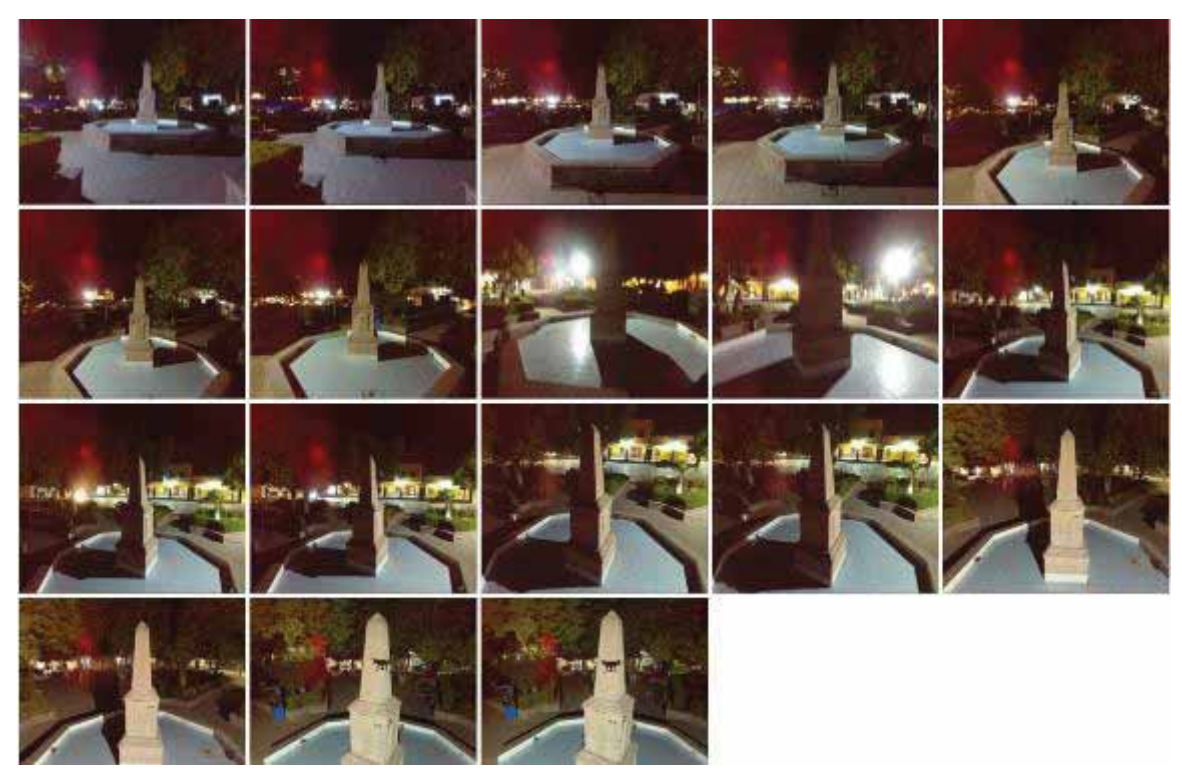

Figura 13. Imágenes utilizadas para la fase experimental.

#### 6.4 Plan de Vuelo Fase 1:

El primer plan de vuelo se limitó a extraer la información necesaria para delimitar el espacio que abarca toda la construcción, para ello se hizo un recorrido de forma secuencial de las caras externas del objetivo, procurando mantener el vuelo por fuera del terreno cubriendo un área rectangular de aproximadamente 35\*20 metros, culminando con la cara superior cubriendo la torre y con el objetivo de reconstruir todo lo que había dentro del rectángulo.

De este plan de vuelo se obtuvieron 73 imágenes de la parte externa (Figura 14) y 10 fotografías (Figura 15) de la parte interna de la Antigua Iglesia de San Antonio Corrales con coordenadas (20.420615, -99.361447).

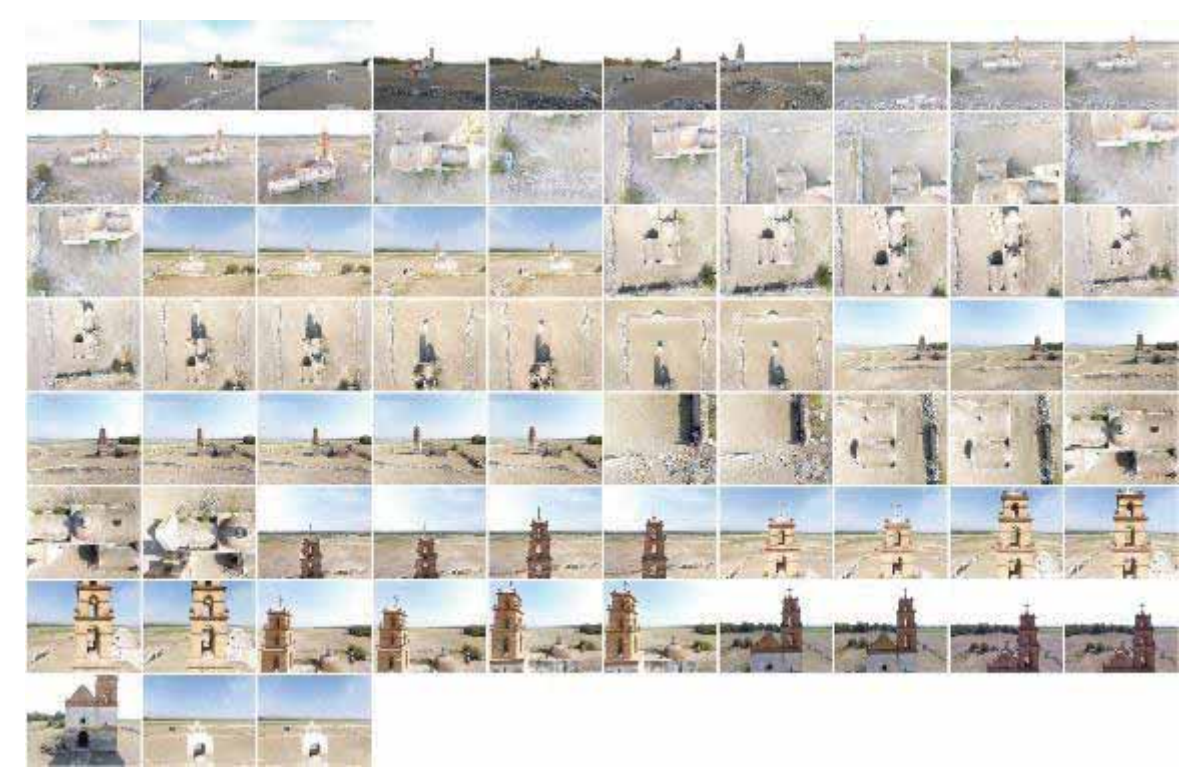

Figura 14. 73 imágenes recuperadas del Plan de vuelo Fase 1.

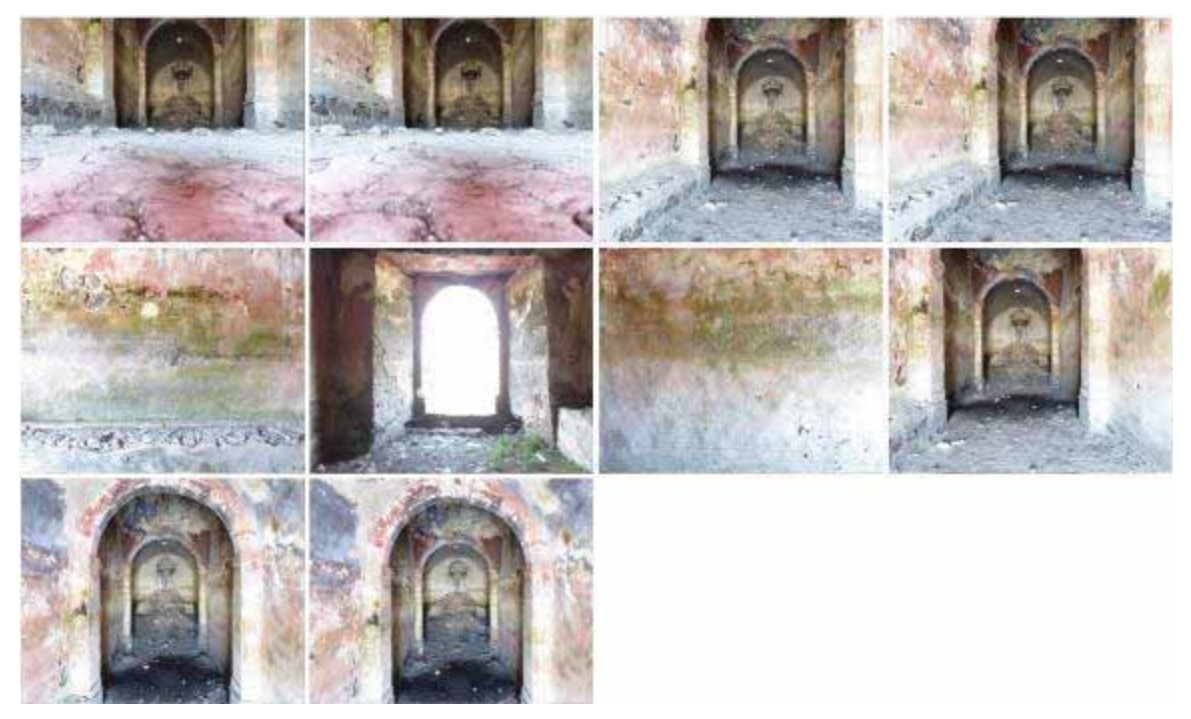

Figura 15. 8 imágenes de la parte interna de la Iglesia de capturadas en la parte interna de la construcción.

#### 6.5 Plan de vuelo Fase 2:

Para la segunda fase del proyecto, se tomaron 691 fotografías de las cuales se muestran algunas (Figura 16 y 17), el resto se encuentran en el CD de este proyecto dentro de la carpeta Photos, esta vez capturando todos los detalles de la torre del campanario y las caras de la Antigua Iglesia de San Antonio Corrales. De todo este conjunto de imágenes se descartaron aproximadamente 400 fotografías, debido a que en este plan de vuelo el dron fue programado para tomar fotografías cada 5 segundos dado que el contenido de las fotografías era repetitivo y contenía errores de posicionamiento durante el vuelo.

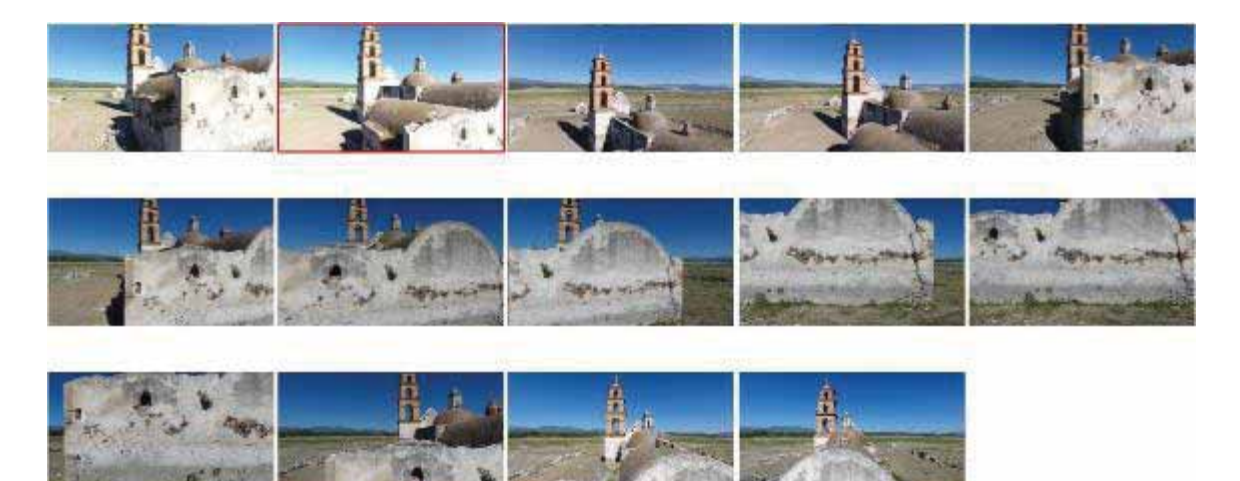

Figura 16. Esta figura muestra las fotografías empleadas de la siguiente secuencia: DJI\_513, 515, 519, 521, 524, 526, 529, 530, 535, 537, 539, 542, 543, 545.

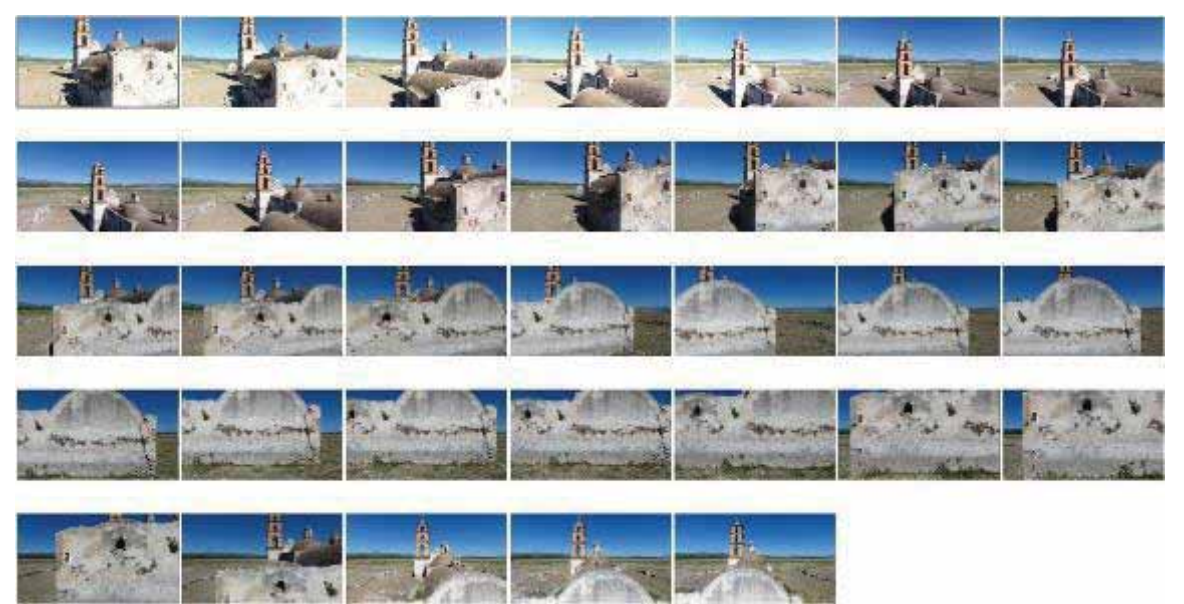

Figura 17. Esta figura muestra la secuencia completa de DJI\_513 hasta DJI\_545 en la cual se eliminaron algunas fotografías con el fin de optimizar los tiempos de procesamiento.

### 6.6 Fase de Reconstrucción (Paquetes de Software)

En la mayoría de los paquetes de software que se implementaron las tareas de modelado 3D, el sistema está compuesto por al menos dos módulos que de manera general realizan las tareas descritas en la Figura 18.

El primer módulo comprende la entrada de datos que en este caso es la secuencia de n imágenes, realizando de manera interna los procesos de detección de puntos, matching e interpolación. El segundo módulo se compone únicamente de los pasos empleados para una reconstrucción, después de terminar con el *match* se procede a realizar una nube de puntos. Estos puntos generan una guía en la estructura del objeto fotografiado. El *mesh* y la textura, no siempre se pueden aplicar, pero la mayoría de los paquetes contienen una función similar que permite ver el modelo en forma de malla y añadir color.

El desarrollo de este proyecto consta de la reconstrucción de 5 prototipos de una misma entrada de datos para analizar sus resultados y comparar sus características. Los paquetes de software empleados en este proyecto son: OpenDroneMap, Pix4D, VisualSFM, PhotoScan Professional  $9$  y ReCap Photo  $10$ .

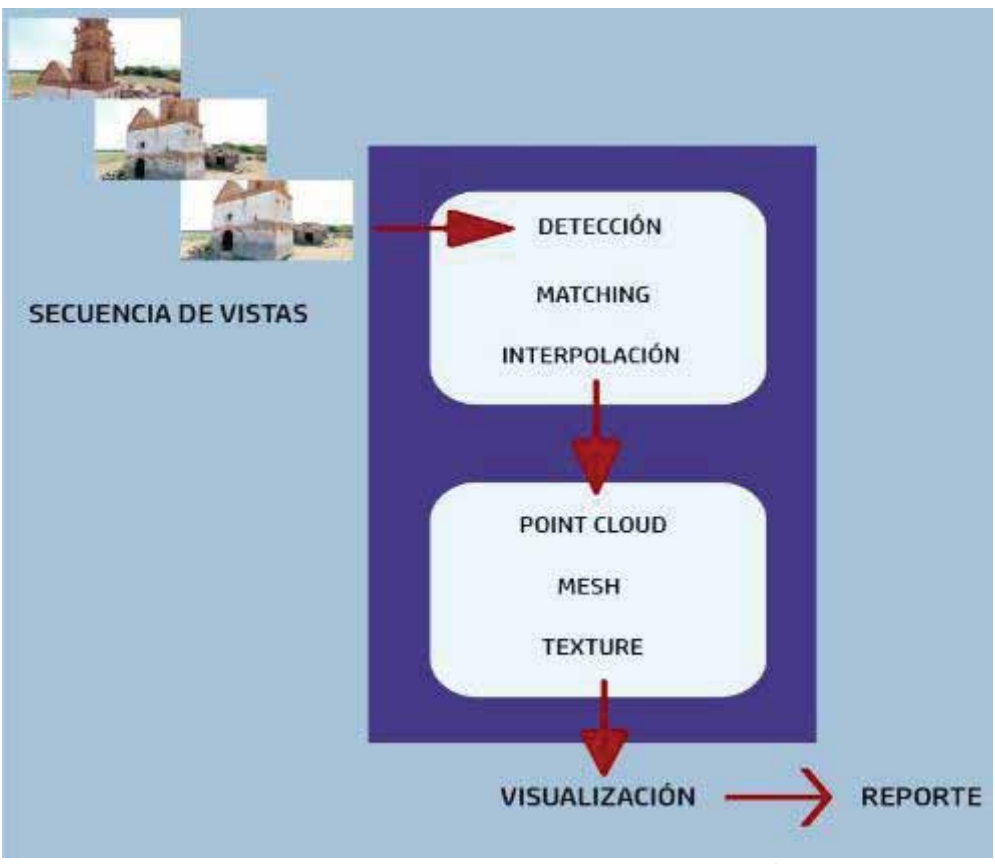

Figura 18. Arquitectura general de un sistema de reconstrucción.

j 9 Paquetes de Software complementarios debido a errores en el ejecutable Drone2Map.

<sup>&</sup>lt;sup>10</sup> Paquete de Software complementario a Surfer por motivos de licencia.
A continuación, se da una descripción de cada uno de los softwares y las interpolaciones que emplean:

1) OpenDroneMap [19]

Es un paquete de software libre que puede ser descargado desde GitHub $^{11}$ , este paquete puede ser usado en Windows, Linux o Mac, en este proyecto se probó tanto en Windows como en Linux. La versión para Linux Ubuntu 16.04 es inestable, permite compilar y ejecutar bien el programa, pero únicamente permite realizar la primera fase: Detección de Puntos de Interés y *matching*. Una vez terminado, los datos deben ser importados a otro compilador para realizar el *Point Cloud*. En Windows la versión de ODM debe ser usada a través de un contenedor como *Docker.* estos contenedores, específicamente éste, permite que los programas funcionen de la misma manera que lo harían en Linux mediante Hyper V (virtualización). El software como tal es muy fácil de usar y tiene muchas características para trabajar con fotogrametría aérea tales como: Mapas Ortomosaicos, Modelos 3D, DEM, Puntos de Control en Tierra y Mediciones. Sus archivos generados pueden ser exportados en formatos PNG, LAS y OBJ de alta resolución, además, los reportes pueden ser descargados en formato JSON. Únicamente trabaja con imágenes como datos de entrada y se pueden importar archivos de puntos de control para mejorar la georreferencia.

✓ Interpolación: Este paquete realiza una interpolación de Natural Neighbor. el script que maneja se basa en argumentos<sup>12</sup> como los siguientes (Figura 19):

< path-to-project > -- resize-to n -- min-num-features  $\sqrt{n}$ -- num-cores -- matcher-neighbors n -- submodel-size n -- submodel-overlap float

Figura 19. Parámetros principales para la interpolación.

j <sup>11</sup> Plataforma de desarrollo colaborativo en proyectos de código abierto.

<sup>12</sup> Lista de Argumentos completa en Documentación de ODM. https://docs.opendronemap.org/using.html

project-path <path>

Folder del proyecto.

resize-to <integer>

Redimensión el lado más largo de las imágenes, Default: 2048. min-num-features <integer>

> Número mínimo de características para extraer por imagen. Más características conduce a mejores resultados, pero también a una ejecución más lenta. Default: 4000.

matcher-neighbors <integer>

Número de imágenes más cercanas a la pre-incidencia en función de los datos de GPS (.EXIF). Establecido en 0 para omitir la pre-coincidencia. La interpolación Natural Neighbor funciona junto con el parámetro Distancia, establezca ambos en 0 para no usar la coincidencia previa. OpenSFM usa ambos parámetros al mismo tiempo, *Bundler* usa solo uno que tenga valor, prefiriendo el parámetro Neighbors. Default: 8.

matcher-distance <integer>

Umbral de distancia en metros para encontrar imágenes de coincidencia previa basadas en datos de GPS exif. Establecido match-neighbor en 0.

use-fixed-camera-params

Activa la optimización de parámetros de la cámara durante el paquete.

submodel-size <integer>

Establece el número de imágenes agrupadas en submodelos. Default 80.

submodel-overlap float

Este parámetro determina un porcentaje de superposición entre imágenes para mantener bien las distribuciones entre los clústers para la alineación y la fusión entre ellos. Determina el tamaño de un radio (métrico) alrededor del clúster para poder añadir más imágenes vecinas.

Para la interpolación<sup>13</sup> utiliza valores determinados con la siguiente composición en su algoritmo (Figura 20):

j 13 Dirección IP local:

http://192.168.99.100:8000/api/processingnodes/

```
\Gamma\overline{A}"help": "Oct-tree depth at which the Laplacian equation is solved
                in the surface reconstruction step. Increasing this value increases
                computation times slightly but helps reduce memory usage. Default: 9",
      "name": "mesh-solver-divide",
      "type": "int",
      "value": "9",
      "domain": "positive integer"
 \mathcal{Y}^{\mathcal{Y}}\left\{ \right."help": "Ignore matched keypoints if the two images share
               less than <float> percent of keypoints. Default: 2",
      "name": "matcher-threshold",
      "type": "float",
      "value": "2",
      "domain": "percent"
\mathbf{r}1
```

```
Figura 20. Algoritmo utilizado en OpenDroneMap para reconstrucción 3D.
```
Al ser un programa de acceso libre, sus mejoras se realizan de forma lenta y con ayuda de muchos desarrolladores.

## 2) Pix4Dmapper [20]

Este programa está incorporado a la empresa suiza Pix4D que se dedica a desarrollar software profesional para fotogrametría tanto para análisis de imágenes como para realizar los planes de vuelo con drones. Empleamos la herramienta Pix4Dcapture que realiza vuelos dependiendo de la estructura que se quiera mapear, sin embargo, necesita que la zona este muy bien ubicada y georreferenciada en mapas urbanizados para que el software reconozca bien al objetivo y programe un vuelo acuerdo a sus necesidades, por ejemplo en el caso de una estatua, programa un vuelo en círculos para que se capturen todos los detalles, para un terreno baldío, la aplicación programa un vuelo a una altura estática realizando un vuelo lineal en distintos ejes (X, Y). Cuenta con un soporte especial para vuelos con drones de la familia Phantom. El paquete de Pix4dmapper para procesamiento de imágenes cuenta con muchas herramientas que ayudan a su análisis, como calibración de coordenadas, puntos de apoyo y soporte para importar datos cartográficos para posicionar bien el modelo.

Tiene soporte para entradas de datos de imágenes simples y oblicuas<sup>14</sup>, video (formato avi o mp4), cualquier formato de cámara (desde .tiff hasta .jpg), edición o importación de puntos de tierra, coordenadas personalizadas, e importación de nube de puntos externa.

Durante su primera etapa (Figura 18), realiza de forma automática la calibración de cámaras, triangulación aérea, extracción automática de DTM/DEM, y puede realizar ajustes de distorsión en las imágenes. Y entrega reportes en PDF con datos importantes sobre puntos y gráficas para demostrar el número de puntos encontrados por imagen y el número de puntos que no pudieron ser ubicados.

En la segunda etapa cuenta con soporte para realizar *Point Cloud*, DTM, DSM. Ortomosaico, Cálculo de Volumen, Líneas de Contorno, Modelo Texturizado 3D, entre otros $15$ .

- ✓ Interpolación: Los DSM realizados por esta herramienta utilizan el método de IDW (Inverse Distance Weighting) para mantener la resolución espacial generada de la nube de puntos. Al ser un software de una empresa privada, no todas las características están disponibles en licencias gratuitas temporales, y tampoco se tiene acceso al algoritmo.
- 3) VisualSFM [21]

j

Es una estructura visual de un sistema en movimiento. VisualSFM como tal es una interfaz gráfica que permite realizar reconstrucciones mediante una estructura de movimiento desarrollado por el Ing. Changchang Wu [21].

Este programa permite reconstruir prototipos con base en imágenes utilizando otras herramientas ya creadas para realizar la calibración de cámaras y administrar subprocesos en el uso de sistemas multinúcleo como SiftGPU [22] y Multicore Bundle Adjustment [23], por otra parte el *matching* se almacena en una base de datos de imágenes empleando un extractor y emparejador basado en un descriptor como SIFT<sup>16</sup> (Transformación de característica invariable de escala), su módulo inicial permite que pueda ingresar imágenes y que también se pueda leer un matching personalizado. Sólo tiene soporte para datos de tipo JPG, PPM y PGM.

- 15Para más detalles sobre sus tipos de resultados visitar:
- https://pix4d.com/product/pix4dmapper-photogrammetry-software/

<sup>&</sup>lt;sup>14</sup> Una fotografía oblicua es aquella que se ha tomado con el eje del cámara dirigido hacia una inclinación al suelo.

<sup>&</sup>lt;sup>16</sup> SIFT. Puede leer datos *frame* de imágenes y almacenarlos en salidas estándares configuradas. Estos descriptores almacenan información sobre los pixeles y el *matching* realizado por VisualSFM.

Para la reconstrucción densa utiliza herramientas PMVS/CMVS<sup>17</sup> de Yasutaka Furukawa [24] y también permite trabajar con SURE18 de Mathias Rothermel, Konrad Wenzel, Norbert Haala y Dieter Fritsch [25]

- ✓ Interpolación: Emplea más de un método para realizar la interpolación, utiliza CMVS para tomar la salida de un software de estructura de movimiento (SfM) como entrada, luego descomponer las imágenes de entrada en un conjunto de grupos de imágenes de tamaño manejable mediante descriptores SIFT, y durante la generación de la nube de punto emplea triangulación con una regresión lineal para correlacionar las distancias entre los puntos.
- 4) PhotoScan Professional de Agisoft [26]

Este software pertenece a la empresa de Agisoft, empresa que trabaja con algoritmos para procesamiento de imágenes. Puede realizar mapas ortomosaicos, nube de puntos, calibración de imágenes, puede trabajar con imágenes de tipo multiespectral<sup>19</sup>, y recientemente una de sus mejoras fue incorporar los Python scripts que permiten adaptar el procesamiento en el modelado de prototipos.

- ✓ Interpolación: Tiene dos modos de trabajo, uno es recomendado para orto fotos<sup>20</sup> con el método por *default*, mientras que con el modo activado en default se pueden interpolar áreas de superficie cumpliendo un 60% de solape entre imágenes. En el modo Extrapolado, el programa genera un modelo sin orificios con geometría extrapolada y puede contribuir a generar grandes áreas de geometría extra con este método.
- 5) ReCap de Autodesk [27]

ReCap Pro se utiliza para la creación de modelos a partir de fotografías o escaneos laser. Al final se obtiene una nube puntos o malla. Es un producto de la familia de Autodesk21. Por obtener una licencia gratuita de hasta 1 año, únicamente permite modelos creados con un máximo de 100 fotografías, todo el procesamiento se realiza

j <sup>17</sup> Algoritmos Estéreo Multi-vista (MVS) que no pueden procesar cantidades grandes de imágenes. El software CMVS toma la salida de un software de estructura en movimiento (SfM) como entrada y descompone las imágenes de entrada en un conjunto de grupos de imágenes de tamaño manejable. <sup>18</sup> Software para estéreo multi-vista, que permite extraer puntos en Dense Point Cloud de un conjunto dado de imágenes y sus orientaciones.

<sup>&</sup>lt;sup>19</sup> Una imagen multiespectral captura datos de imágenes dentro de rangos de longitud de onda específicos a través del espectro electromagnético.

<sup>20</sup> La orto fotografía es la presentación fotográfica de una zona de la superficie terrestre, en la que todos los elementos están en la misma escala, libre de errores y deformaciones, con la misma validez de un plano cartográfico.

 $21$  Es una compañía dedicada al software de diseño en 2D y 3D para las industrias de manufacturas, infraestructuras, construcción, medios y entretenimiento y datos transmitidos vía inalámbrica.

en la nube y una vez concluida la tarea, se le notifica al usuario mediante un correo electrónico para poder descargar el prototipo y visualizarlo.

✓ Interpolación: desconocida. Al ser un programa de una empresa dedicada a cartografía y diseño de materiales, sus algoritmos y técnicas no son de conocimiento público. Sus licencias son por dos años en cualquiera de sus softwares el único requisito es tener un correo electrónico perteneciente a una institución. En cuanto al procesamiento, éste se realiza en la nube de Autodesk y al terminar se envían notificaciones al correo para que el usuario pueda descargar el modelo y visualizarlo. Otra restricción es que en una licencia normal se permiten *rasters* de hasta 600 imágenes, mientras que la estudiantil únicamente permite 100.

## 7. Análisis y resultados

7.1 Fase Experimental: Obelisco

Se procesó la primera fase, el obelisco:

Esta arquitectura fue fácil de sobrevolar dado que es un objetivo de dimensiones pequeñas, sin embargo, uno de los puntos en contra es que el obelisco forma parte de una fuente, la cual se encuentra en un jardín con pequeñas vallas de cantera que protegen las áreas verdes con árboles frondosos. Describir el área donde se encuentra nuestra estructura nos da una referencia de lo que podremos encontrar en los siguientes prototipos.

Las capturas de esta fase fueron tomadas en la noche, siendo éste el factor que más peso tiene en el procesamiento de las imágenes. Las fotografías tienen buena resolución, pero no calidad en la iluminación. En muchas de ellas puede observarse que la oscuridad no permite ver con claridad las inscripciones en las placas de las caras con número 2 y 3. De las 18 fotografías que se tomaron tres de ellas tienen error (DJI\_0047.JPG, DJI\_0048.JPG y DJI\_0046.JPG), las primeras dos presentan una distorsión en movimiento y la tercera tiene un brillo alto que imposibilita distinguir con claridad al objetivo. Aún con estos inconvenientes en contra, esperábamos obtener una nube de puntos capaz de modelar la forma de la estructura.

Al ser esta una fase experimental, el propósito es poder reconstruir el obelisco y considerar si el modelo es capaz de reconstruirlo y mantener un RGB parecido al real. Los lados del obelisco son todos iguales, en teoría su figura es una pirámide cuadrangular y al reconstruir una cara, ésta podría ser fácil de reproducir en las otras caras. Un detalle importante por tomar es que la escultura contiene una placa inscrita en cada una de sus caras, en una aparece una fecha, pero su color es similar al de la cantera, en otro lado del obelisco la placa tiene variaciones de color puesto que contiene un símbolo que se asocia con el nombre de la comunidad.

En la Figura 21 se muestra la cara 1 y 4 de la estructura, de acuerdo al vuelo realizado la cara 1 es dónde se inició la captura de imágenes y se finalizó con la cara 4. La cara 2 y3 no son reconocibles por la falta de luz en las imágenes. Para una mayor descripción se enumeraron las caras de la siguiente manera:

# PLACA 1

PLACA 4

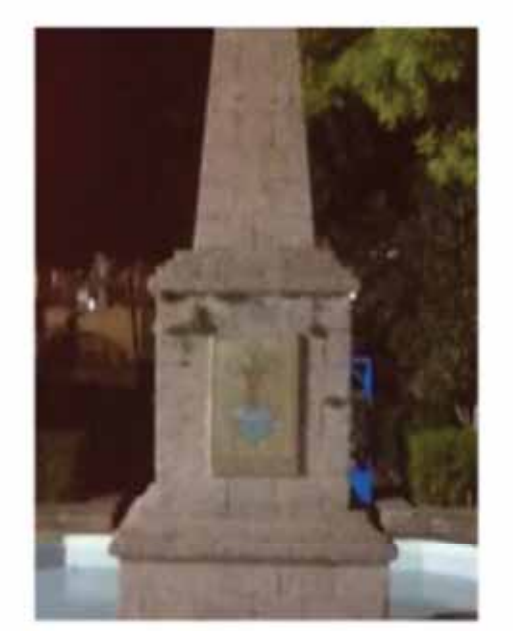

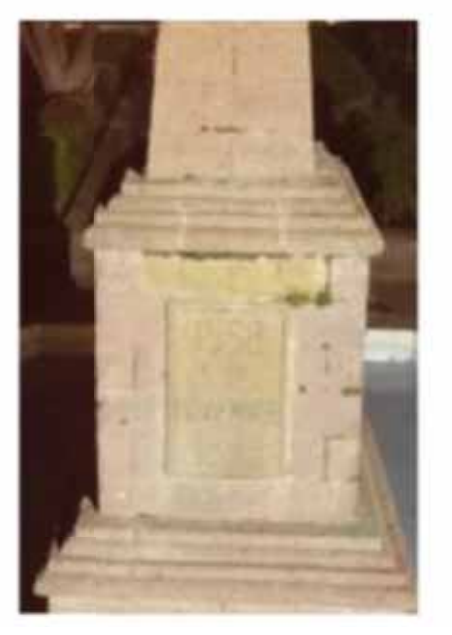

Figura 21. Cara 1 y 4 (de izquierda a derecha).

I. OpenDroneMap:

Como se muestra en la Figura 22, los bordes del obelisco deberían ser fáciles de modelar ya que son sencillos al ser únicamente líneas rectas. Su textura es aparentemente lisa y la coloración no tiene tantas variaciones. Se espera que únicamente sea reconstruido el obelisco, nuevamente por que se tienen mayor cantidad de fotografías de esa estructura y no se posee más información fotográfica sobre el resto de los elementos que se encuentran alrededor del obelisco.

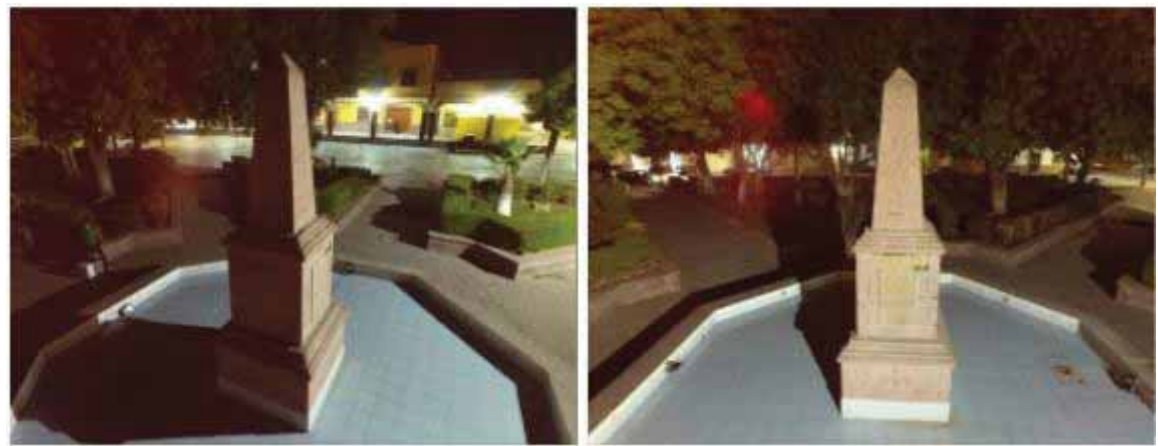

Figura 22. Capturas: DJI\_0052.JPG y DJI\_0053.JPG, el objetivo presenta pequeños detalles como las líneas que describen el cambio de tamaño de abajo hacia arriba, además de tener una pequeña placa con inscripciones en cada lado, su composición es cantera y el color es similar a la cantera rosada, por lo que esperamos una textura grumosa o arenosa con un color semejante al color rosa pálido.

El primer procesamiento en OpenDroneMap tardó aproximadamente 20 minutos en lo que cargaban las imágenes para poder ser procesadas, los puntos que encuentra únicamente son de dos caras, mantiene una pequeña profundidad entre la estructura, pero no alcanza a definir las otras. La textura la hace parecer porosa nada lisa, le da un aspecto de cantera real tanto en el color predominante como en la textura rocosa.

Pese a que buscábamos reconstruir únicamente el obelisco, este software reconstruye todo a su alrededor, tanto como se aprecia en la Figura 23, podemos ver completamente que el obelisco se encuentra en medio de una pequeña pileta de agua con forma octagonal y que a su vez esta fuente se encuentra rodeada por un pequeño jardín con pequeñas bancas de cantera.

¿Por qué ODM reconstruye esto? Recordemos que la interpolación es Natural Neighbor todos los puntos que encuentra en al menos cuatro fotos son reconstruidos, en las fotos que se encuentran en la carpeta *Photos ->Obelisk* en cada imagen se puede apreciar el vuelo que se realizó alrededor del obelisco de la fuente y las estructuras que lo rodean.

#### Obelisk\_Model1

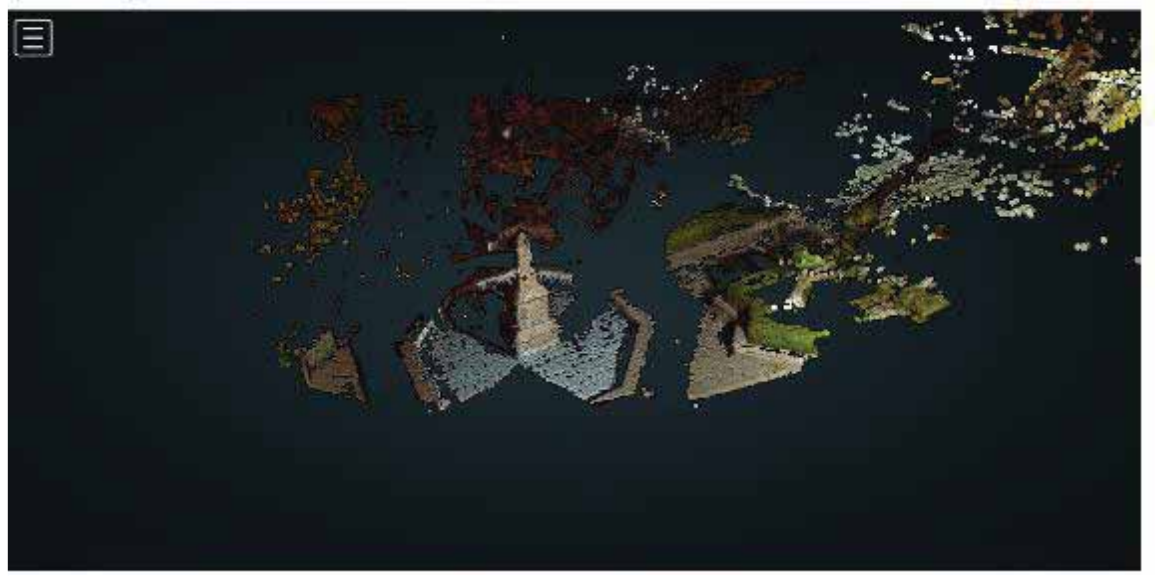

Figura 23. Captura del Dense Point Cloud desde el framework de ODM.

En la Figura 24 se puede apreciar el Obelisco, en ella podemos distinguir los bordes y la placa inscrita en la estructura. Otro detalle por destacar es que la cara sale casi completa y que el software permite clasificar los puntos de acuerdo a su RGB y que se pueden apreciar en el modelo. Los podemos apreciar en el fondo de las ramas de hojas y los arbustos, así como en el fondo de la pileta dónde el RGB aparece de un tono similar al azul.

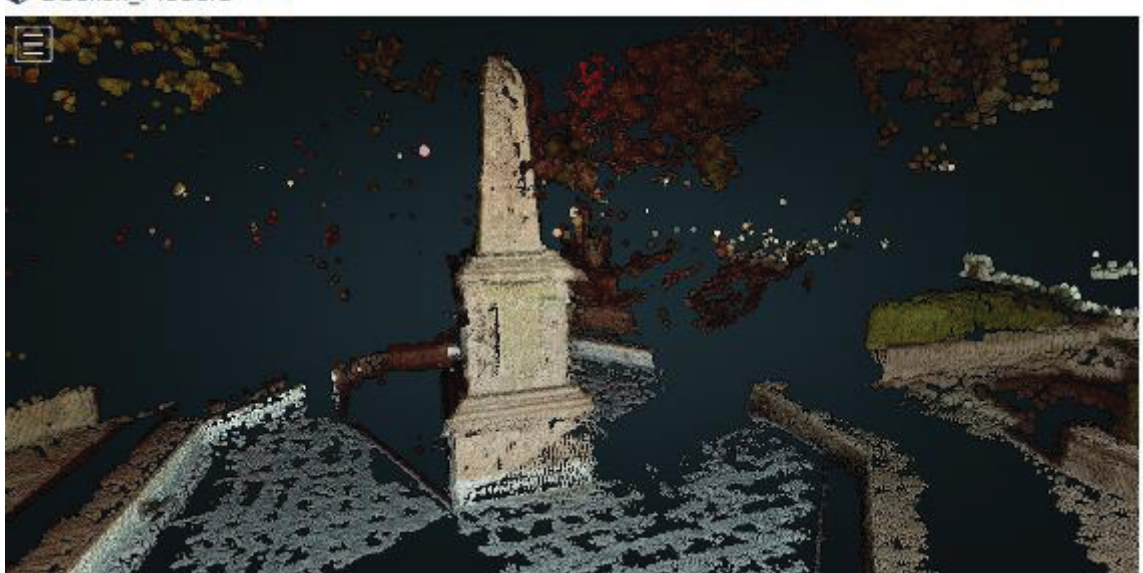

Obelisk\_Model1

Figura 24. Captura con enfoque en la estructura del Obelisco.

La estructura no tiene caras completas en las vistas 2,3, y 4, pero hay puntos que ayudan a obtener una mejor comprensión del objetivo reconstruido. En este caso, la estructura tiene puntos de profundidad que el programa obtiene gracias a los datos obtenidos durante la interpolación de las imágenes, sin embargo, por la luz es difícil saber la profundidad de los puntos y muchos de ellos se pierden. Aun así, el obelisco puede ser apreciado gracias a los puntos que definen los bordes de la estructura.

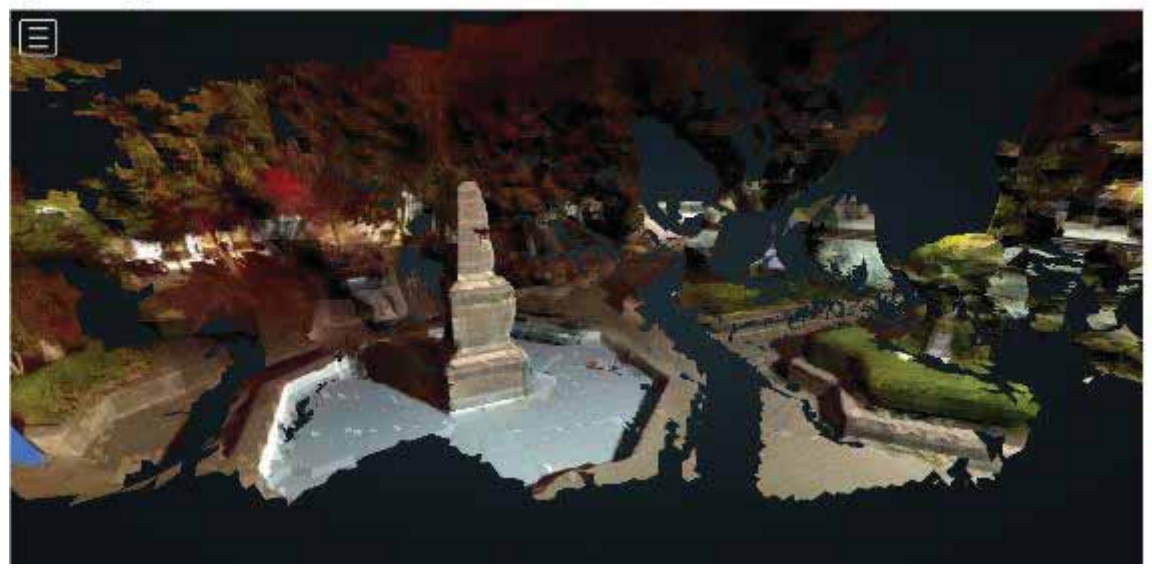

Obelisk Model1

Figura 25. Modelo completo con textura.

En la Figura 25 se observa el modelo con textura y se puede distinguir con mayor claridad los puntos adicionales que se reconstruyeron. ODM reconstruyó la cara 4, y en la parte de la cara 1 tiene puntos de profundidad, pero no termina de rellenar la estructura completa.

II. II Pix4D:

En la primera captura del *framework* de Pix4D el modelo del Obelisco tiene resultados diferentes en los detalles de la estructura con respecto al prototipo generado en ODM, por ejemplo, en este segundo software los detalles del jardín donde se encuentra la fuente son menores, solo podemos contemplar algunas ramas de las copas de los árboles.

En la Figura 26 se muestra la vista superior del prototipo reconstruido con la interpolación de *IDW*, podemos observar que hay puntos muy tenues detrás de las copas de los árboles, estos son una referencia de que el software pudo reconocer que existe algo detrás de las copas, pero los puntos no son suficientes para tratar de formar una estructura. En este caso el método de interpolación mejora en cuanto a los objetivos de nivel primario y secundario, enfocándose en aquellos que están

centrados y eliminando partes que no puede definir completamente, en este caso el jardín no es visible en el modelo.

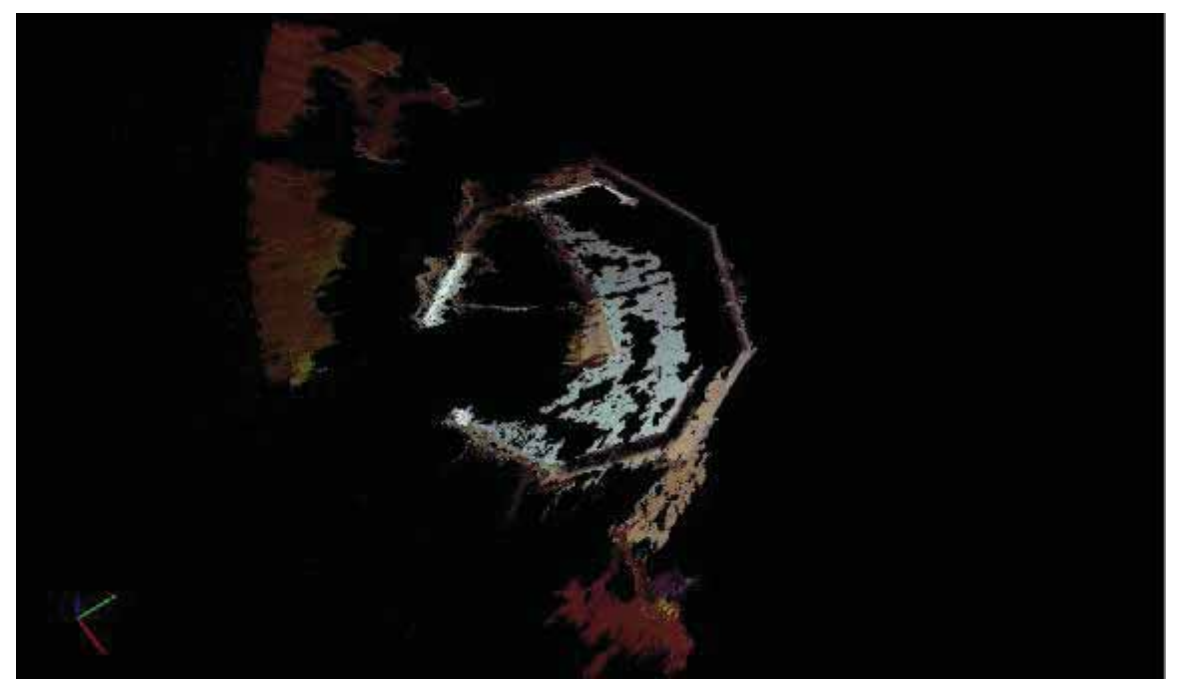

Figura 26. Vista superior del modelo en el framework de Pix4D.

Como se aprecia en la Figura 27, no hay ningún rastro del jardín más que las copas de los árboles.

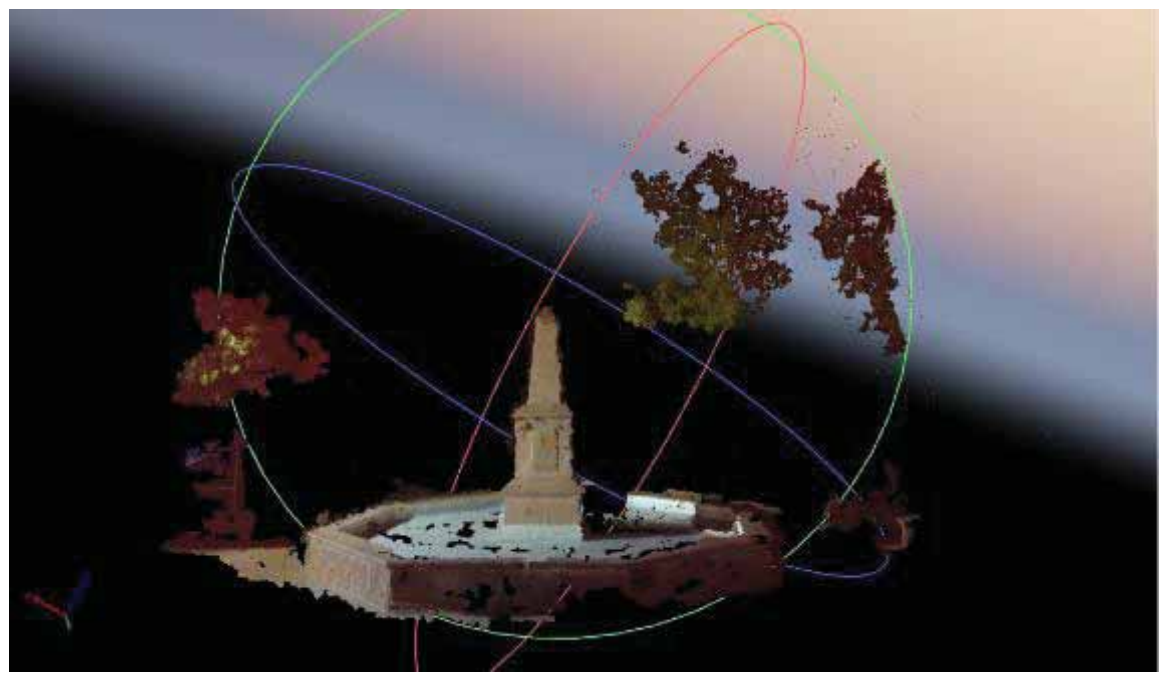

Figura 27. Dense Point Cloud frontal del modelo generado en Pix4D.

En la Figura 28 podemos observar que Pïx4D modeló la cara no. 1 del modelo real (ver Figura 21), y que correspondiente a la vista frontal del prototipo generado.

La cara originalmente presenta una pequeña inscripción con un árbol dentro que simboliza el nombre del municipio, este paquete reconstruyó el detalle y le dio un color muy semejante al original. Este es uno de los detalles que más destacan dentro de la reconstrucción realizada por Pix4D.

Los círculos en color rojo, verde y azul que corresponden a los ejes  $(X, Y, Z)$ respectivamente y deben ser ajustados por el usuario, para poder ver cada una de las vistas. En cuanto a la profundidad de los puntos, este paquete no reconstruye más partes del obelisco, únicamente la cara frontal, tampoco hay suficientes puntos de profundidad para ayudar a reconstruir por lo menos los bordes como analizamos en el paquete de ODM. Esta captura fue tomada entre la vista frontal y lateral derecha.

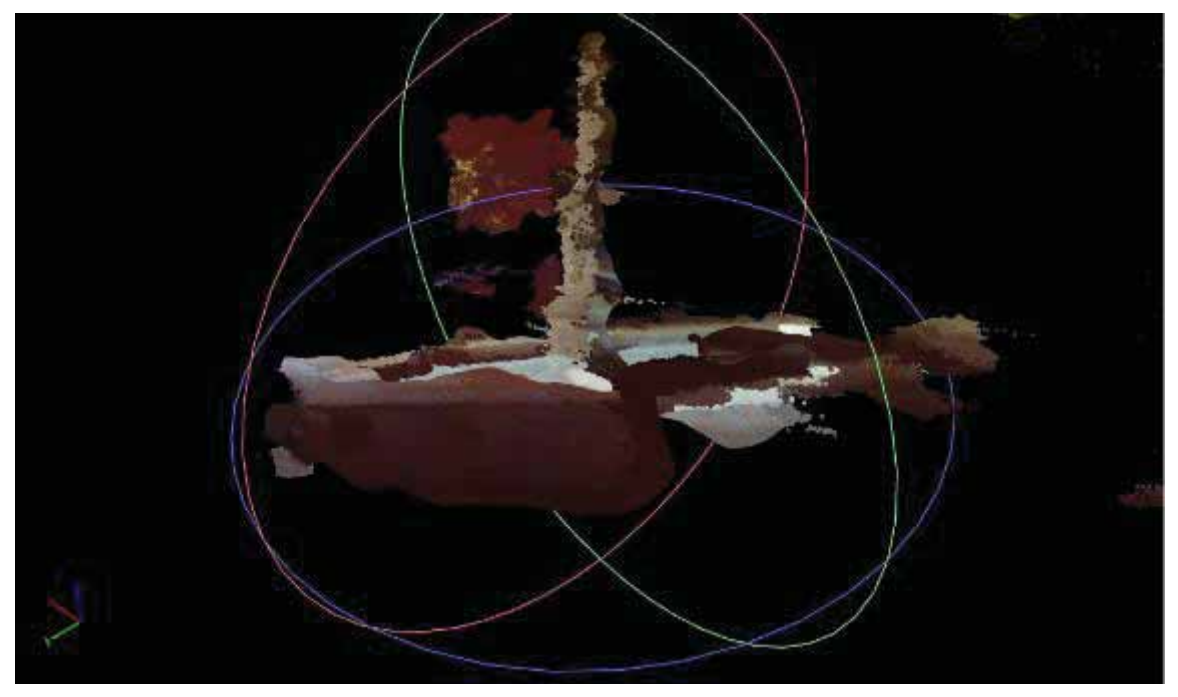

Figura 28. Vista en ángulo de 45° entre la cara frontal y la cara 2 del modelo real.

En la Figura 29 podemos ver el modelo final con textura.

Su acabado tiene resultados favorables, mantiene los colores de la cantera muy similares a los reales del Obelisco y en la fuente el color cambia a un tono azul afín a la estructura real, en las fotografías originales podemos comprobar que existe ruido de luminancia<sup>22</sup> sobre el fondo de la estructura debido a que esta era iluminada

j  $22$  El ruido de luminancia aparece como variaciones de luminosidad en la imagen, se nota sobre todo en superficies que deberían tener un color uniforme.

desde distintos puntos y con diferentes tonos de luz, por ello, las copas de los árboles no tienen un color uniforme y se ve reflejado en el prototipo con una distorsión de RGB entre tonos rojos y verdes.

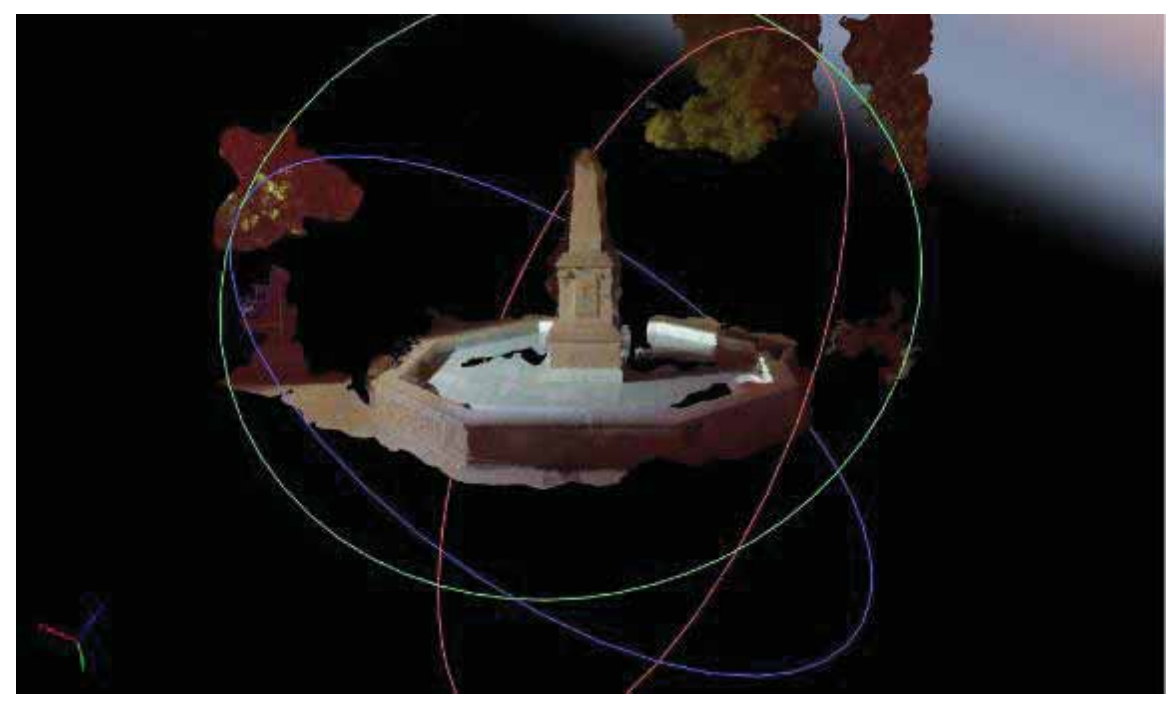

Figura 29. Prototipo en Pix4D con textura.

#### III. VisualSFM

Una vez que hemos explicado en el desarrollo del proyecto, cómo es que VisualSFM genera modelos en 3D, en la Figura 30 podemos apreciar la Dense Point Cloud del Obelisco. En la imagen podemos observar que la cara que fue reconstruida pertenece a la vista número 4 de la Figura 21. Este paquete únicamente da una cara de todo el modelo, no existen puntos de profundidad ni se generan otras vistas posibles del modelo como observamos en los frameworks usados con anterioridad.

Uno de los detalles más observable es que los objetos secundarios como el jardín, las copas de los árboles y parte de la estructura octagonal de la fuente no son reconstruidos, este es un gran cambio con respecto a las otras interpolaciones empleadas anteriormente.

El color en el modelo corresponde al original de la estructura, sin embargo, esperábamos como tal un modelo 3D que pudiésemos visualizar con total libertad en tres ejes. Al ser una fase de prueba, se continuará procesando en este software las imágenes capturadas en el Plan de Vuelo Fase 1.

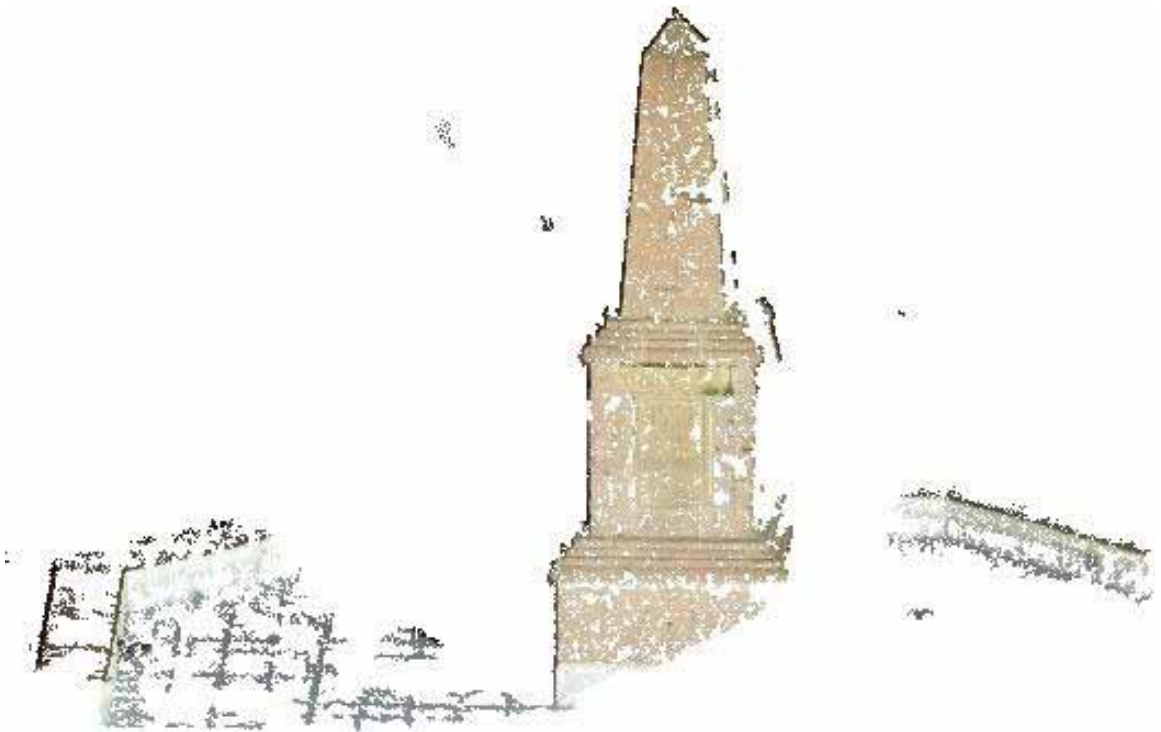

Figura 30. Modelo prototipo generado en VisualSFM, el modelo no tiene profundidad.

#### IV. PhotoScan Professional de Agisoft.

Durante la penúltima etapa de la fase experimental, el procesamiento de imágenes en este paquete de software da como resultado un *Dense Point Cloud* que se muestra en la Figura 31. En esta imagen podemos ver que el prototipo fue capaz de reconstruir la estructura del Obelisco y las copas de los árboles que rodeaban el esqueleto, sin embargo, uno de los detalles más vistoso es la separación que hay entre los puntos que conforman la nube.

A diferencia de los entornos de ODM y Pix4D, la nube de Agisoft tiene sus puntos más dispersos, el modelo no está definido de forma compacta y clara como en los frameworks anteriores En este entorno, los colores se visualizan menos y los huecos hacen que el modelo se vea escaso de forma. En el entorno los ejes  $X$ ,  $Y$  y  $Z$  se manejan con la esfera que se alcanza a ver, ésta permite el movimiento de la estructura para que sea enfocada.

En PhotoScan el software únicamente permite realizar la nube de puntos y al pasar a la fase del *mesh* el programa se cierra, uno de los mensajes al inicio de procesar las imágenes decía que eran muy pocos elementos, inferimos que este es el motivo por el cual no puede darle textura al modelo.

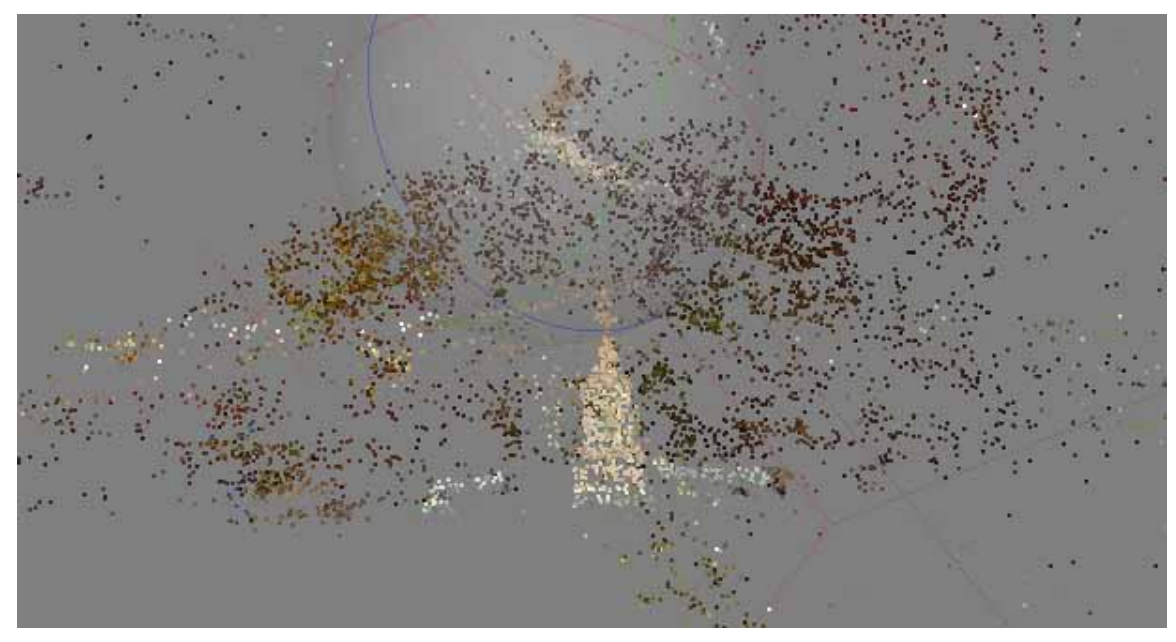

Figura 31. Dense Point Cloud de PhotoScan Professional.

V. ReCap de Autodesk.

En este paquete, no se pudo procesar el modelo por al menos tres razones:

- 1. El raster está compuesto por 18 fotografías, y la restricción mínima para este paquete son 20 imágenes, de la cache de las imágenes se añadieron 4 con errores de movimiento, y aun así el paquete no pudo realizar la reconstrucción.
- 2. El mensaje recibido por el software fue el siguiente: "We are sorry to inform you that your photo reconstruction was unsuccessful. For a successful reconstruction, please take photographs with a minimum of 60% overlap, and ensure all images are in focus."<sup>23</sup>

## 7.1.1 Resultados

En la Tabla 1 se analizan los tiempos de procesamiento, el tiempo de *Proceso Interno* corresponde a los tiempos registrados en los reportes de cada modelo que obtuvimos, mientras que el tiempo computacional es aquel que registramos desde que iniciábamos el proyecto en cada software, los tiempos no coinciden por que el cálculo interno sólo incluye el tiempo a partir del *match* y en el tiempo computacional incluimos desde que iniciamos a cargar los raster, la calibración de imágenes, el match y los Dense Point Cloud. El mesh es otro proceso que debe realizarse una vez que termina la nube de puntos, pero incrementa el tiempo computacional.

j <sup>23</sup> E-mail recibido por la plataforma de Autodesk, destinatario: Autodesk<sup>®</sup> ReCap Photo team.

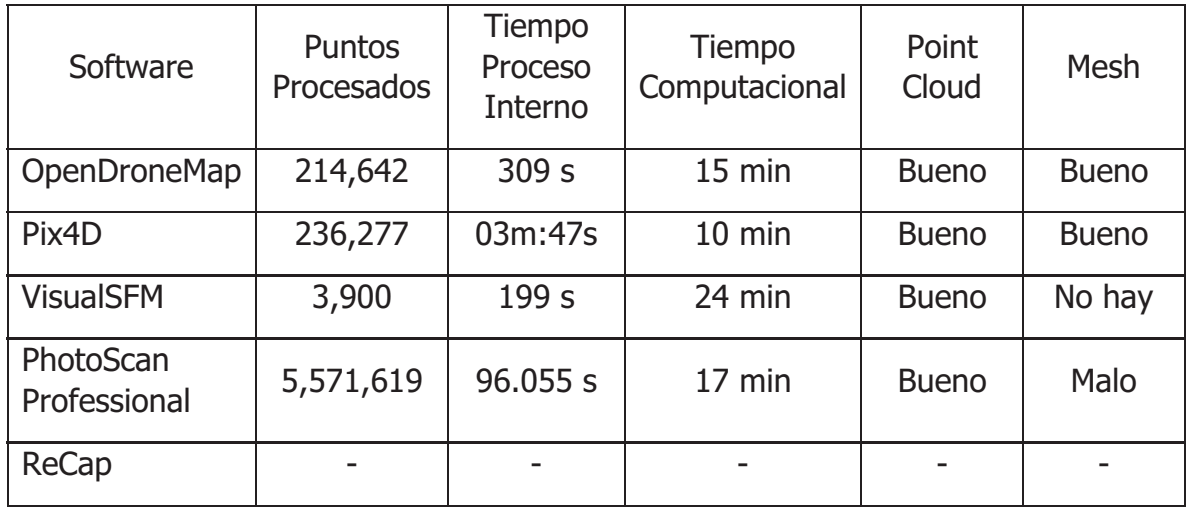

Tabla 1. Comparación de características entre paquetes de software.

Para esta fase experimental, las fotografías no eran tan buenas por la luz, fueron capturadas en la noche y al tener tantos obstáculos alrededor impidió tomar fotografías desde más ángulos para poder obtener una densificación de puntos completa, sin embargo, OpenDroneMap, Pix4D y PhotoScan Professional si reconstruyen una cara del obelisco de forma completa, y OpenDroneMap incluso llega a tener puntos de profundidad con respecto a las otras caras y las reconstruyó de manera incompleta. El modelo más llamativo corresponde a este framework y es por que reconstruye gran parte del entorno que rodeaba al obelisco, dando una idea más clara de la estructura del objetivo y el lugar donde se ubicaba.

El Point Cloud de ODM y Pix4D tienen incluso puntos de distinto color que ayuda a mejorar la visualización y clasificación de puntos importantes y puntos secundarios. Pix4D reconstruyó una cara diferente a los otros paquetes y los detalles de la placa de esa cara se visualizan muy bien.

VisualSFM tiene una buena imagen (Figura 31) pero no tiene puntos de profundidad y al realizar la densificación de sus puntos, deja menos puntos de los que se observan en la imagen anterior.

PhotoScan Professional, tiene puntos alrededor, lo que significa que no sólo realiza la reconstrucción del obelisco, sino que también busca y densifica otros puntos más, el problema radica en su textura es muy mala, entre la nube de puntos y la de los otros paquetes hay mucha distorsión generada por no colocar bien los puntos o eliminarlos para evitar ruido en el modelo.

## 7.2 Fase 1: Antigua Iglesia de San Antonio Corrales

En esta fase el plan de vuelo fue realizado por fuera del terreno capturando todas las caras fuera del rectángulo en el que se encuentra situada la Iglesia. Las imágenes fueron capturadas durante una tarde de abril, cuando los rayos del sol se encontraban en diagonal y no sobre la estructura para evitar tener problemas con la sobreexposición en las fotografías.

En la Figura 32 podemos ver algunas imágenes utilizadas en el raster que se procesó en los diversos paquetes de software, al ser una estructura de dimensiones grandes buscamos que el prototipo se asemeje a la forma real del objeto, en cuanto a la estructura del campanario, creemos que es posible que se defina la forma como una pirámide rectangular sin llegar a definir los detalles pequeños de los remates y posiblemente los arcos.

El campanario es una estructura un tanto difícil de reconstruir, los arcos tienen profundidad entre las caras y los remates son detalles muy pequeños que solo se alcanzan a ver en 3 o 4 fotografías, por lo que probablemente no sean reconstruidos.

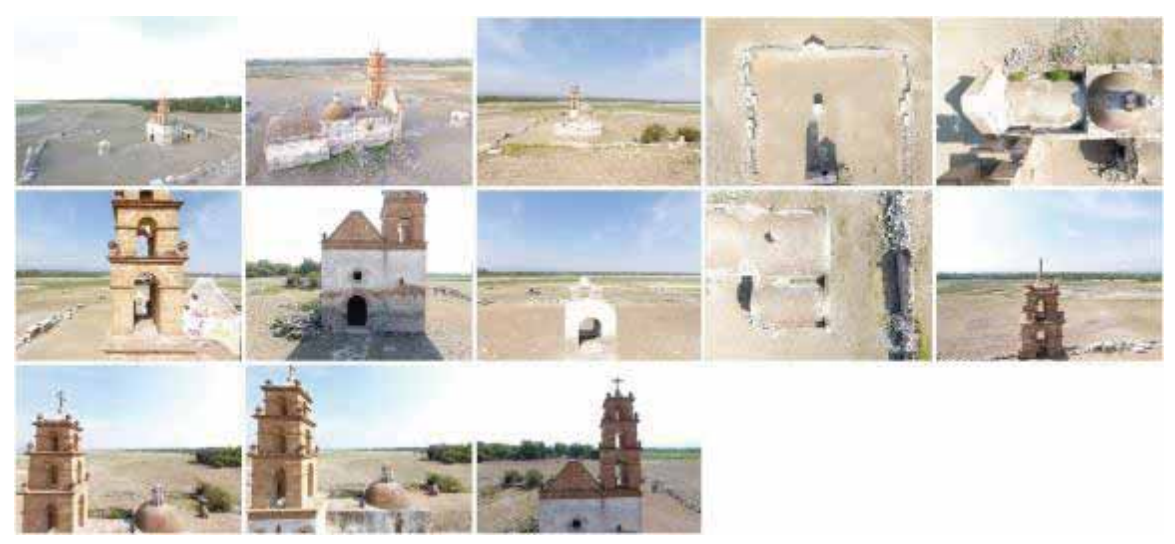

Figura 32. Imágenes empleadas para la reconstrucción de la Iglesia.

#### I. OpenDroneMap.

Una vez finalizado el procesamiento en el paquete de ODM podemos ver distintos detalles en el modelo 3D. En la Figura 33 podemos ver la vista superior del modelo, en esta imagen podemos ver que existen muchos puntos dispersos en el modelo, esto como consecuencia de que la interpolación es Natural Neighbor y en la mayoría de las fotografías capturadas aparece el campo que rodea la iglesia.

El suelo es la parte más sencilla de reconstruir al ser bidimensional, por esta razón podemos ver que la primera captura del framework de ODM se desenfoca el objetivo principal que es la iglesia. El punto principal para considerar es que ODM toma los puntos de coincidencia existentes de cada imagen y los combina con los puntos de al menos dos fotografías más.

Dar color a los puntos es una tarea sencilla puesto que la mayoría de ellos son similar al color de la tierra o arena y aún en la imagen podemos ver puntos con un tono verde de la vegetación que había alrededor.

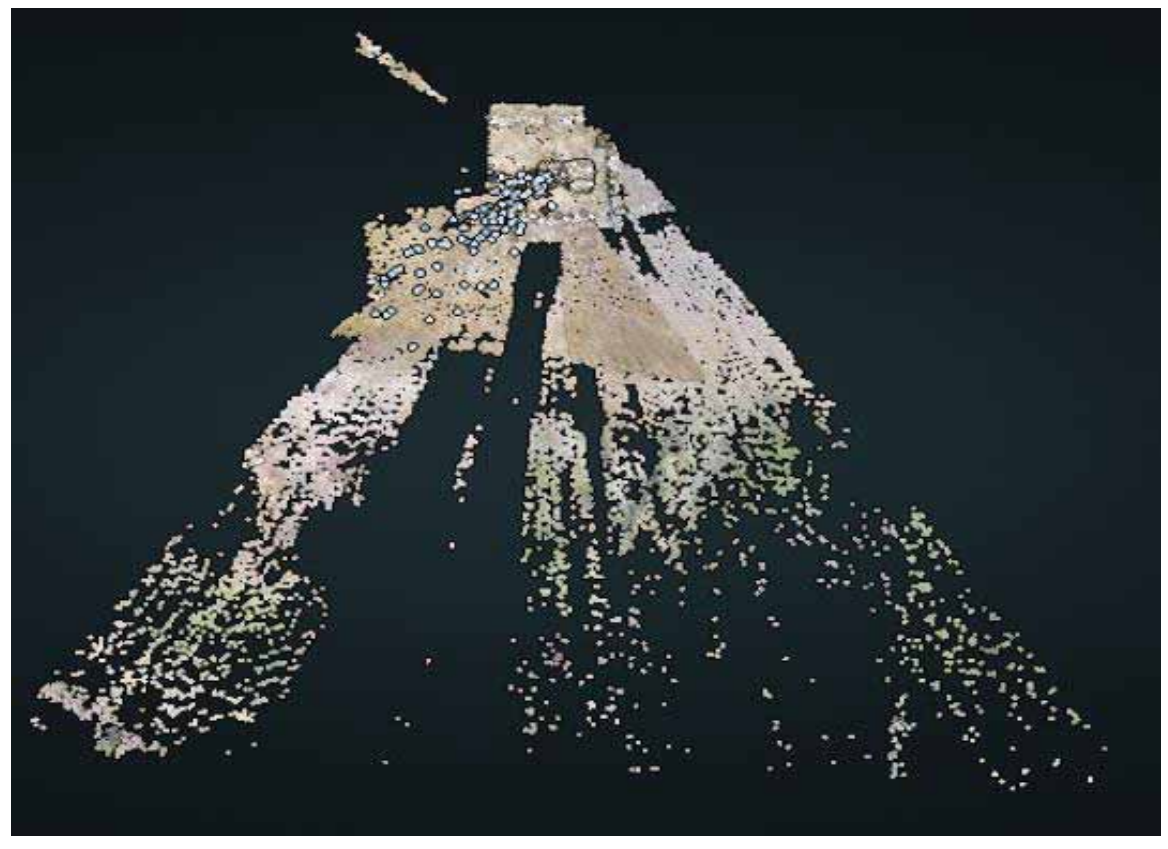

Figura 33. Vista superior, prototipo de ODM.

En la Figura 34 podemos observar la vista superior únicamente del objetivo que fue la Iglesia, la reconstrucción tiene la forma del objeto real, e incluso las cúpulas se pueden ver con claridad, dentro de la estructura la vegetación ha ido creciendo y los tonos verdes dan una referencia exacta de cómo se encuentra actualmente esta vieja estructura.

También podemos observar que el rectángulo por el cual se encuentra rodeado esta reconstruido de acuerdo con las ruinas que aún existen y que se observan en las fotografías procesadas. Sin embargo, el pozo y la entrada no fueron reconstruidos en su totalidad.

En cuanto a la columna del campanario podemos comprobar que fue reconstruida y que existen muchos puntos dentro del Dense Point Cloud. Aún falta comprobar las cara frontal y laterales.

Model1

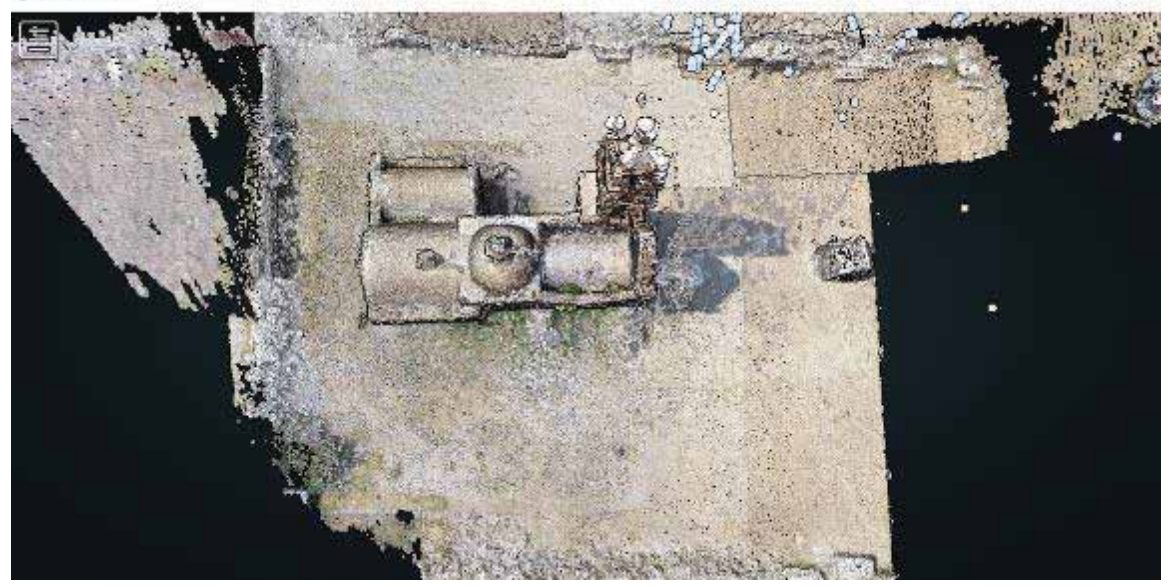

Figura 34. Vista superior con enfoque a la iglesia.

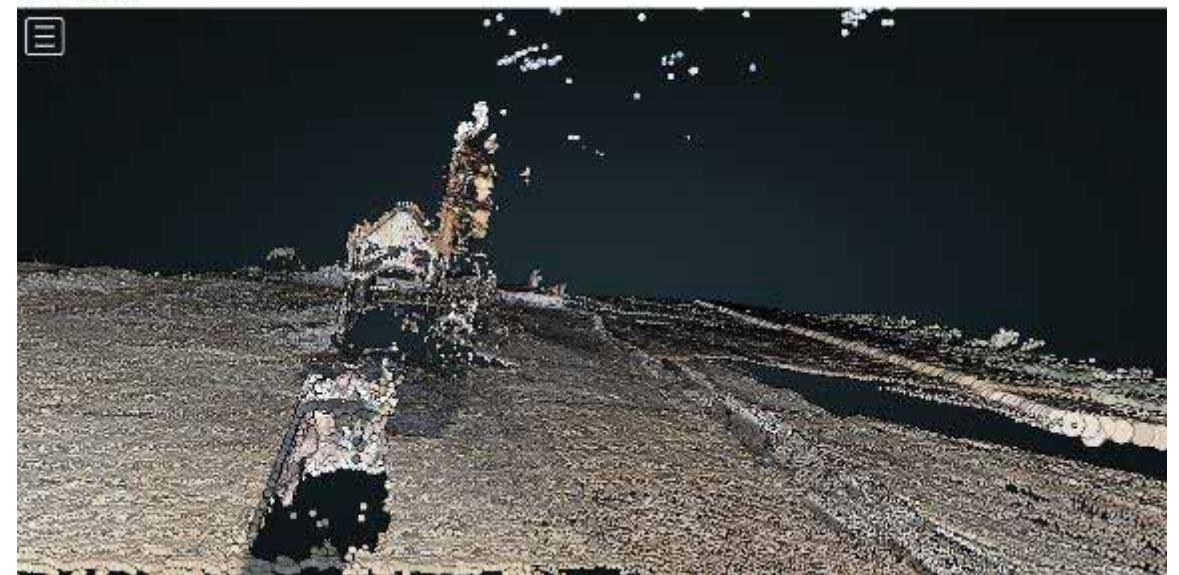

#### Model1

Figura 35. Vista frontal.

### Model1

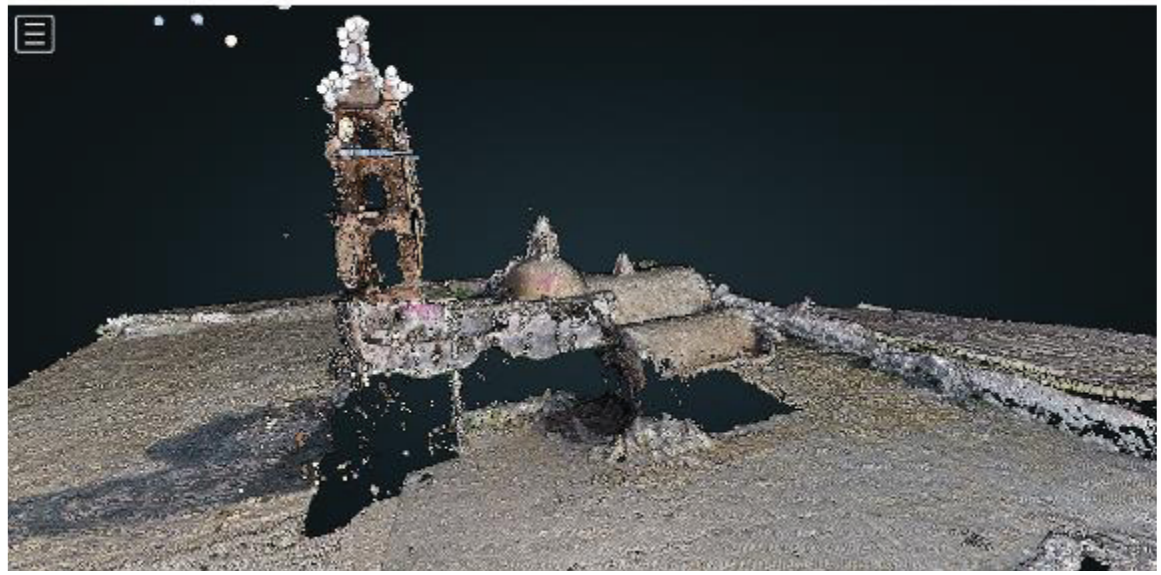

Figura 36. Vista lateral derecha.

## Model1

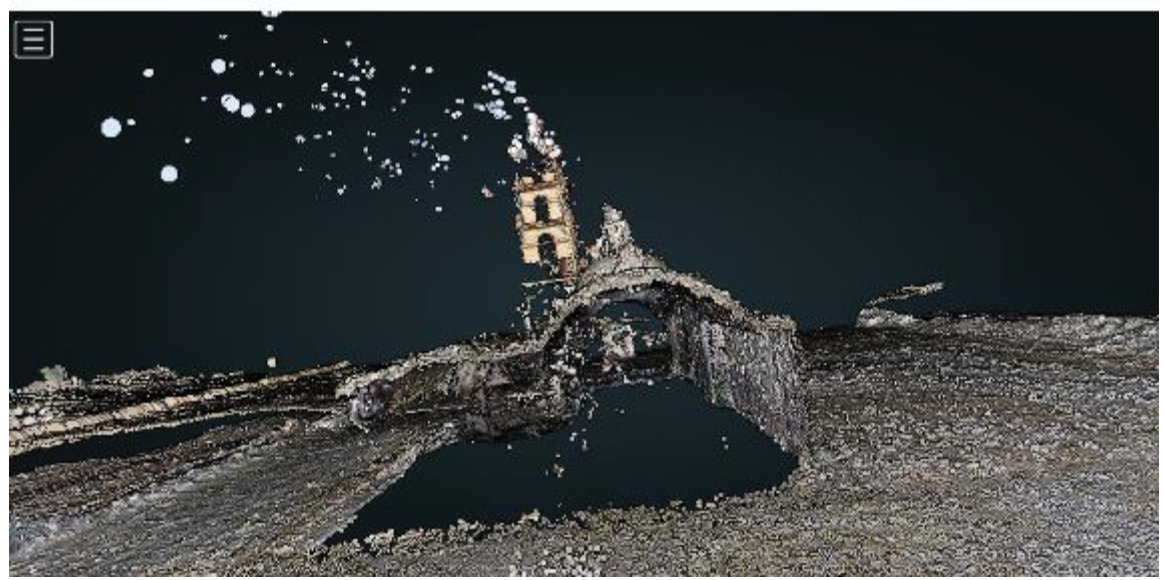

Figura 37. Vista posterior.

#### Model1

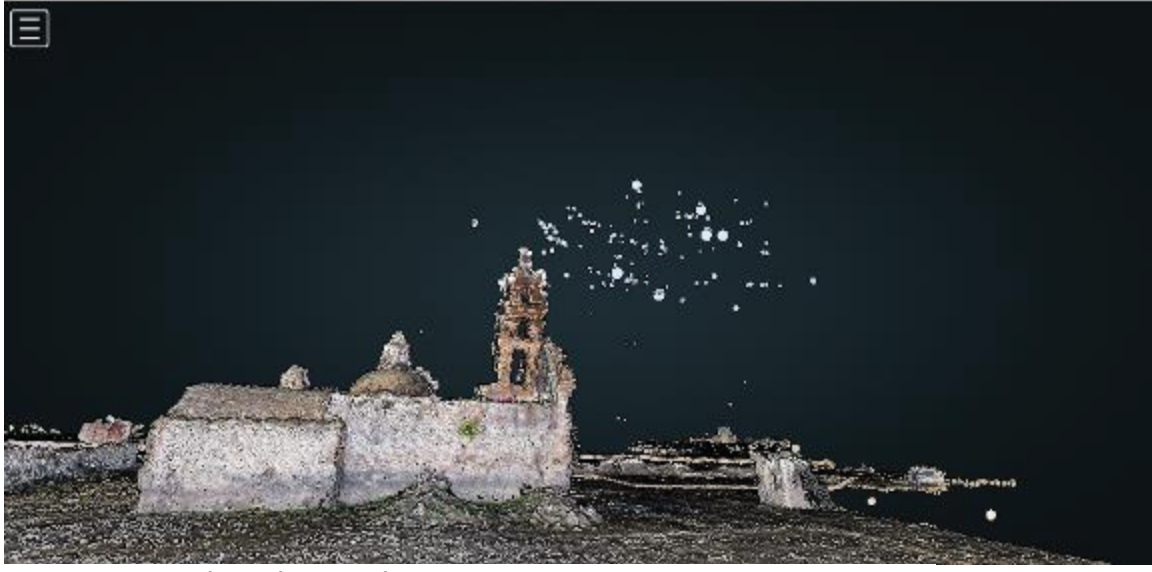

Figura 38. Vista lateral izquierda.

De la Figura 35 a 38 podemos observar el orden de las caras del vuelo ejecutado. En la parte frontal (Figura 35) del prototipo la parte de la entrada y parte del pozo no fue reconstruida, en cuanto al muro de la iglesia se pierde por la sombra existente en las fotografías originales, la causa es que ODM no puede medir la profundidad de los puntos dado que tener una sombra supone que la matriz es igual en todos sus valores, en la cara lateral derecha (Figura 36) las imágenes tomadas fueron desde fuera, por lo tanto es difícil reconstruir el muro, sin embargo, el modelo tiene la altura de las cúpulas y guarda la forma correcta en que están anidadas dos estructuras: la iglesia principal y el altar.

La cara posterior (Figura 37) tiene bien definidos los puntos de altura y la forma de la anidación de las estructuras antes mencionadas, las cúpulas tienen sus remates, éstos no son tan definidos si el modelo se visualiza de cerca, pero a lo lejos los puntos del *Dense Point Cloud* se ajustan y mantienen bien la forma. La cara lateral izquierda (Figura 38) fue reconstruida de manera exacta al modelo real, en el muro se puede observar con claridad las partes en que la vegetación se ha filtrado en él y los sectores que se derrumban poco a poco con el paso de los años.

II. Pix4D.

El prototipo generado en este paquete reduce los puntos en segundo plano enfocando únicamente el terreno en el que se encuentra ubicada la iglesia. En la Figura 39 podemos contemplar que la reconstrucción de las ruinas a los lados se ve más clara al igual que las partes que se derrumban en la cara lateral izquierda.

El pozo si fue reconstruido al igual que en ODM, en ambos paquetes de software, a la estructura del pozo le faltan detalles de las paredes y los arcos que impiden tener

una estructura completa, el primer muro de la entrada es inexistente. La parte que pertenece a la torre no se observa muy bien, sin embargo, las cúpulas y los textos pintados se ven claros y definidos. Las siguientes imágenes son las caras frontales y laterales de acuerdo con el vuelo ejecutado y siguiendo el orden presentado en OpenDroneMap.

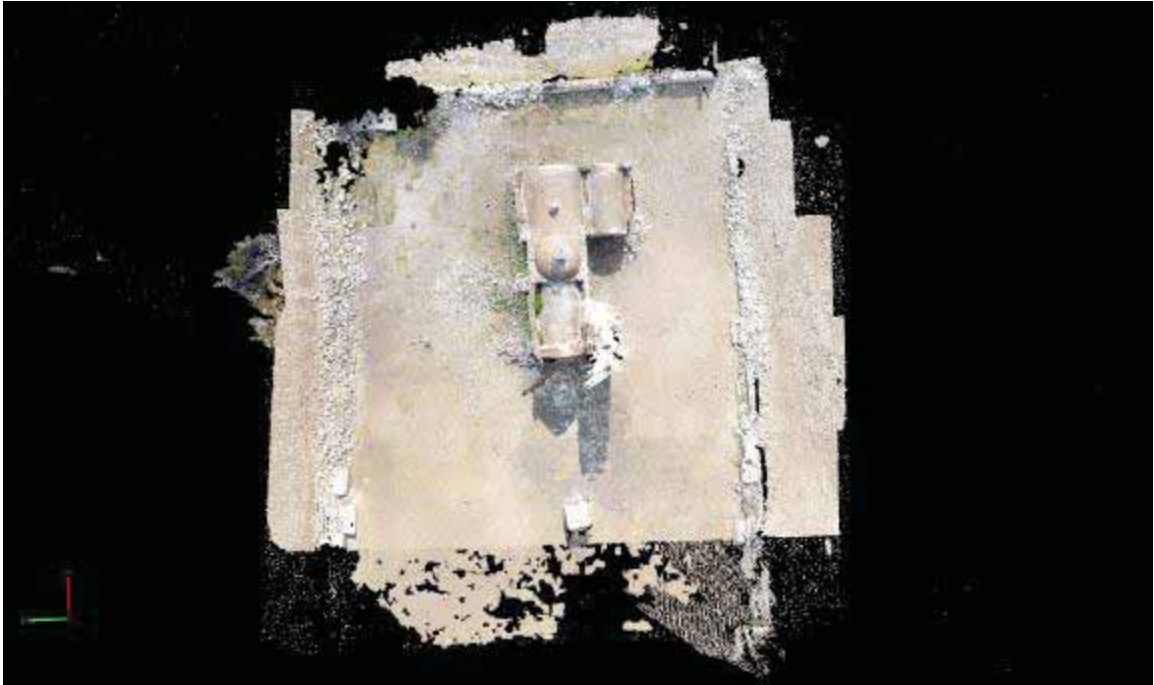

Figura 39. Vista superior del prototipo en Pix4D.

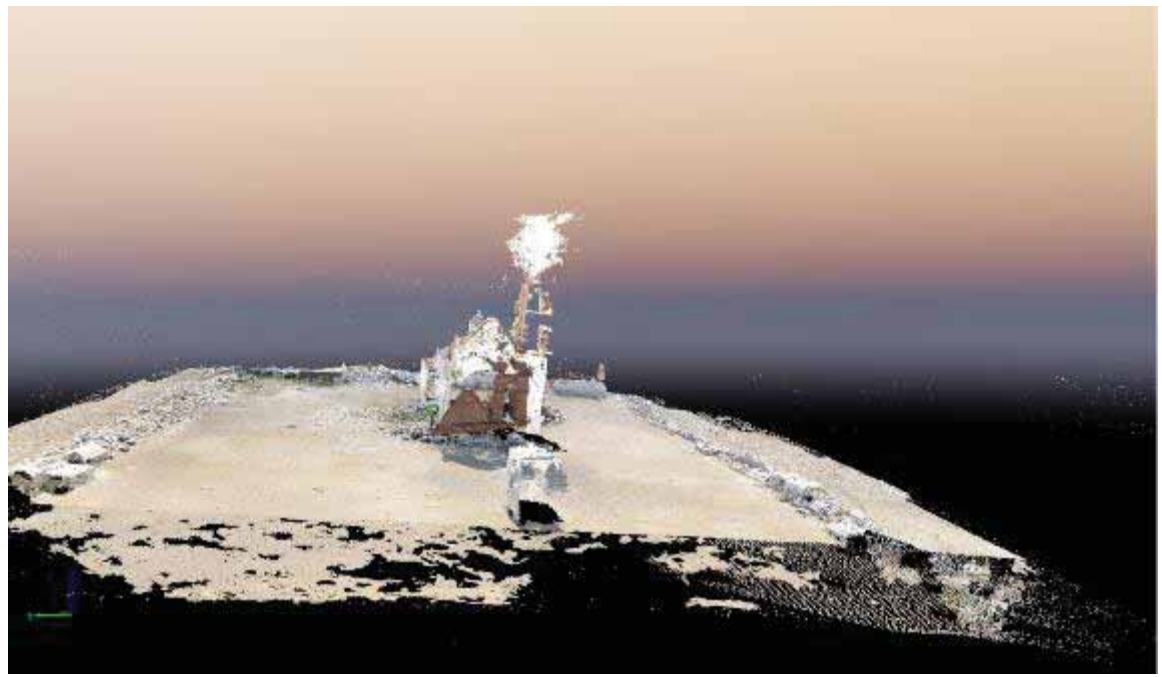

Figura 40. Vista frontal del prototipo.

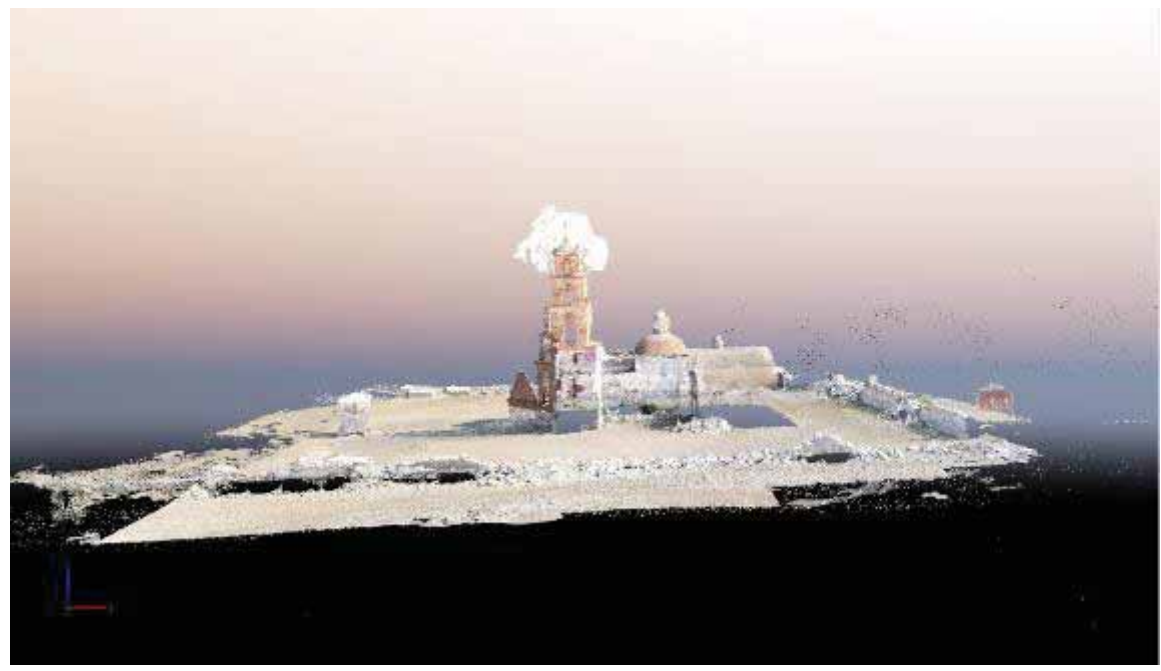

Figura 41. Vista lateral derecha.

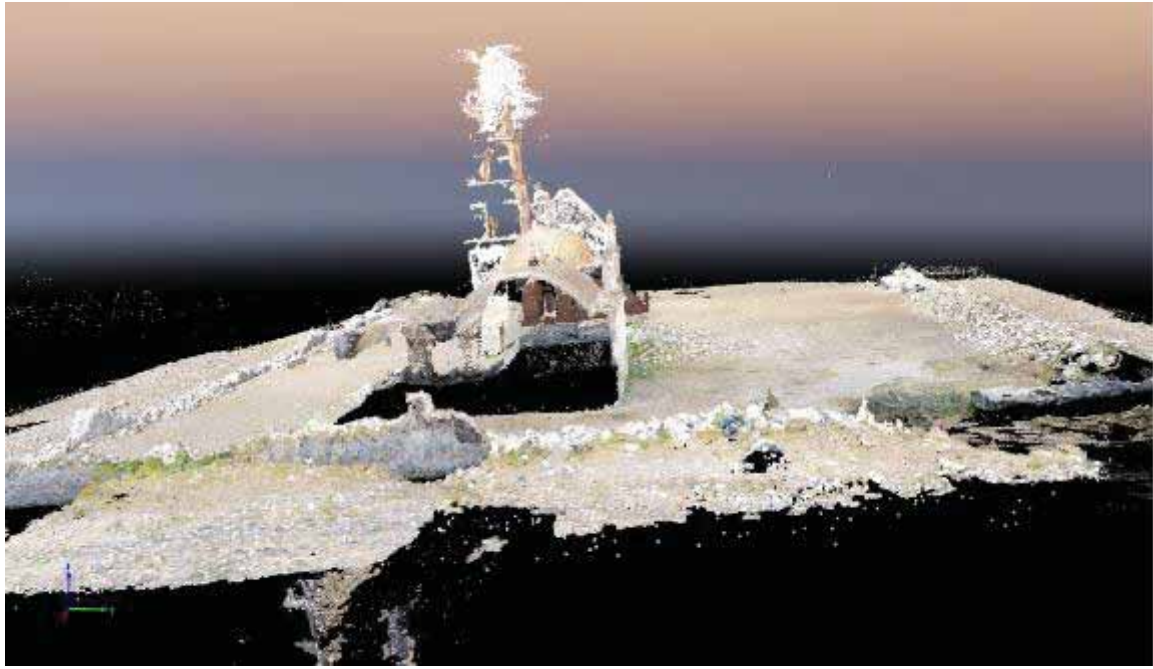

Figura 42. Vista posterior de la estructura.

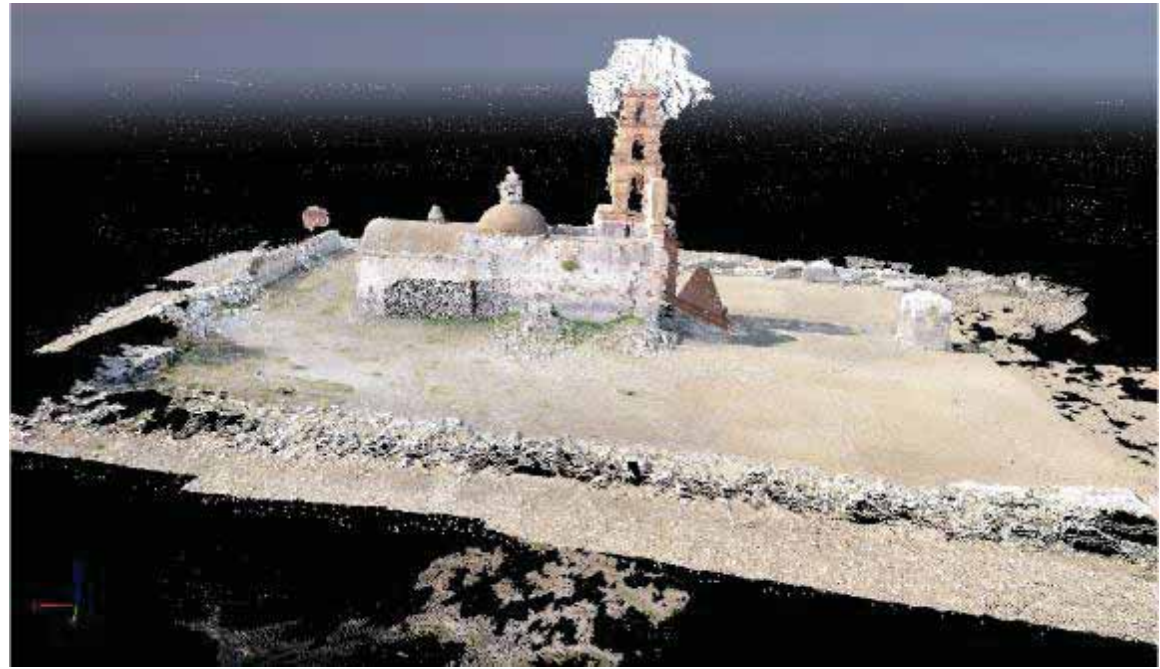

Figura 43. Vista lateral izquierda.

De la Figura 40 a 43 podemos ver las caras del modelo en el orden en que se ejecutó el vuelo. En la Figura 40 y 42 presentamos la vista frontal y la vista posterior respectivamente, las caras fueron reconstruidas de manera parcial, tenemos la altura, la forma y parte del RGB, sin embargo, partes de las caras no están en su lugar, por ejemplo, en la Figura 40 la parte superior de la fachada está cerca del suelo y en la Figura 42 no tenemos RGB en la parte de todo el muro.

En la Figura 41 y 43 tenemos las vistas laterales derecha e izquierda, los muros tienen el RGB y la textura adecuada, la vegetación y partes de derrumbes se pueden apreciar correctamente en el modelo.

La textura del prototipo sin duda es buena, mantiene los colores de la cantera en diversas áreas de la Iglesia, hay variación con los tonos de la tierra, vegetación, zonas con sombra y otros sectores directos a la exposición del sol. Las ruinas se visualizan con mayor forma, es importante recalcar que entre el Dense Point Cloud y el mesh generalmente suele existir perdida en las estructuras o partes de ellas, sin embargo, Pix4D mantiene una buena conversión entre estas dos etapas.

Uno de los detalles que podemos ver en el modelo final de la Figura 44 es que la cara de la torre del campanario que se reconstruye de manera perfecta es la correspondiente a la vista lateral izquierda, este detalle es muy similar a lo ocurrido con el Obelisco en la fase experimental, cabe mencionar que la estructura del pozo mejora en dos de sus caras, con lo cual se alcanzan a distinguir los arcos que hay en cada una de las caras, aunque su cúpula no se distinga bien.

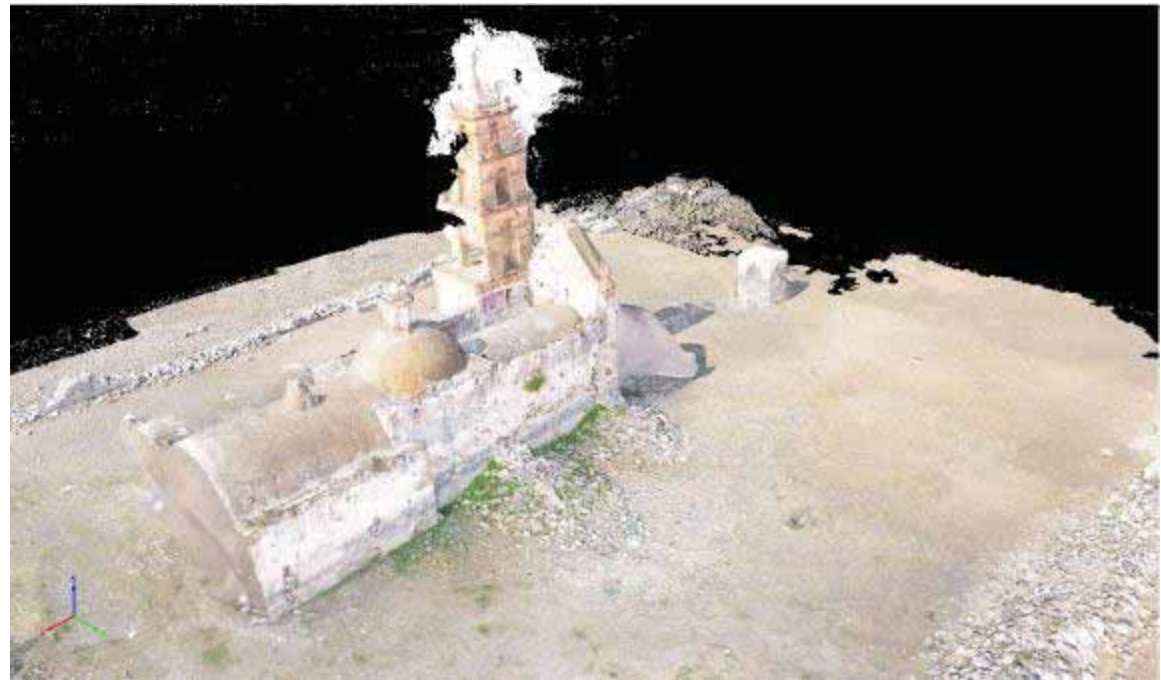

Figura 44. Modelo correspondiente a la fase 1. Iglesia de San Antonio Corrales, Alfajayucan.

III. VisualSFM.

Por las características del software, procesar las 83 imágenes en este paquete fue una tarea muy tardada y con resultados inexactos de lo que esperábamos, no hay modelo 3D que resuma el resultado del procesamiento como en los paquetes anteriores, únicamente se obtuvo una nube de puntos bidimensional de la estructura completa.

En la Figura 45 podemos ver la cara posterior de la estructura, esta corresponde a la parte trasera de la iglesia, en ella podemos ver que hay detalles marcados como lo son las cúpulas y parte de la torre del campanario, sin embargo, la imagen está reflejada en un espejo, en el cual, la torre y la segunda sección de la anidación están de lado derecho y no del izquierdo como aparece en la imagen real.

Los pequeños triángulos que se alcanzan a observar son una referencia de las imágenes que se triangulan, sin embargo, no tenemos modelo 3D y esto imposibilita que podamos calificar detalles del prototipo como calidad en la reconstrucción, partes omitidas durante la reconstrucción, y valorar el *mesh* final. A partir de esta fase, el uso de este software queda descartada, puesto que no ayuda en los resultados que necesitamos para realizar la comparación y dar una conclusión acerca de qué software utilizar dependiendo de la estructura que se quiera modelar.

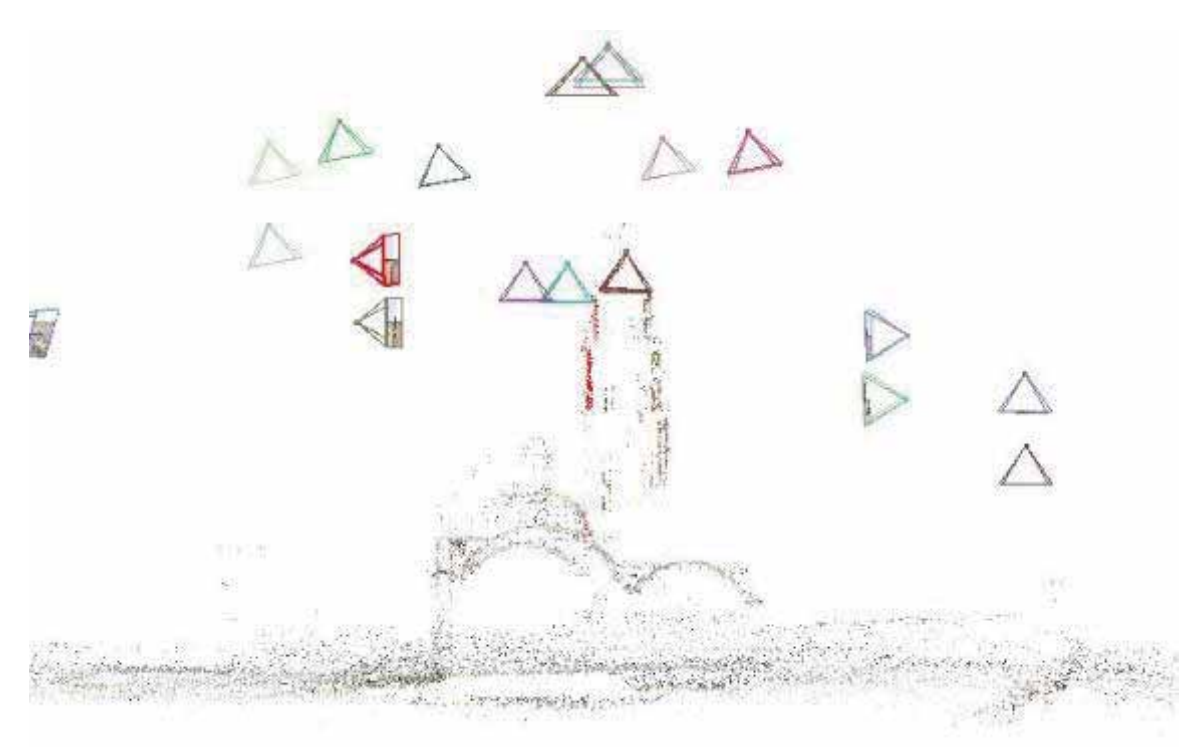

Figura 45. Resultado del procesamiento en VisualSFM.

IV. PhotoScan de Agisoft.

Uno de los mejores resultados que obtuvimos durante la Fase 1, es el prototipo en este paquete de software. Tiene calidad en sus tonalidades al igual que en las texturas, por el contrario, las herramientas anteriores tienen pérdida de información durante el proceso de conversión de *Dense Point Cloud* a *mesh*.

En el producto final, este paquete reconstruyó el pozo así como la pared que era la entrada de toda la construcción, además de ello, es el modelo que tiene las caras más completas y que tiene los acabados similares en las cuatro caras de la torre del campanario, entre el *Dense Point Cloud* y el *mesh* hay diferencias particulares, por ejemplo, en la nube de puntos se pueden ver parte de la estructura del campanario, los arcos están definidos pero no se distingue si están huecos, mientras que en el acabado final que tiene textura, se puede ver sombra, un detalle que aparece en las fotografías originales.

A continuación, se presenta una imagen con el Dense Point Cloud del prototipo, antes de pasar a la fase de *mesh*. En la Figura 46 podemos ver la base del prototipo y los puntos que encontró, la cara de la vista posterior no tiene ningún punto, se puede apreciar que la estructura tiene altura y una forma correcta, pero sin ningún punto que represente parte del muro.

Al fondo de la captura, se observa que el muro de la entrada y el pozo tienen detalles de interferencia entre los puntos que los modelan, y en cuanto a la parte del campanario, la torre se aprecia más compacta, las caras, tanto la posterior como la lateral izquierda están reconstruidas y no existe traslape de muros, la cruz es un detalle que se aprecia mejor en este modelo que en los anteriores.

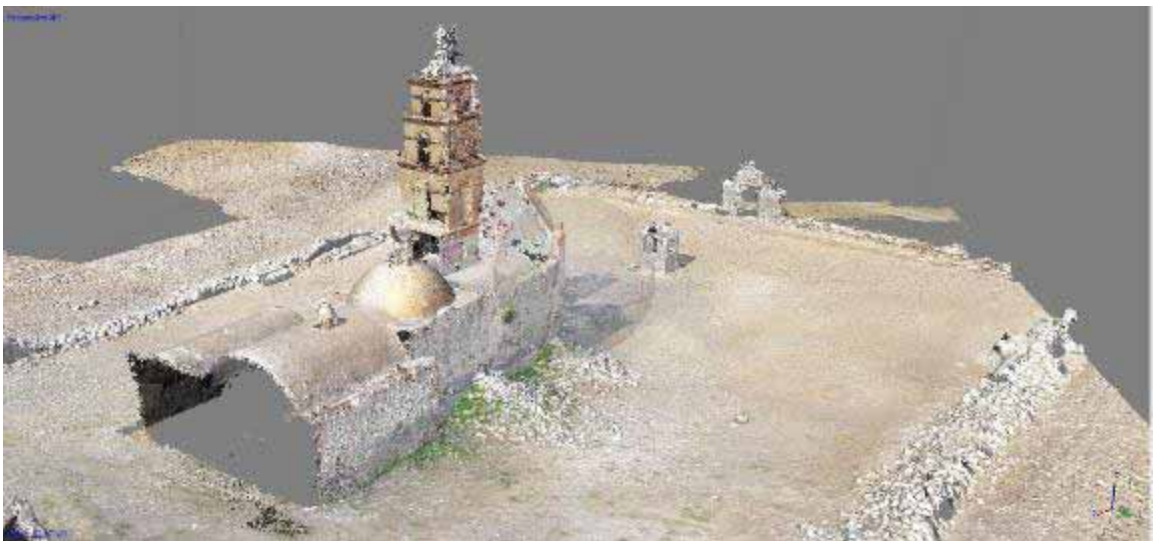

Figura 46. Dense Point Cloud del procesamiento en PhotoScan de Agisoft.

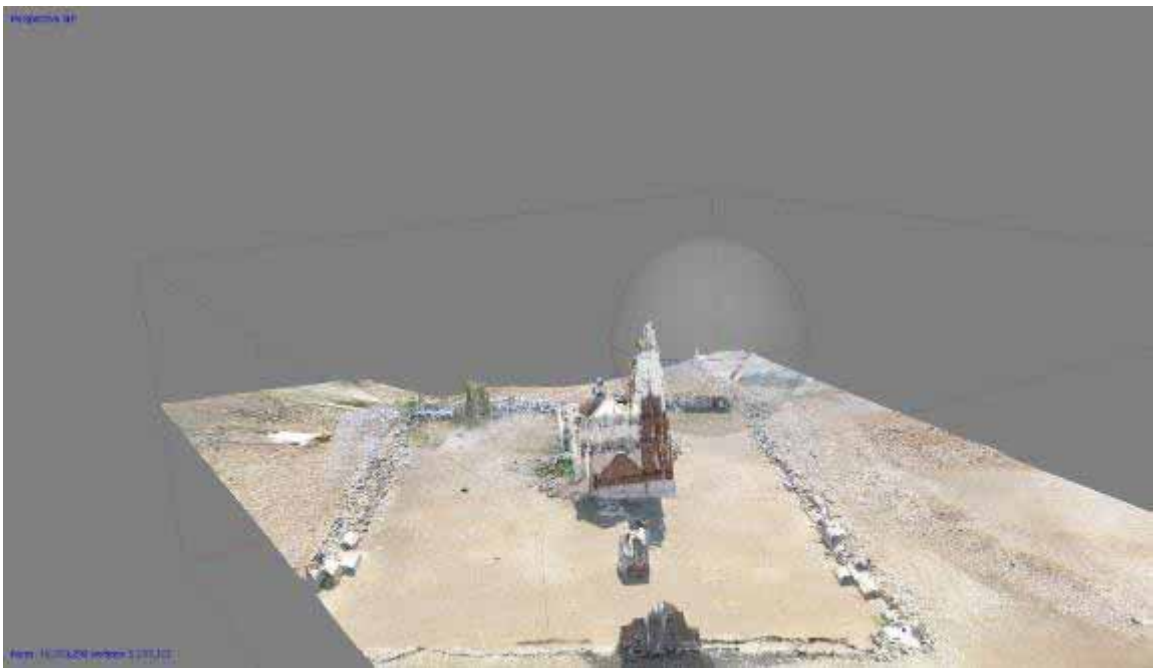

Figura 47. Vista frontal del prototipo en PhotoScan.

En la Figura 47 podemos ver el terreno que delimita a las estructuras, el muro de la entrada principal, el pozo y una vista correspondiente a la vista frontal de la iglesia, sin embargo, para este detalle como habíamos mencionado con anterioridad, el software no reconoce la profundidad de los puntos de la fachada en la cara principal de la estructura, mostrando una forma distorsionada de ésta donde el RGB queda cerca de lo que es el piso del prototipo, mientras que la altura y la forma sí están definidas.

En la Figura 48 podemos observar un detalle nuevo en esta fase. El camino que conduce a la iglesia fue reconstruido y con ello el muro de la entrada principal y el pozo, siendo este el prototipo más completo hasta ahora. Podemos apreciar que la cara lateral derecha está completa, manteniendo un tono y textura con buena calidad, así como los arcos que tienen el detalle de la sombra.

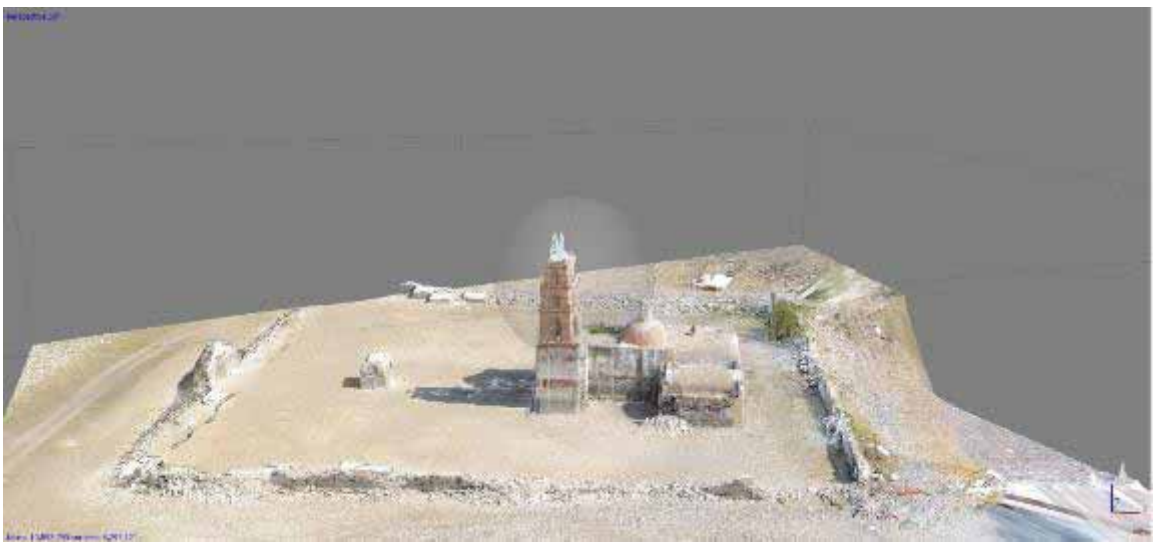

Figura 48. Vista Lateral derecha, con nuevos detalles.

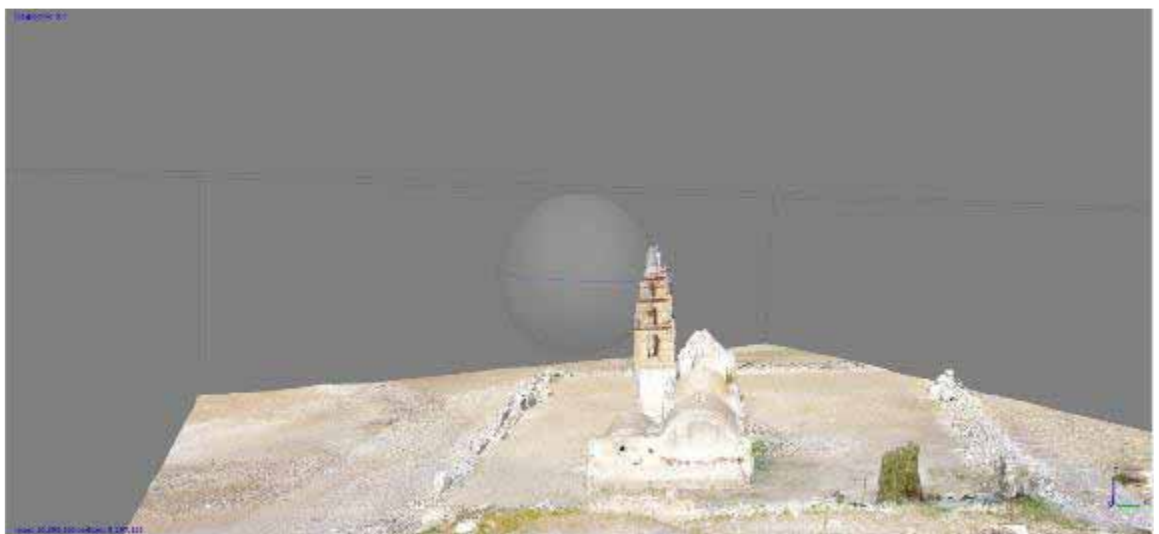

Figura 49. Vista posterior de la Iglesia.

En la Figura 49 se muestra la parte posterior de la iglesia, el acabado del muro tiene una textura idéntica a la original y con esta captura comprobamos que en este

software existe menos pérdida de información entre la etapa de nube de puntos y el prototipo final con textura. La columna de la torre del campanario también tiene color, textura y los arcos definidos.

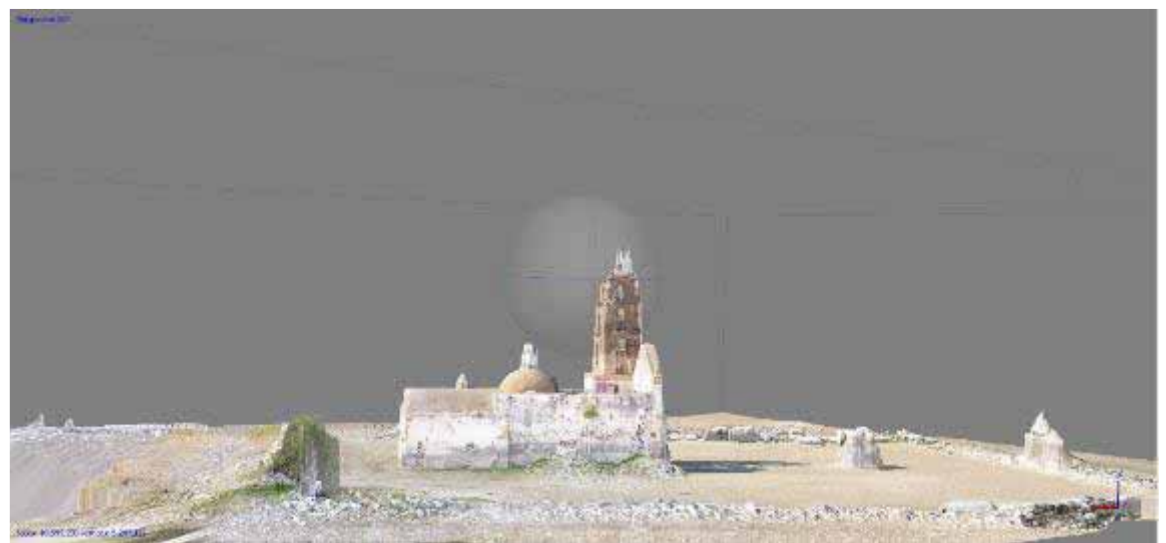

Figura 50. Vista lateral izquierda completa con pozo y muro de entrada principal.

La cara lateral izquierda es uniforme tanto en el muro de la nave central como en el campanario como se observa en la Figura 50. Desde esta vista también se aprecia el muro de la entrada y el pozo, concluyendo que su reconstrucción fue completa. Con esta captura se tienen tres caras completas en un solo prototipo. En la Figura 51 vemos el modelo final con textura del prototipo.

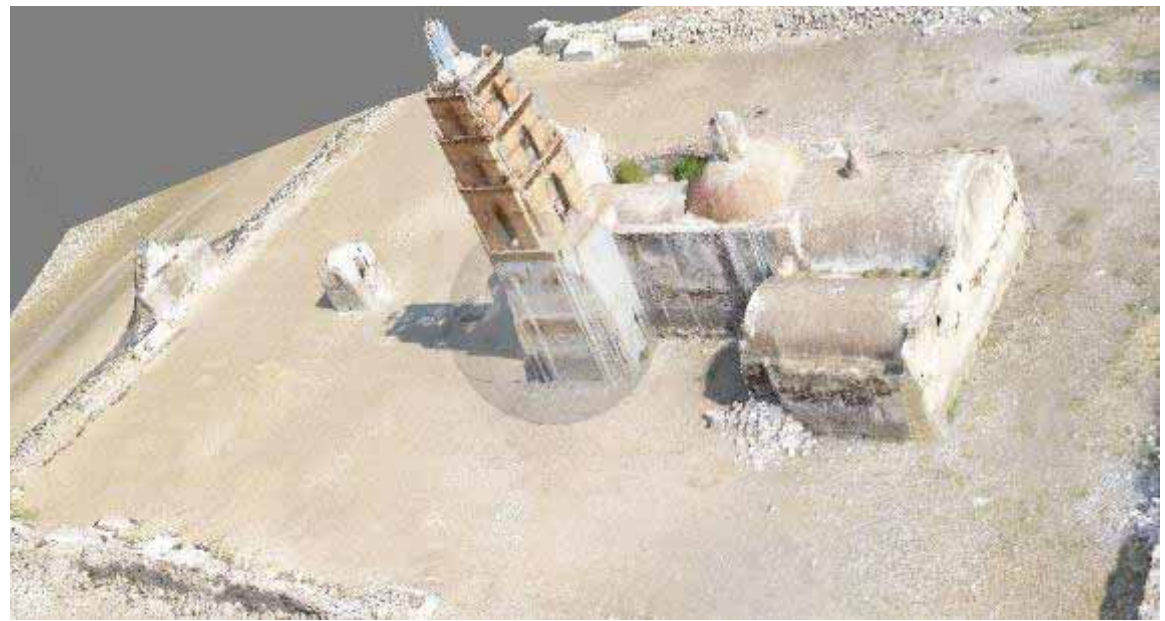

Figura 51. Modelo final del procesamiento de 72 fotografías en PhotoScan de Agisoft.

V. ReCap de Autodesk.

En este paquete los resultados que se obtienen son sólo el prototipo con *mesh* en la Figura 52 podemos apreciar que los colores son similares a los reales, pero el mesh contiene ciertas deficiencias como distorsiones en la composición de la estructura que se reproducen en la mayoría de las vistas, es importante observar que el prototipo no está terminado como en los anteriores, donde tenemos la estructura completa o por lo menos el esqueleto completo la nave principal con sus cúpulas.

En contraste con los prototipos anteriores podemos ver que en este la cara frontal se reconstruyó bien, podemos apreciar la entrada hacia la nave principal y las pequeñas ventanas que tiene el muro frontal, las tonalidades corresponden a las reales haciendo notorio en este modelo, el desgaste producido por el agua en al menos dos metros de altura, otro detalle es que tenemos la mayoría de los elementos de la fachada en su posición correcta, algo que no se había podido reproducir en las herramientas anteriores hasta ahora.

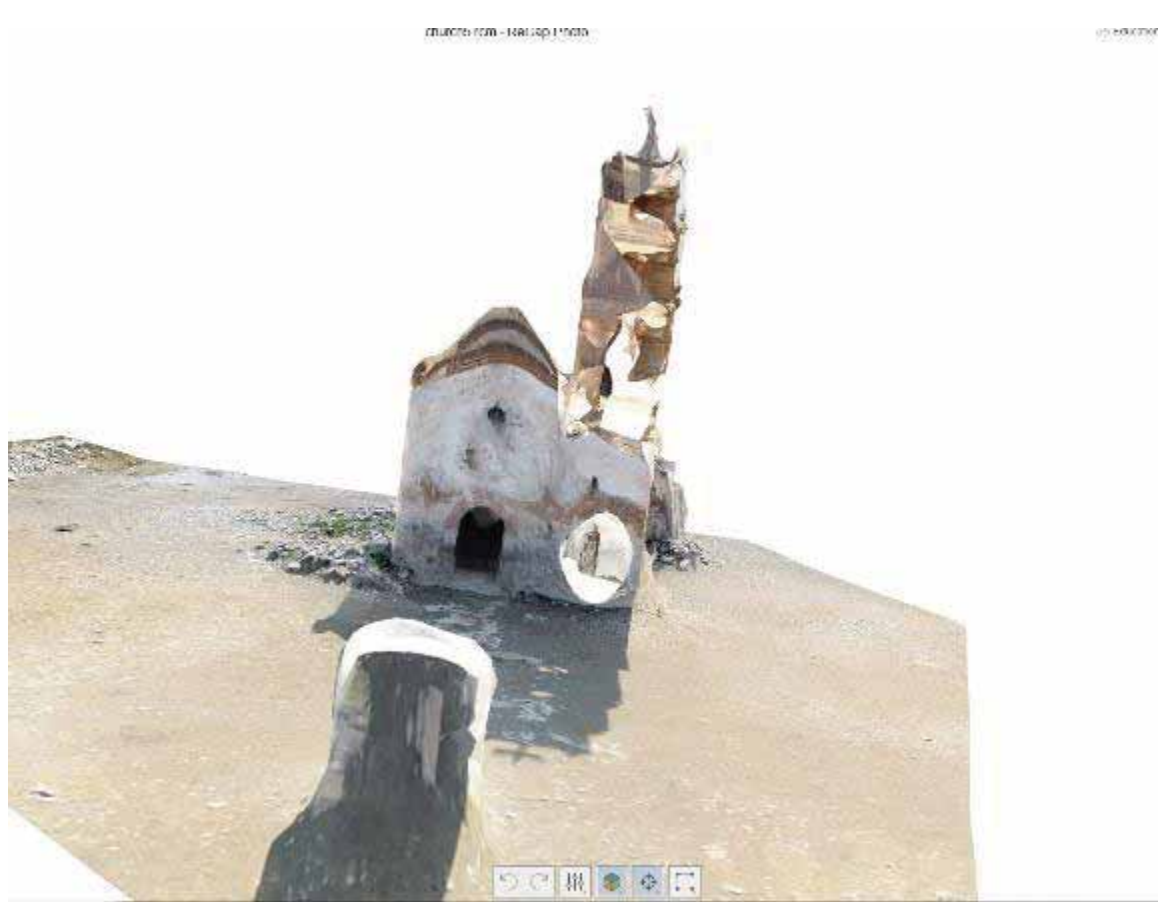

Figura 52. Vista frontal del modelo.

En la Figura 53 se observa una vista a 45 grados de la vista posterior y la lateral derecha, en ella las distorsiones en la estructura se observan con más claridad, sin embargo, las caras del campanario correspondientes a estas vistas si fueron modeladas sin traslapes entre muros ni distorsión entre los colores o la profundidad.

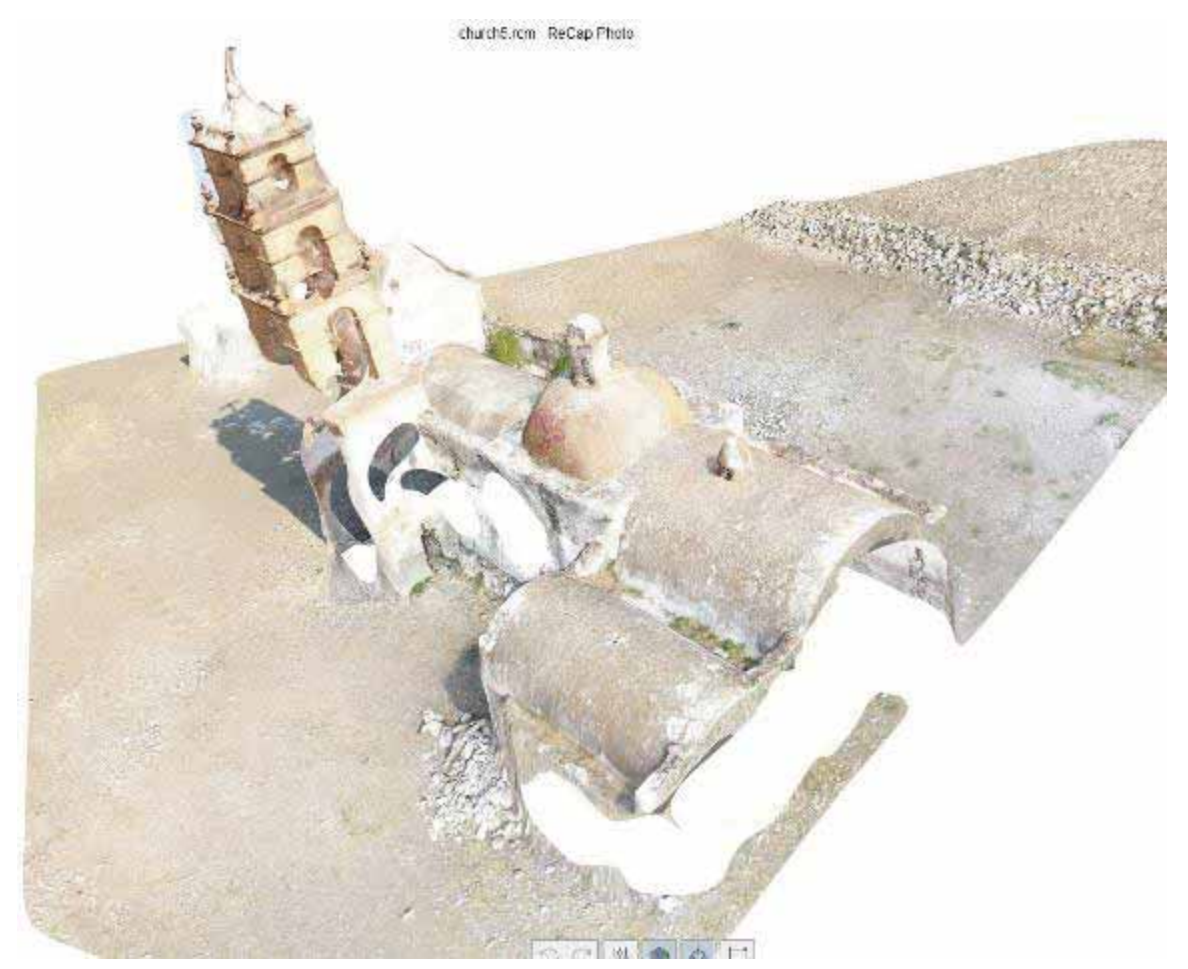

Figura 53. Vista de la parte posterior hacia la entrada de la iglesia.

## 7.2.1 Resultados

Realizar la Fase 1 tomo al menos un mes de duración, esto contando el día en que se ejecutó el vuelo, el renombre de las fotografías y la preparación del raster. Los tiempos de procesamiento aumentaron considerablemente, pasando de 40 minutos a casi 3 horas de procesamiento. Las herramientas de software nos ayudan a comprender el funcionamiento de las técnicas de interpolación y cómo clasifican la información para el bosquejo de los puntos en una nube de información.

Pese a que las interpolaciones de *Natural Neighbor* e *IDW* organizan muy bien la información, la primera técnica falla en cuanto a la precisión de múltiples datos, y es entendible, ya que, si la información se repite, él lo toma como verdadero y lo clasifica junto con la demás información existente.

Por otro lado, IDW al emplear Triangulación Aérea permite enfocar al objetivo, descartando puntos que no estén enfocados. y que no son necesario en proyectos de estructuras grandes, tal como lo es la Iglesia. La Triangulación Área permite que los puntos que se clasifiquen cumplan al menos un 80% de solape, en esta fase, imposibilita que las partes del campo que salen en las imágenes de las vistas laterales y la parte posterior sean eliminadas.

El programa de VisualSFM ejecutó la tarea de *matching* y calibración de cámaras de manera correcta, sin embargo, al ser un programa de SfM (Stop from Motion), necesitaba que el vuelo ejecutado hubiese sido en círculo alrededor de la iglesia para detectar puntos suficientes considerando la profundidad en las caras.

La imagen de la Figura 45 muestra que únicamente se obtuvo una nube de puntos, y que se puede ver el esqueleto de la estructura desde una vista posterior sin finalizar el prototipo en un *mesh*. Trabajar con hilos multinúcleo consume mucha memoria y el funcionamiento requiere que, si un hilo genera el SIFT de una imagen correspondiente, ese mismo hilo debe realizar el match entre la imagen en funcionamiento y las N imágenes restantes.

En una estructura real es difícil realizar este tipo de vuelo por la diferencia de tamaño en la estructura, en una casa, por ejemplo, es común que el tamaño sea el mismo en N niveles, pero en este caso tenemos cúpulas, el campanario, la sección anidada del altar, el pozo y el muro de la entrada.

Para poder realizar una comparación en los modelos es necesario dividir los puntos que estamos comparando, los puntos son:

- a) Torre del campanario: Puntos de profundidad, arcos, remates, caras reconstruidas y textura.
- b) Vistas de la nave principal: caras reconstruidas, textura.
- c) Vista Frontal: Verificar si existe y textura. Sombras, Muro de entrada principal y pozo.
- d) Fotografías del interior de la iglesia.

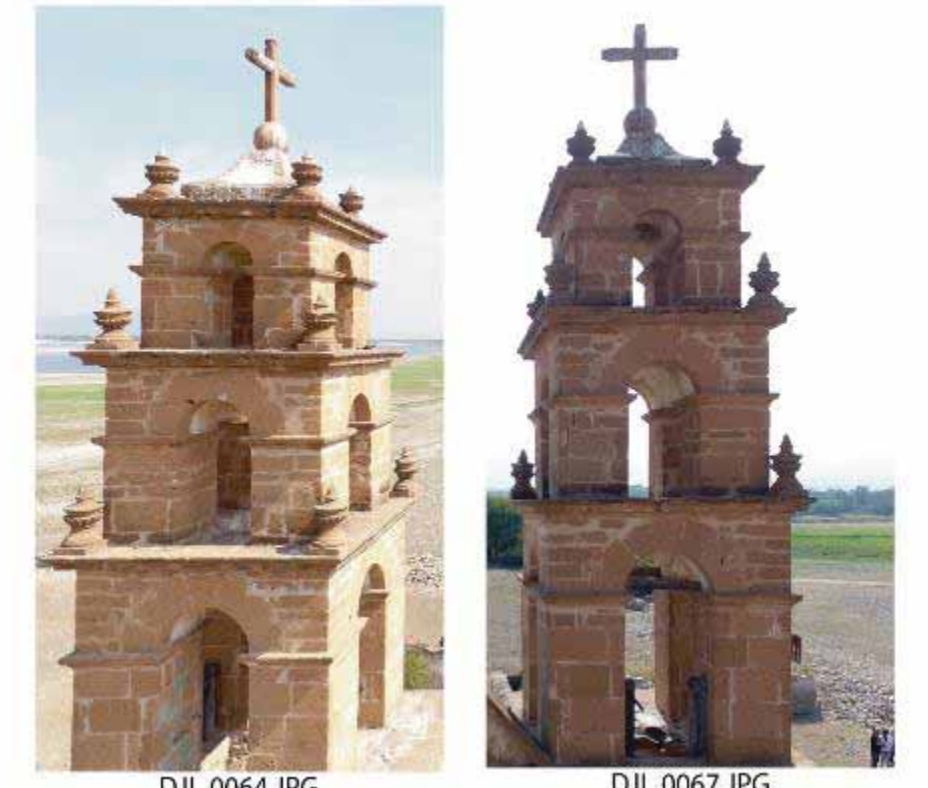

DJI 0064.JPG

DJI 0067JPG

Figura 54. Imágenes de muestra para ver los remates de la Iglesia.

En la Figura 54 podemos ver dos imágenes de la estructura real de la torre del campanario, los detalles que buscamos reconstruir son los remates que se encuentran repartidos en los niveles de la torre, así como la profundidad en los arcos y la textura de la cantera.

De acuerdo a los prototipos presentados en la sección anterior, en la Figura 55 presentamos una imagen con tres capturas distintas de los prototipos generados en ODM, Pix4D y PhotoScan, el objetivo es comparar los arquetipos dependiendo del modelado de la torre del campanario y concluir la eficiencia de las ténicas de interpolacipón empleadas en estos paquetes de Software.

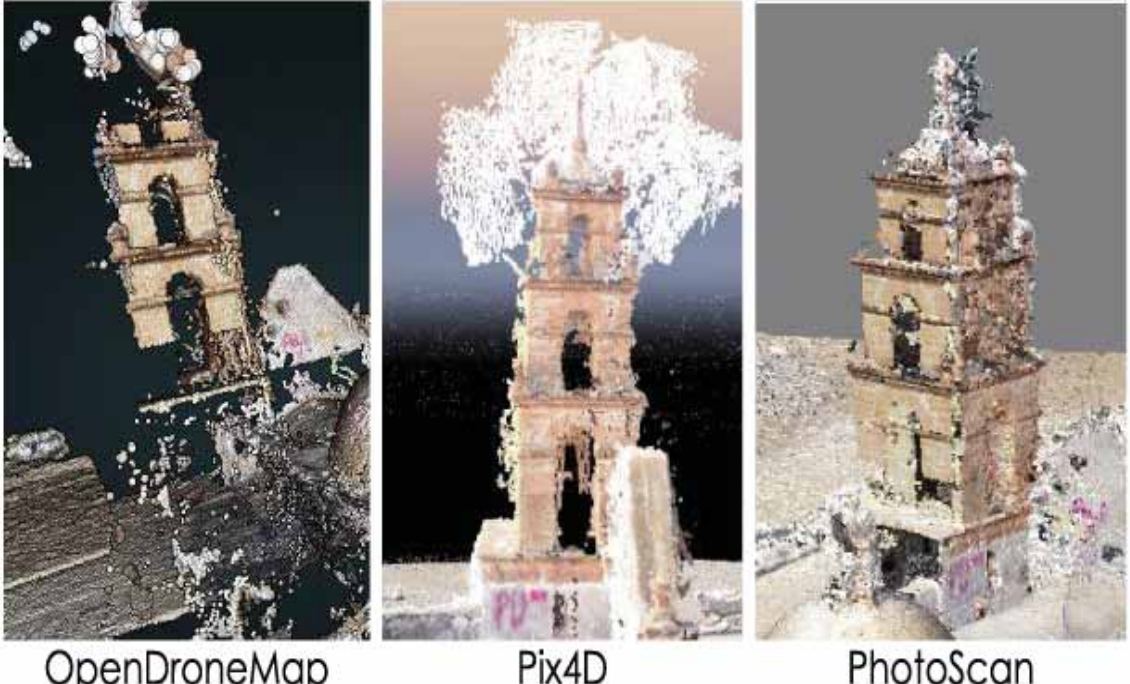

OpenDroneMap

Pix4D

Figura 55. Comparación de tres modelos creados en ODM, Pix4D y PhotoScan

Tal como se percibe en la imagen, ODM reconstruyó la cara posterior, Pix4D la vista lateral izquierda y PhotoScan en la nube de puntos tiene ambas vistas. Este último programa al pasar de la fase de nube de puntos a mesh el modelo tiene todas las vistas reconstruidas. Sin embargo, el modelo tiene un poco de ruido y parte de las vistas tienen líneas que distorsionan la visibilidad.

Lo que hace PhotoScan es que busca llenar huecos jalando los puntos que define como base, por ejemplo, en la base del campanario busca extender las líneas de las esquinas para poder tener una estructura completa. Los remates también fueron reconstruidos, pero el ruido de las líneas no permite la visibilidad de éstos.

Los arcos fueron modelados en los cuatro paquetes de software, sin embargo, en la fase de nube de puntos, se alcanza a visualizar la profundidad en ODM y Pix4D, en PhotoScan la nube tiene puntos de profundidad, pero distorsiona la forma de los arcos, al pasar a la fase de texturizado, el modelo no presenta inconsistencias.

Para las caras de la nave principal de la estructura, ReCap es el único que modela la cara frontal de la iglesia, con todos los detalles en el lugar correcto, las caras restantes fueron moldeadas con gran calidad en PhotoScan, el único programa que tiene tres vistas completas, mientras que en ODM y Pix4D sólo se reconstruyeron dos de cuatro en ambos casos. Los tres paquetes anteriores reconstruyen la sombra, esta forma es fácil de marcar dentro de los modelos, el RGB predominante se basa en puntos oscuros que se miden en un solo número en toda la matriz de puntos.

Una de las similitudes encontradas es un detalle muy marcado en los prototipos de ODM, Pix4D y ReCap, ninguno pudo modelar de manera completa la cara lateral derecha, esto como resultado de que no hay suficientes imágenes de esa cara lateral y las existentes fueron tomadas muy lejos, por lo que es difícil reconstruir esa área tomando en cuenta que necesitamos en 80 o 60 porciento de sobreposición. PhotoScan realiza su técnica de alargar las líneas base y mantener la estructura en el prototipo.

En cuanto al muro de la entrada y el pozo; estas estructuras sólo fueron moldeadas en PhotoScan, la Figura 46 y 47 son prueba de ello. En ODM y Pix4D los modelos no tienen el muro de la entrada principal y la estructura del pozo si existe, pero en ambos casos no está completo, la vista frontal esta distorsionada y los arcos no se aprecian de forma clara, tampoco se nota el detalle de su cúpula.

Se fotografió el interior de la iglesia con la intención de reconstruirlo con los programas. Sin embargo, únicamente se tomaron 10 fotografías (Figura 15), por lo que ningún paquete pudo reconstruirlo, ya que, en la mayoría de los informes estas fotografías fueron eliminadas porque no cumplían con lo siguiente, para que un punto sea importante para ser modelado debe de aparecer en al menos 6 fotografías con un rango de 60% a 80% de solape, el cuál al tener solamente 10 fotografías resulta imposible.

A continuación, se muestra una tabla comparativa de los programas utilizados para el proceso de modelado de la iglesia (Tabla 2).

| Software                  | <b>Puntos</b><br>Procesados                      | Tiempo<br>Proceso<br>Interno | <b>Tiempo</b><br>Computacional | Point<br>Cloud | Mesh          |
|---------------------------|--------------------------------------------------|------------------------------|--------------------------------|----------------|---------------|
| <b>OpenDroneMap</b>       | 1,000,000<br>puntos                              | 1,394 s                      | 2h:28m                         | Regular        | <b>Bueno</b>  |
| Pix <sub>4</sub> D        | 899,256                                          | 35m:59s                      | 2h:24m                         | <b>Bueno</b>   | <b>Bueno</b>  |
| <b>VisualSFM</b>          | 5,000                                            | 14,300 m                     | 2h:1min                        | <b>Bueno</b>   | No hay        |
| PhotoScan<br>Professional | 10, 593,<br>290 caras<br>5, 297, 121<br>vértices | 96.055 s                     | 17 min                         | <b>Bueno</b>   | Excelent<br>e |
| ReCap                     | 80,250<br>caras                                  | 9m:57s                       | 40 min                         | Regular        | <b>Bueno</b>  |

Tabla 2. Características comparadas en los softwares en una segunda fase.

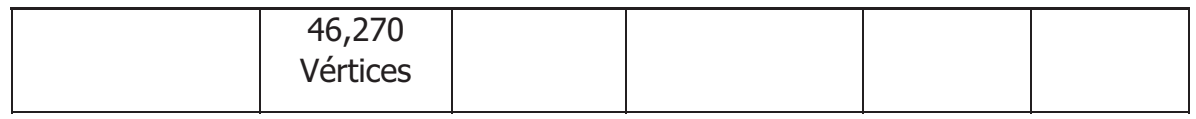

## 7.3 Fase 2: Antigua Iglesia de San Antonio Corrales

Para esta fase se eliminaron cerca de 500 fotografías pese a que mostraban un 80% de solape, esto como consecuencia de que se programó el dron para que cada 5 segundos se tomara una captura, esto facilita el trabajo de obtener buenas tomas, pero también genera de 5 a 8 del mismo punto que en su mayoría pueden ser omitidas. La fotogrametría como tal, necesita buena fotografías y ángulos, pero tener más de 100 fotografías también hace que las tareas de procesamiento sean muy lentas y representa un gasto excesivo de recursos innecesarios. El plan de vuelo ejecutado fue similar al primero añadiendo vueltas al pozo para poder obtener sus capturas y tener vistas de la entrada para que ambos elementos sean reconstruidos, en cuanto a la torre del campanario, se tienen tomas que destacan los detalles pequeños como los remates.

El programa de VisualSFM no pudo terminar de procesar los datos, en este caso su algoritmo es exponencial de orden O(n²), por ejemplo, si se tienen 10 imágenes, los puntos de la imagen 1 se guarda en un SIFT como imagen 0 y ésta información se compara con los SIFT de las 9 imágenes restantes, para encontrar las coincidencias entre ellas y definir cuales se utilizaran como base y cuáles serán descartadas por no cumplir las condiciones de solape, este proceso se repite con n imágenes, por lo cual procesar 276 fotografías no es una tarea fácil de realizar. Se estuvo procesando durante 18 horas continuas y la fase de *matching* no terminó, al contrario, aumentaba el tiempo estimado en el que terminaría de procesarse, los recursos de hardware de una laptop con 12 GB de RAM y un TB de memoria estaban al 96% de su capacidad y el programa no terminaba, por esta razón se decidió abortar la tarea de procesamiento.

La preparación del raster consistió en 276 fotografías que contienen, en su mayoría gran detalle de la torre de la iglesia, el pozo y el terreno en general, en ODM, Pix4D y PhotoScan fue procesado este conjunto, y de este set se eliminaron fotografías debido a que ReCap sólo puede procesar un máximo de 100 fotos, eligiendo 83 de ellas. La selección se hizo considerando aquellas que aportarán mayor cantidad de puntos en común o de empalme, y que mostraran la combinación de secciones repetidas como nuevas de la iglesia, es decir, que mostraran una secuencia de recorrido de la estructura, detectando las que fueran prácticamente idénticas.

I. OpenDroneMap.

En la reconstrucción que se realizó usando las 276 fotografías se obtuvieron errores, los cuales pueden ser debido a una selección deficiente de elementos, fotografías
inadecuadas tanto por problemas de iluminación o de tamaño, a la carencia de puntos en común entre sí, y a la falta de reconocimiento de los puntos por parte de los programas. Algunos de los errores obtenidos en los modelos se explican a continuación y pueden ser observados en las figuras 56-58.

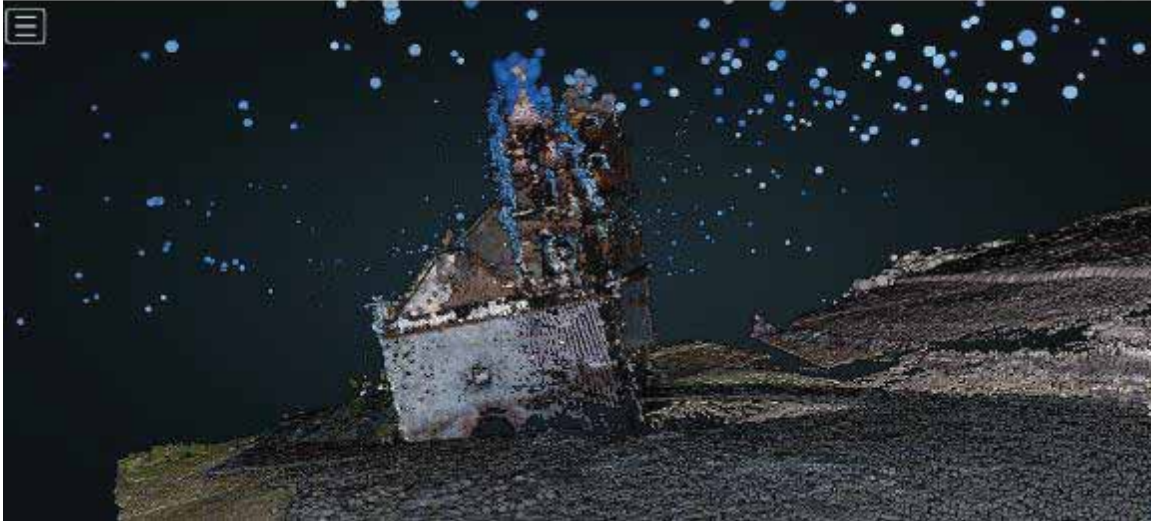

Task of 2018-07-18T01:53:17.053Z

Figura 56. Reconstrucción fase 2, vista frontal.

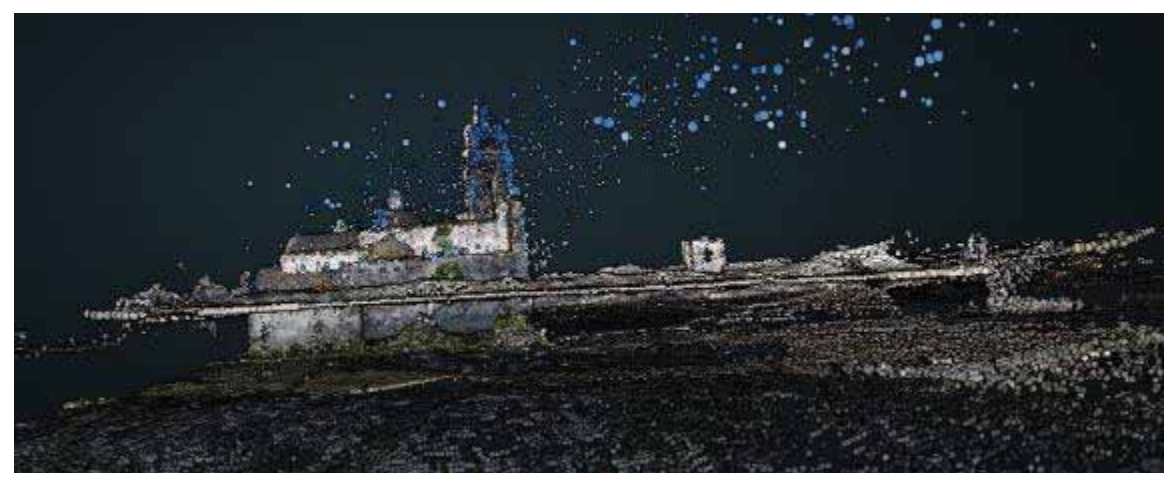

Figura 57. Vista lateral izquierda, se ve un error en el *Point Cloud* al existir un modelo encima de otro.

En la primera reconstrucción mostrada en la figura 56, 276 fotografías fueron empleadas, el error que se muestra es que existe una superposición en los modelos, y que se acentúa mayormente en la torre, ésta se desfasa del resto de la estructura con una inclinación aproximada de 10° hacia la izquierda sobre el eje Y, se puede observar incluso que hay un intento de modelado coherente de la vista frontal con el resto, pero el programa modeló con mayor detalle la torre desfasada.

En la siguiente imagen (Figura 57), en la que se observa la vista lateral izquierda el error en el *Point Cloud* consiste en que se obtuvo dos reconstrucciones una sobre la otra, ambas siendo el modelo sobrepuesto con mayor detalle en RGB, y parte del campanario.

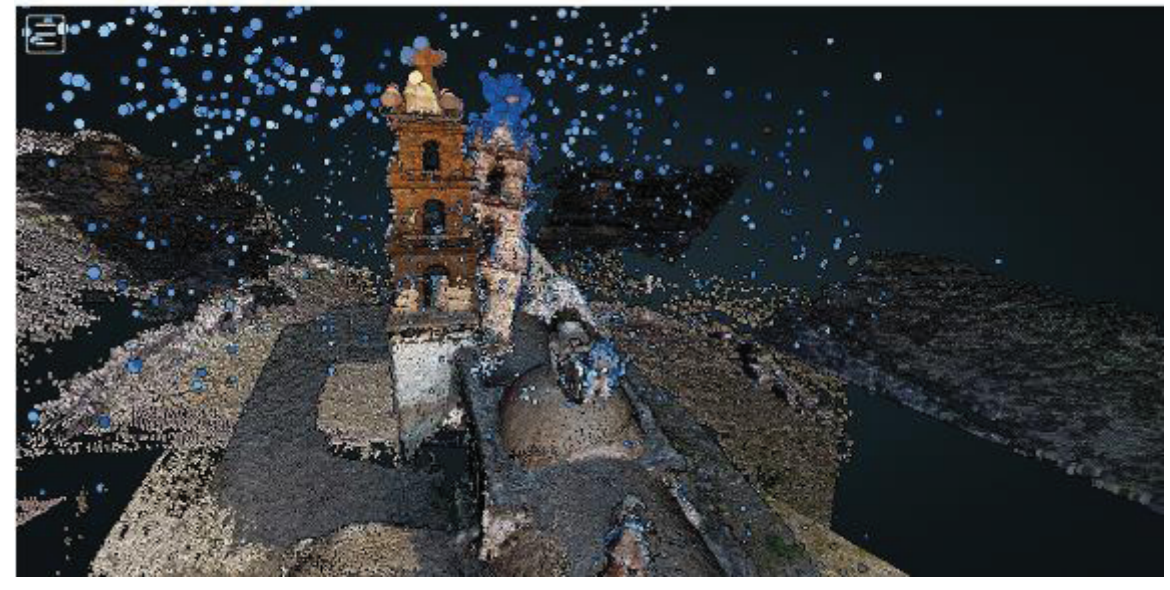

Task of 2018-07-18T01:53:17.053Z

Figura 58. Dos modelos superpuestos en ODM.

Finalmente, en la Figura 58 se muestra un acercamiento a la torre de la iglesia, por la parte posterior del modelo, se puede observar claramente el desfasamiento de la torre, sin embargo, el mesh de color da una coloración bastante cercana a la real con un intento de recrear el material del cual está hecha la estructura real.

Los problemas de procesamiento se pueden apreciar mejor en la última etapa del modelo que es el correspondiente al *mesh*. En la Figura 59 podemos visualizar los desfases que existen en el modelo y como afectan a la fase de textura, en este caso si el modelo no se encuentra bien definido, aunque en la nube de puntos exista cierta estructura, durante el mesh, los puntos son eliminados.

En la imagen se ve claramente que toda la estructura del campanario se eliminó, puesto que el programa no puede reconocer la base de ésta y la elimina en el momento de darle textura a la estructura, lo único que se modela es la nave principal con sus cúpulas, y la anidación del altar, dentro del modelo la vista frontal del prototipo si es reconstruida y tiene todos sus detalles en el lugar correspondiente. Lo que mejora en cuanto a la fase 1 y la fase 2 de la Iglesia.

## Task of 2018-07-18T01:53:17.053Z

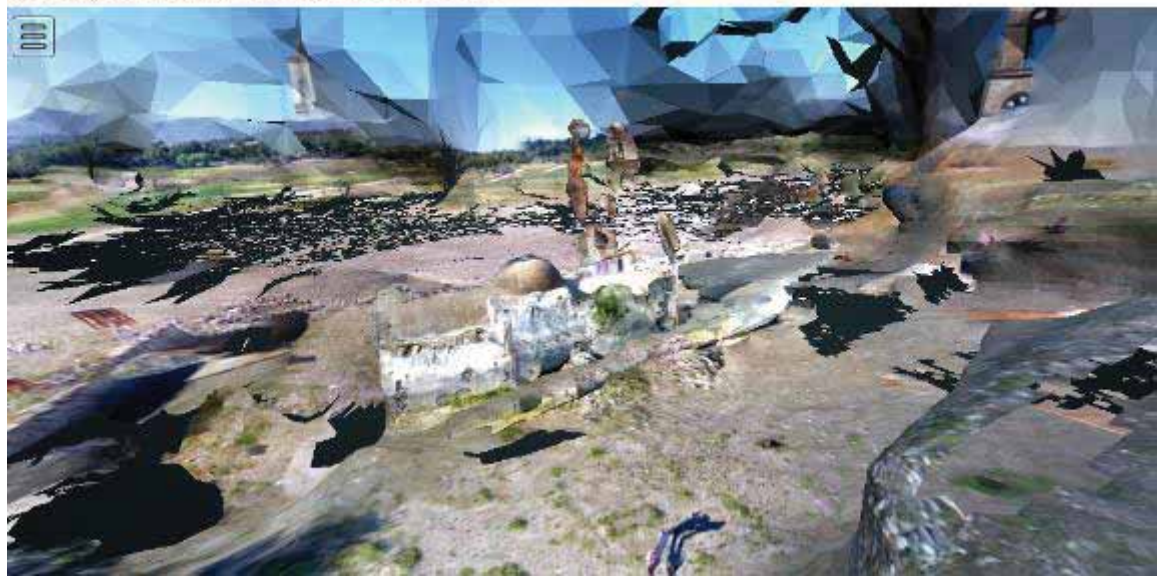

Figura 59. Última etapa del modelo con mesh.

II. Pix4D.

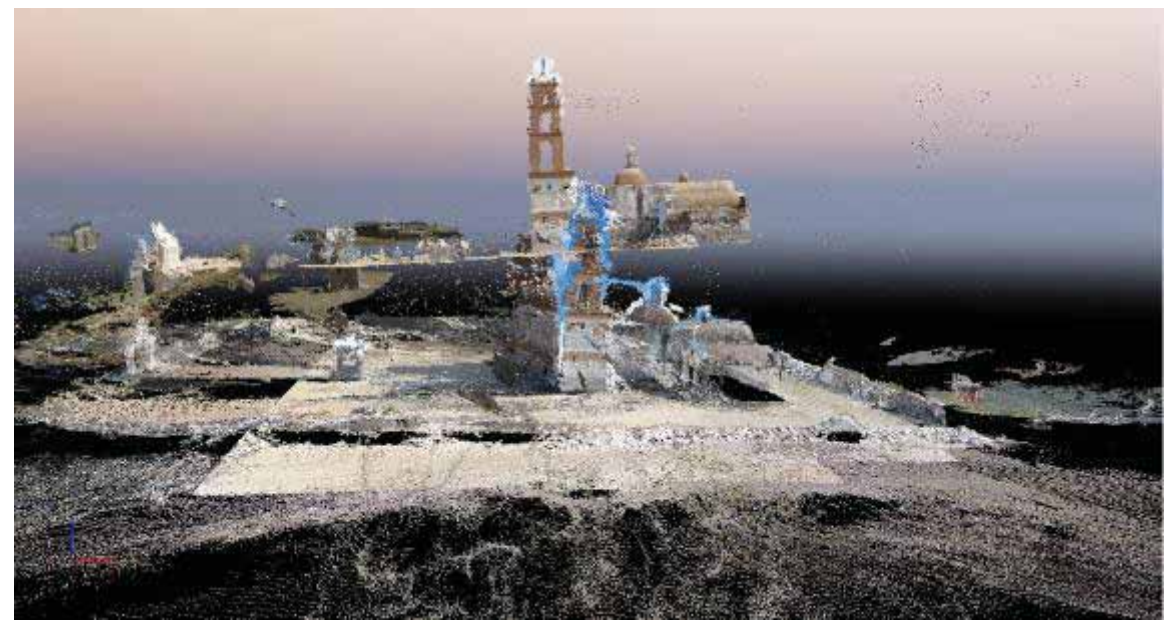

Figura 60. Captura del framework de Pix4D, fase 2.

En la imagen de la Figura 60 podemos ver que el error persiste en el paquete de Pix4D, sin embargo, hay diferencias notables, por ejemplo, en OpenDroneMap el desfase ocurre de la mitad de la nave principal hacia la parte frontal, mientras que en Pix4D el error de sobreposición es que todo el modelo esta sobre puesto sobre otro, no solo una parte.

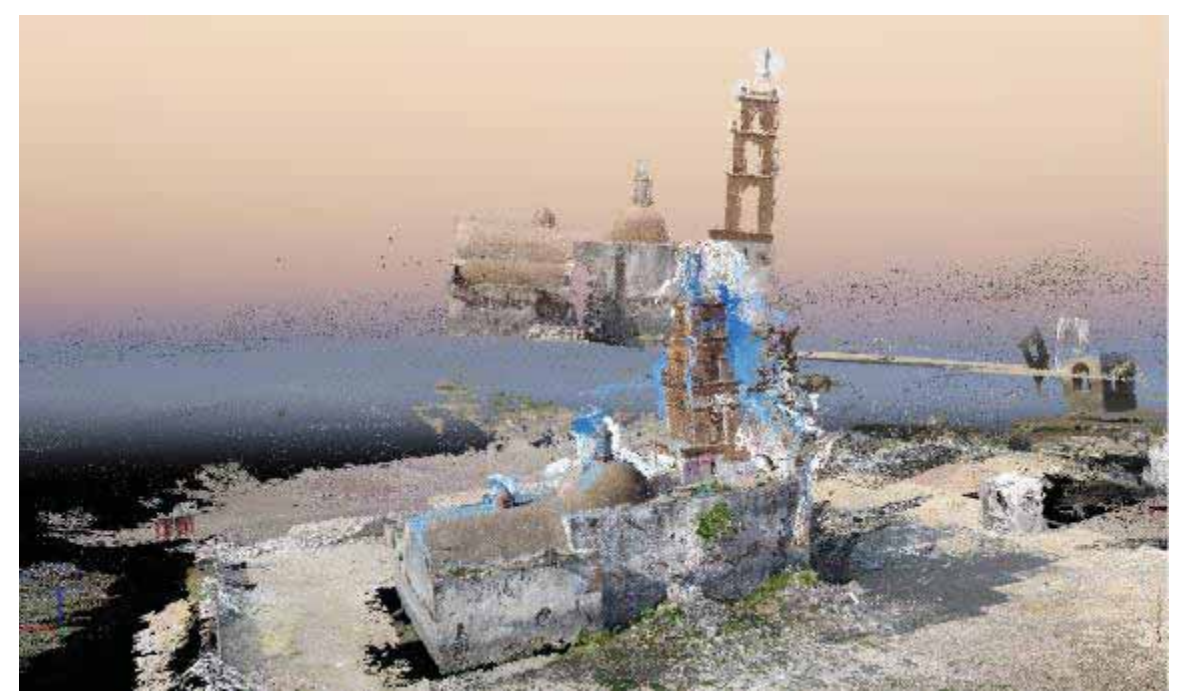

Figura 61. Vista lateral izquierda del prototipo reconstruido en Pix4D.

En la Figura 61 vemos como es la superposición de los modelos en Pix4D, una ventaja que presenta el modelo en Pix4D sobre ODM es que en este último paquete la torre del campanario tiene todas sus caras, al igual que en la nave central, se corrige el problema de modelar la cara de la vista frontal. El modelo superpuesto no tiene los mismos detalles, de hecho, en la parte correspondiente al campanario solo reconstruye la parte de la vista lateral derecha.

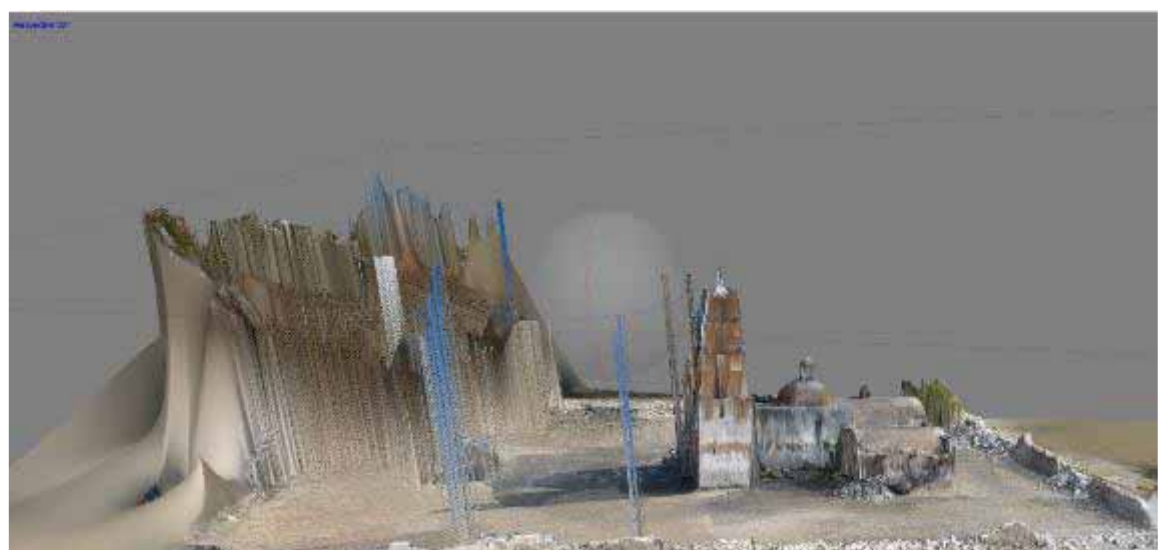

III. PhotoScan.

Figura 62. Captura del framework en PhotoScan de Agisoft.

En la Figura 62 podemos observar que las líneas que ayudaban a completar las caras del prototipo durante la Fase I de la Iglesia, en este modelo distorsionan completamente la parte que se sobrepone sobre el otro. De acuerdo a la imagen vemos que en la parte lateral izquierda es donde se encuentra el desfase, este consiste en una superposición de una estructura original de la Iglesia, pero en otro lugar, además de cambiar la posición de la estructura también intenta moldearla y lo que hace el software es arrastrar las líneas de la base y extenderlas para que formen la estructura, sin embargo, en las fotografías reales esta estructura no aparece.

IV. ReCap

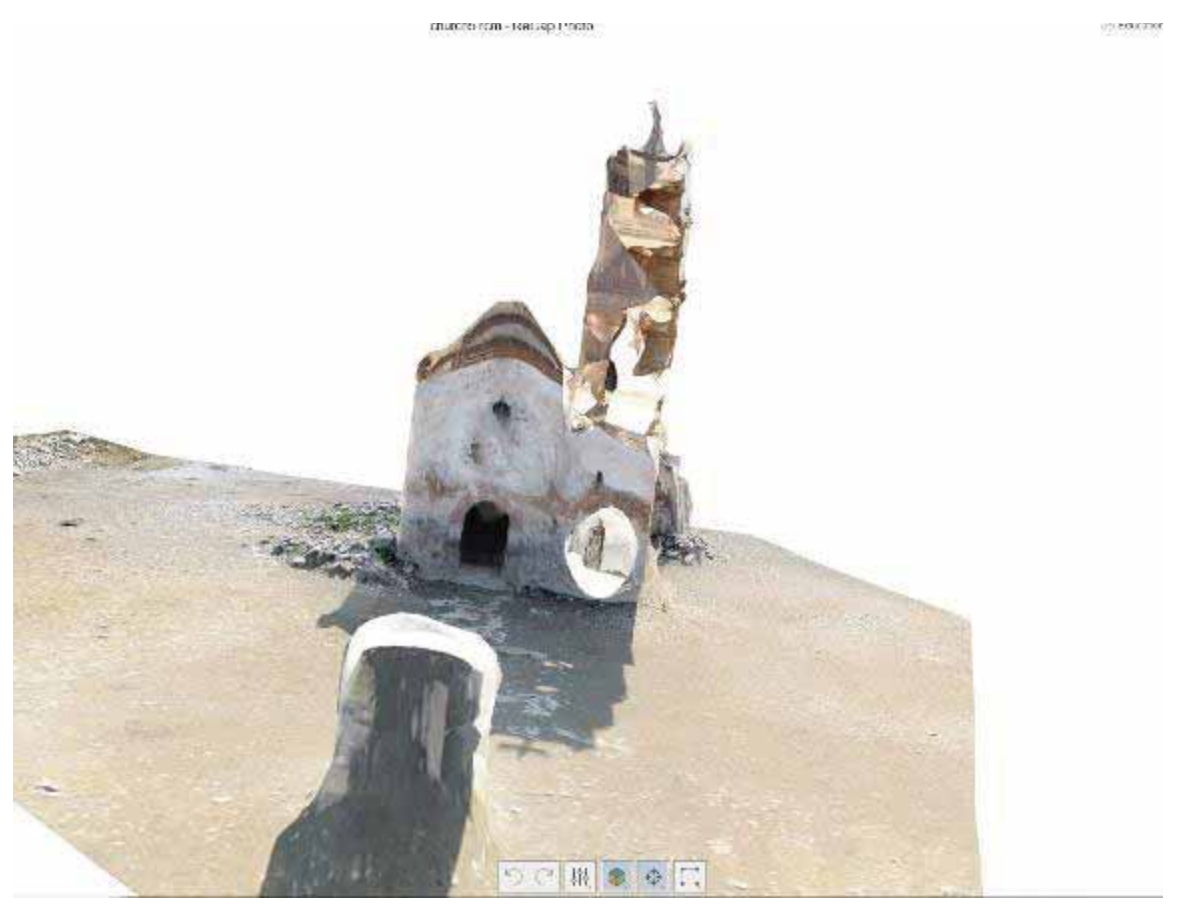

Figura 63. Captura de ReCap.

El modelo en ReCap mejor y es que existe una gran diferencia entre los modelos anteriores en este paquete y el prototipo actual, sin embargo, muchos de los problemas derivan en la superposición de las estructuras y en este paquete la falta de textura y llenado de huecos en las vistas de la estructura es un problema que aún continua presente en los modelos.

## 7.3.1 Resultados

En esta fase el problema consecuente de que los modelos se superpongan es que existe variación de tonos en todas las fotografías y que no todas provienen del mismo set en que fueron tomadas. Algunas fotografías empleadas están bajo mayor grado de exposición que otras, dado que fueron tomadas en distintas horas, como consecuencia esto afecta el *matching* porque los puntos de coincidencia comienzan a repetirse o tienen diferentes valores en sus matrices, y se clasifican de otra forma.

En la Tabla 3 presentamos los tiempos de procesamiento y los puntos encontrados en cada uno de los paquetes.

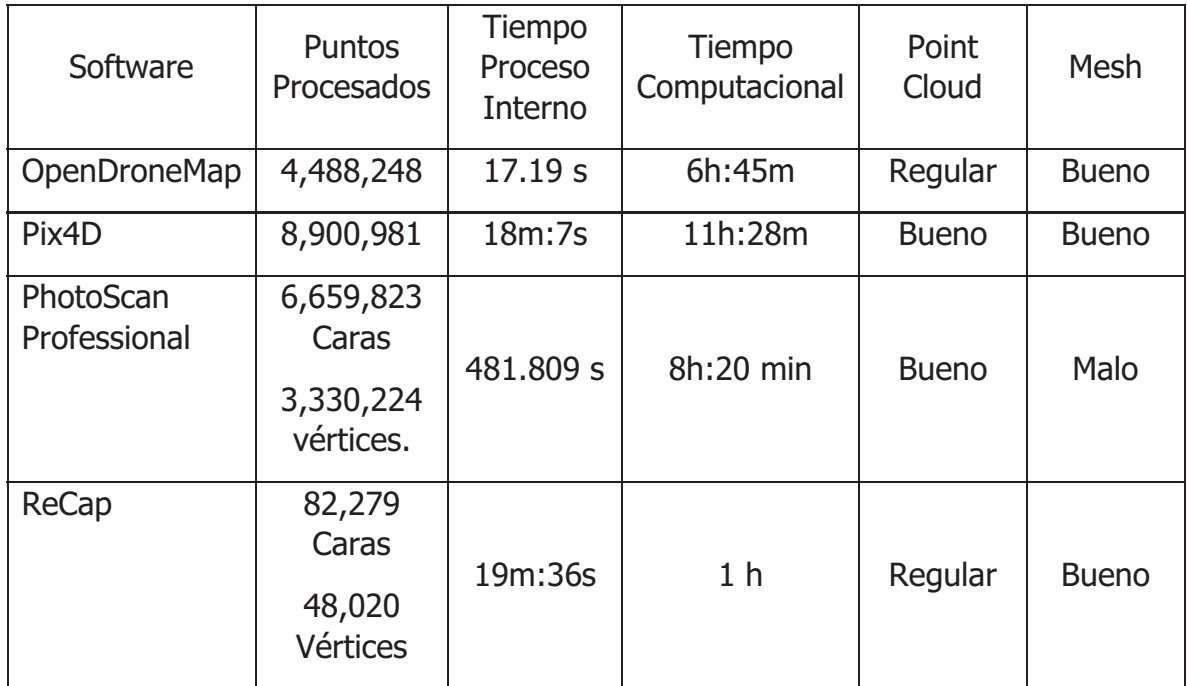

Tabla 3. Tiempos de procesamiento en los diferentes paquetes de fotogrametría.

## 8. Conclusiones

Hasta hace un par de años, la mayoría de los proyectos que encontrábamos relacionados con fotogrametría área se desarrollaban con naves de distintos tipos que no estaban diseñados para estas tareas. La fotogrametría avanza rápidamente, actualmente podemos encontrar dispositivos VANT especializados para fotogrametría en distintas condiciones, por ejemplo, como en la agricultura. Estos dispositivos además de tener movimiento libre que permite rotarlos desde 180 a 270 grados, permite que el dispositivo pueda pasar entre los surcos y pueda obtener mayor información, no solo la precisión en las coordenadas, sino también una alta resolución en sus capturas.

Aún quedan muchas situaciones por mejorar dentro del campo de las aeronaves y la fotogrametría, por ejemplo, sería conveniente tener cámaras que puedan tener movimiento libre y que no estén limitadas en cuanto al campo de visión, por ejemplo, una cámara que pueda rotar 270 grados y que permita enfocar ciertas partes dentro de un campo de visión. Aquí no solo se busca el movimiento libre de la aeronave sino también de la cámara, y es que, en muchos de los usos actuales, las aeronaves deben tener movimientos rotatorios de 360 grados que permitan una vista panorámica de estructuras por dentro, como los túneles o arquitecturas que deban ser moldeadas en su parte interna. Mientras que el movimiento de la cámara permite la visión para moldear los exteriores.

La estabilidad de los equipos frente a situaciones incontrolables del clima, tales como las ráfagas del viento es el principal problema que busca solucionar DJI en sus nuevos modelos, y que mejoran la eficiencia de cualquier dispositivo para ejecutar las tareas de fotogrametría.

Resulta de vital importancia contar con fotografías de alta calidad, para ello las características deseables podrían ser conjuntos de imágenes capturadas durante horas de vuelo continuas, aprovechar climas donde el sol no haga reflejos de luz, y buscar la forma de dividir nuestro objetivo principal en objetivos pequeños que permitan ejecutar vuelos para cada uno de ellos y concluir con una toma circular a todo el objetivo completo. Esto ayudará a mantener divisiones entre *clusters* procesándolos en *sets* pequeños que tomarán menos tiempo, menos hardware, y que al final pueden ser incluidos a un modelo principal, y ser procesados para unirlos, generando un arquetipo completo.

Otro punto interesante para mejorar los prototipos, son los métodos de interpolación, existen paquetes que realizan procesos de calibración en imágenes y correcciones, también pueden apoyarse en puntos de referencia que deberán de estar sobre el suelo y que deberán ser marcados por el usuario de manera manual, para guiar el seguimiento del vuelo y optimizar el *matching* de las imágenes guiando y posicionando el modelo en una escala exacta sobre el suelo. Las interpolaciones con mejores resultados son Triangulación con Regresión Polinomial, Natural Neighbor e IDW.

Natural Neighbor es capaz de reconstruir puntos no definidos en las imágenes y conservar partes de profundidad creando o dando un aspecto de la estructura y forma del objeto. Mapea todo lo que encuentra en más de cuatro fotografías, aunque aquí la desventaja es que gasta muchos recursos en realizar ajustes y procesar las imágenes densificando puntos de otros objetos que no son los deseados. Su principal ventaja es que el software es libre y no hay restricciones de ningún tipo.

IDW de Pix4D es una herramienta muy completa, su aplicación para smartphones permite sincronizarse con Google Maps e identificar el objeto a mapear, una vez identificado, se sincroniza con el dron y realiza el vuelo de manera automática, esta herramienta sólo funciona en zonas urbanas, y requiere de que Google Maps pueda reconocer el lugar y tenga una idea aproximada de las medidas y el tipo de objetivo para saber cómo realizar el vuelo. Esto permite la optimización de la ejecución del vuelo, y que sea capaz de mantener vuelos circulares sin daños y con las proporciones adecuadas durante la elevación.

Su interpolación se limita más a realizar el modelo del objetivo que queremos sin mapear puntos extra que se encuentren las imágenes, sus informes son muy completos complementándolos con gráficas, referencias sobre los puntos encontrados, el porcentaje de fotografías que fueron procesadas de manera exitosa y los tiempos computacionales para elaborar el *Point Cloud, Mesh* y otros.

PhotoScan tiene muy buenas herramientas como la calibración automática y corrección de luz en imágenes, estos procesos se ejecutan de forma interna mejorando la calidad de la densificación de puntos y el *matching*. También permite el uso de los puntos de apoyo que se configuran de forma manual para mejorar la calibración entre las imágenes y los puntos de seguimiento del vuelo.

En conclusión, los objetivos del proyecto se desarrollaron de manera satisfactoria cambiando partes para poder realizar la comparación de los paquetes de software y contribuir con herramientas de mapeo.

## Referencias

- [1] C. McGlone, E. Mikhail y J. Bethel, «Manual of photogrammetry,» *Journal* Article, nº 9, 1980.
- [2] P.-J. Bristeau, F. Callou, D. Vissière y N. Petit, «The Navigation and Control technology inside the AR.Drone micro UAV,» IFAC Proceedings Volumes, vol. 44, nº 1, pp. 1477-1484, January 2011.
- [3] S. R. Sheppard y P. Cizek, «The ethics of Google Earth: Crossing thresholds from spatial data to landscape visualisation,» Journal of Environmental Management, vol. 90, nº 6, pp. 2102 - 2117, Mayo 2009.
- [4] N. J. Sterh, «Drones: The newest technology for precision agriculture,» Natural Sciences Education, vol. 44, nº 1, pp. 89 - 91, 2015.
- [5] M. A. Ruiz Estrada, «How Unmanned Aerial Vehicles UAV's (or Drones) Can Help in Case of Natural Disasters Response and Humanitarian Relief Aid,» Journal Article, vol. University of Malaya: Social Security Research Centre (SSRC), 2017.
- [6] P. Molina, I. Colomina, P. Victoria, J. Skaloud, W. Kornus, R. Prades y C. Aguilera, «Drones to the Rescue!,» Journal Article, 2012.
- [7] R. Saleri, V. Cappellini, N. Nony, L. De Luca, M. Pierrot-Deseilligny, E. Bardiere y M. Campi, «UAV photogrammetry for archaeological survey: The Theaters area of Pompeii,» de 2013 Digital Heritage International Congress (DigitalHeritage), 2013.
- [8] G. Y. Lu y D. W. Wong, «An adaptive inverse-distance weighting spatial interpolation technique,» Computers & Geosciences, vol. 34, nº 9, pp. 1044-1055, Septiembre 2008.
- [9] W.-C. Lin, S.-Y. Chen y C.-T. Chen, «A new surface interpolation technique for reconstructing 3D objects from serial cross-sections,» Computer Vision, Graphics, and Image Processing, vol. 48, nº 1, pp. 124-143, October 1989.
- [10] K. Di, D. Li y D. Li, «Land use classification of remote sensing image with GIS data based on spatial data mining techniques,» International Archives of Photogrammetry and Remote Sensing, vol. 33, nº B3/1, pp. 238-245, 2000.
- [11] L. Elizalde Villegas, «Interpolación de imágenes,» de *Proyecto Terminal*, División de Ciencias Básicas e Ingeniería., Universidad Autónoma Metropolitana, Unidad Iztapalapa., 1995.
- [12] E. Rojas Silva, «Morphing de imagenes 3D en base a sus puntos de luz,» de Proyecto Terminal, División de Ciencias Básicas e Ingeniería., Universidad Autónoma Metropolitana, Unidad Azcapotzalco., 2011.
- [13] J. A. Sánchez Pérez, «Generación 3D a partir de una sóla imagen.,» de Proyecto Terminal, División de Ciencias Básicas e Ingeniería., Universidad Autónoma Metropolitana, Unidad Azcapotzalco, 2010.
- [14] M. Kuhnert, A. Voinov y R. Seppelt, «Comparing raster map comparison algorithms for spatial modeling and analysis,» Photogrammetric Engineering & Remote Sensing, vol. 71, nº 8, pp. 975-984, 2005.
- [15] K. Stereńczak, M. Ciesielski, R. Balazy y T. Zawiła-Niedźwiecki, «Comparison of various algorithms for DTM interpolation from LIDAR data in dense mountain forests,» *European Journal of Remote Sensing*, vol. 49, n<sup>o</sup> 1, pp. 599-621, 2016.
- [16] D. Huber, O. Carmichael y M. Hebert, «3D map reconstruction from range data,» Proceedings 2000 ICRA. Millennium Conference. IEEE International Conference on Robotics and Automation. Symposia Proceedings (Cat. No.00CH37065), vol. 1, nº 1, pp. 891-897, 2000.
- [17] N. Grandón-Pastén, D. Aracena-Pizarro y C. L. Tozzi, «Reconstrucción de objeto 3D a partir de imágenes calibradas,» Ingeniare. Revista chilena de ingeniería, vol. 15, nº 30, pp. 158-168, 2007.
- [18] DJI, «Phantom 4 Adv.,» DJI, Copyright © 2018. [En línea]. Available: https://www.dji.com/es/phantom-4-adv.
- [19] OpenDroneMap, «Documentation OpenDroneMap,» [En línea]. Available: https://docs.webodm.org/#documentation. [Último acceso: 2018].
- [20] C. Pix4D SA, «PIX4D,» Pix4D, [En línea]. Available: https://www.pix4d.com/.
- [21] C. Wu, «VisualSFM: A Visual Structure from Motion System.,» 2010. [En línea]. Available: http://ccwu.me/vsfm/install.html.
- [22] C. Wu, «Sift:GPU: A GPU Implementation of Scale Invariant Feature Transform (SIFT)». 2012.
- [23] C. A. S. C. B. S. S. Wu, «Multicore Bundle Adjustment, in IEEE Computer Society Conference on Computer Vision and Pattern Re-cognition (CVPR).». 2011.
- [24] Y. Furukawa, B. Curless, S. M. Seitz y R. Szeliski, Escritores, Towards Internet-scale Multi-view Stereo.. [Performance]. Computer Vision and Pattern Recognition., 2010.
- [25] M. Rothermel, K. Wenzel, D. Fritsch y N. Haala, «SURE: PHOTOGRAMMETRIC SURFACE RECONSTRUCTION FROM IMAGERY.,» Proceedings LC3D Workshop., Berlín., 2012.
- [26] Agisoft, «Agisoft: photogrammetric processing of digital images and 3D spatial data generation.,» Agisoft, 2018 © Agisoft. [En línea]. Available: http://www.agisoft.com/.
- [27] A. Inc., «Autodesk Mx,» Autodesk., © 2018.. [En línea]. Available: https://www.autodesk.mx/.
- [28] W. S. Cleveland y E. Grosse, «Computational methods for local regression.,» *Statistics and Computing, vol.* 1,  $n^{\circ}$  1, pp. 47 - 62, 1991.
- [29] E. Henri y S. Martin, «Investigation of uav systems and flight modes for photogrammetric applications,» The Photogrammetric Record, vol. 26, nº 136, pp. 400-421, 2011.
- [30] Z. Li, C. Zhu y C. Gold, Digital terrain modeling: principles and methodology, CRC press, 2004.
- [31] M. Sambridge, J. Braun y M. McQueen, «Computational methods for natural neighbor interpolation in two and three dimensions.,» de Proceedings of the seventh biennal conference on computational techniques and applications., 1996.
- [32] D. Shepard, «A two-dimensional interpolation function for irregularly-spaced data,» de Proceedings of the 1968 23rd ACM national conference, 1968.
- [33] R. Wack y A. Wimmer, «Digital terrain models from airborne laserscanner data-a grid based approach,» International Archives of Photogrammetry Remote Sensing and Spatial Information Sciences, vol. 34, nº 3/B, pp. 293 -296, 2002.